## **SIEMENS**

# SIMOVERT MASTERDRIVES Vector Control

Betriebsanleitung Operating Instructions

Frequenzumrichter (AC-AC) Bauform Einbaugerät Frequency Converter (AC-AC) Chassis Type

Ausgabe / Edition: AB 476 869 4070 76 J AB-74

Diese Betriebsanleitung gilt für den Gerätesoftwarestand V 3.1. Änderungen von Funktionen, technischen Daten, Normen, Zeichnungen und Parametern vorbehalten. These Operating Instructions are valid for software release V 3.1 We reserve the right to make changes to functions, technical data, standards, drawings and parameters. Weitergabe sowie Vervielfältigung dieser Unterlage, Verwertung und Mitteilung ihres Inhalts nicht gestattet, soweit nicht ausdrücklich zugestanden. Zuwiderhandlungen verpflichten zu Schadenersatz. Alle Rechte vorbehalten, insbesondere für den Fall der Patenterteilung oder GM-Eintragung. Wir haben den Inhalt der Druckschrift auf Übereinstimmung mit der beschriebenen Hard- und Software überprüft. Dennoch können Abweichungen nicht ausgeschlossen werden, so daß wir für die vollständige Übereinstimmung keine Garantie übernehmen. Die Angaben in dieser Druckschrift werden jedoch regelmäßig überprüft und notwendige Korrekturen sind in den nachfolgenden Auflagen enthalten. Für Verbesserungsvorschläge sind wir dankbar SIMOVERT® ist ein Warenzeichen von Siemens The reproduction, transmission or use of this document or its contents is not permitted without express written authority. Offenders will be liable for damages. All rights, including rights created by patent grant or registration of a utility model or design, are reserved. We have checked the contents of this document to ensure that they coincide with the described hardware and software. However, differences cannot be completely excluded, so that we do not accept any guarantee for complete conformance. However, the information in this document is regularly checked and necessary corrections will be included in subsequent

SIMOVERT® Registered Trade Mark

improvement.

editions. We are grateful for any recommendations for

### **Contents**

| 1              | DEFINITIONS AND WARNINGS                                                                                                    | 1-1  |
|----------------|----------------------------------------------------------------------------------------------------|------|
| 2              | DESCRIPTION                                                                                                    | 2-1  |
| 3              | TRANSPORT, STORAGE, UNPACKING                                                                                                    | 3-1  |
| 4              | TECHNICAL DATA                                                                                                    | 4-1  |
| 4.1            | Notes on water-cooled units                                                                                                    | 4-13 |
| 4.2            | Installation notes                                                                                                    | 4-15 |
| 4.3            | Characteristic data type K                                                                                                    | 4-17 |
| 4.4            | Venting the heat sinks                                                                                                    | 4-18 |
| 5              | INSTALLATION                                                                                                    | 5-1  |
| 5.1            | Installing the unit                                                                                                    |      |
| 5.1.1<br>5.1.2 | Installing units of types E, F, GInstalling units of type K                                                                        |      |
| 5.2            | Installing the optional boards                                                                                                    |      |
| 6              | INSTALLATION IN CONFORMANCE WITH EMC REGULATIONS                                                                                   | 6-1  |
| 7              | CONNECTING-UP                                                                                                    | 7-1  |
| 7.1            | Power connections                                                                                                    | 7-4  |
| 7.2            | Auxiliary power supply, main contactor or bypass contactor                                                                         | 7-7  |
| 7.3            | Control connections                                                                                                    | 7-8  |
| 8              | PARAMETERIZATION                                                                                                    | 8-1  |
| 8.1            | Parameter input via the PMU                                                                                                    | 8-1  |
| 8.2            | Parameter input via the OP1S                                                                                                    | 8-5  |
| 8.3            | Parameterizing by download                                                                                                    | 8-8  |
| 9              | PARAMETERIZING STEPS                                                                                                    | 9-1  |
| 9.1            | Parameter reset to factory setting                                                                                                 | 9-3  |
| 9.2            | Quick parameterization procedures                                                                                                  |      |
| 9.2.1          | Parameterizing with user settings  Parameterizing by loading parameter files (download P060 = 6)                                   |      |
| 9.2.2<br>9.2.3 | Parameterizing by loading parameter files (download P060 = 6)  Parameterizing with parameter modules (quick parameterization, P060 |      |

| 9.3            | Detailed parameterization                                      |       |
|----------------|----------------------------------------------------------------|-------|
| 9.3.1<br>9.3.2 | Power section definitionBoard configuration                    |       |
| 9.3.3          | Drive setting                                                  |       |
| 9.4            | Notes on parameterization                                      | 9-44  |
| 9.4.1          | Drive setting according to process-related boundary conditions |       |
| 9.4.2          | Changes to the function selection parameter (P052) VC(former)  | 9-48  |
| 10             | FIRST START-UP                                                 | 10-1  |
| 11             | FAULTS AND ALARMS                                              | 11-1  |
| 12             | MAINTENANCE                                                    | 12-1  |
| 12.1           | Replacing the fan                                              | 12-2  |
| 12.2           | Replacing the fan fuse (type K)                                | 12-3  |
| 12.3           | Replacing the fan transformer fuse -F3, -F4 (type K)           | 12-4  |
| 12.4           | Replacing the fan transformer                                  | 12-4  |
| 12.5           | Replacing the starting capacitor                               | 12-5  |
| 12.6           | Replacing the capacitor battery                                | 12-5  |
| 12.7           | Replacing the SML and the SMU                                  | 12-6  |
| 12.8           | Removing and installing the module busbars (from type G)       | 12-6  |
| 12.9           | Replacing the balancing resistor                               | 12-7  |
| 12.10          | Replacing the PCU (types E to G)                               | 12-7  |
| 12.11          | Replacing the PCC (types E to G)                               | 12-7  |
| 12.12          | Replacing the rectifier module                                 | 12-8  |
| 12.13          | Replacing the IVI                                              | 12-8  |
| 12.14          | Replacing the VDU and the VDU resistor                         | 12-9  |
| 12.15          | Replacing the PSU                                              | 12-9  |
| 12.16          | Replacing the IGD                                              | 12-10 |
| 12.17          | Replacing the TDB (type K)                                     | 12-11 |
| 12.18          | Replacing the IGBT module                                      | 12-11 |
| 12.19          | Replacing the thyristor modules (V1 to V3, type K)             | 12-12 |
| 12.20          | Replacing the PMU                                              | 12-13 |
| 12.21          | Replacing the pre-charging resistors (R1 - R4, type K)         | 12-14 |
| 12.22          | Replacing the circuit resistor                                 | 12-14 |
| 13             | FORMING                                                        | 13-1  |
| 14             | ENVIRONMENTAL FRIENDLINESS                                     | 14-1  |
| 15             | CERTIFICATES                                                   | 15-1  |

## 1 Definitions and Warnings

#### **Qualified personnel**

For the purpose of this documentation and the product warning labels, a "Qualified person" is someone who is familiar with the installation, mounting, start-up, operation and maintenance of the product. He or she must have the following qualifications:

- Trained or authorized to energize, de-energize, ground and tag circuits and equipment in accordance with established safety procedures.
- Trained or authorized in the proper care and use of protective equipment in accordance with established safety procedures.
- Trained in rendering first aid.

#### **DANGER**

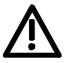

For the purpose of this documentation and the product warning labels, "Danger" indicates death, severe personal injury or substantial property damage will result if proper precautions are not taken.

#### **WARNING**

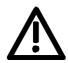

For the purpose of this documentation and the product warning labels, "Warning" indicates death, severe personal injury or property damage can result if proper precautions are not taken.

#### CAUTION

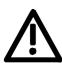

For the purpose of this documentation and the product warning labels, "Caution" indicates that minor personal injury or material damage can result if proper precautions are not taken.

#### **NOTE**

For the purpose of this documentation, "Note" indicates important information about the product or about the respective part of the documentation which is essential to highlight.

#### WARNING

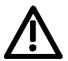

Hazardous voltages are present in this electrical equipment during operation.

Non-observance of the warnings can thus result in severe personal injury or property damage.

Only qualified personnel should work on or around the equipment

This personnel must be thoroughly familiar with all warning and maintenance procedures contained in this documentation.

The successful and safe operation of this equipment is dependent on correct transport, proper storage and installation as well as careful operation and maintenance.

#### NOTE

This documentation does not purport to cover all details on all types of the product, nor to provide for every possible contingency to be met in connection with installation, operation or maintenance.

Should further information be desired or should particular problems arise which are not covered sufficiently for the purchaser's purposes, the matter should be referred to the local SIEMENS sales office.

The contents of this documentation shall not become part of or modify any prior or existing agreement, commitment or relationship. The sales contract contains the entire obligation of SIEMENS AG. The warranty contained in the contract between the parties is the sole warranty of SIEMENS AG. Any statements contained herein do not create new warranties or modify the existing warranty.

#### **CAUTION**

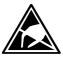

Components which can be destroyed by electrostatic discharge (ESD)

The board contains components which can be destroyed by electrostatic discharge. These components can be easily destroyed if not carefully handled. If you have to handle electronic boards, please observe the following:

Electronic boards should only be touched when absolutely necessary.

The human body must be electrically discharged before touching an electronic board.

Boards must not come into contact with highly insulating materials - e.g. plastic parts, insulated desktops, articles of clothing manufactured from man-made fibers.

Boards must only be placed on conductive surfaces.

Boards and components should only be stored and transported in conductive packaging (e.g. metalized plastic boxes or metal containers).

If the packing material is not conductive, the boards must be wrapped with a conductive packaging material, e.g. conductive foam rubber or household aluminium foil.

The necessary ESD protective measures are clearly shown again in the following diagram:

- ♦ a = Conductive floor surface
- ♦ b = ESD table
- ♦ c = ESD shoes
- ♦ d = ESD overall
- ♦ e = ESD chain
- f = Cubicle ground connection

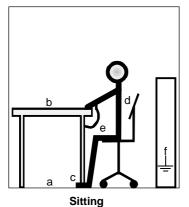

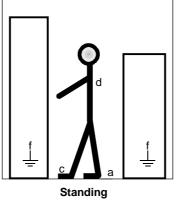

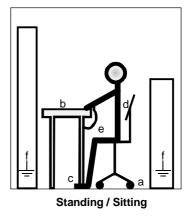

Fig. 1-1

ESD protective measures

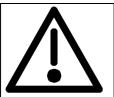

## Safety and Operating Instructions for Drive Converters

(in conformity with the low-voltage directive 73/23/EEC)

#### 1. General

In operation, drive converters, depending on their degree of protection, may have live, uninsulated, and possibly also moving or rotating parts, as well as hot surfaces.

In case of inadmissible removal of the required covers, of improper use, wrong installation or maloperation, there is the danger of serious personal injury and damage to property.

For further information, see documentation.

All operations serving transport, installation and commissioning as well as maintenance are to be carried out **by skilled technical personnel** (observe IEC 364 or CENELEC HD 384 or DIN VDE 0100 and IEC Report 664 or DIN VDE 0110 and national accident prevention rules).

For the purposes of these basic safety instructions, "skilled technical personnel" means persons who are familiar with the installation, mounting, commissioning and operation of the product and have the qualifications needed for the performance of their functions.

#### 2. Intended use

Drive converters are components designed for inclusion in electrical installations or machinery.

In case of installation in machinery, commissioning of the drive converter (i.e. the starting of normal operation) is prohibited until the machinery has been proved to conform to the provisions of the EC directive 89/392/EEC (Machinery Safety Directive - MSD). Account is to be taken of EN 60204.

Commissioning (i.e. the start of normal operation) is admissible only where conformity with the EMC directive (89/336/EEC) has been established.

The drive converters meet the requirements of the low-voltage directive 73/23/EEC. They are subject to the harmonized standards of the series prEN 50178/DIN VDE 0160 in conjunction with EN 60439-1/DIN VDE 0660 Part 500 and EN 60146/DIN VDE 0558.

The technical data as well as information concerning the supply conditions shall be taken from the rating plate and from the documentation and shall be strictly observed.

#### 3. Transport, storage

The instructions for transport, storage and proper use shall be complied with.

The climatic conditions shall be in conformity with prEN 50178.

#### 4. Installation

The installation and cooling of the appliances shall be in accordance with the specifications in the pertinent documentation.

The drive converters shall be protected against excessive strains. In particular, no components must be bent and/or isolating distances altered in the course of transportation or handling. No contact shall be made with electronic components and contacts.

Drive converters contain electrostatic sensitive components which are liable to damage through improper use. Electronic components must not be mechanically damaged or destroyed (potential health risks)

#### 5. Electrical connection

When working on live drive converters, the applicable national accident prevention rules (e.g. VBG 4) must be complied with.

The electrical installation shall be carried out in accordance with the relevant requirements (e.g. cross-sectional areas of conductors, fusing, PE connection). For further information, see documentation.

Instructions for the installation in accordance with EMC requirements, such as screening, grounding, location of filters and wiring, are contained in the drive converter documentation. They must always be complied with, also for drive converters bearing a CE marking. Observance of the limit values required by the EMC law is the responsibility of the manufacturer of the installation or machine.

#### 6. Operation

Installations which include drive converters shall be equipped with additional monitoring and protective devices in accordance with the relevant applicable safety requirements, e.g. Act respecting technical equipment, accident prevention rules, etc. Changes to the drive converters by means of the operating software are permissible.

After disconnection of the drive converters from the voltage supply, live appliance parts and power terminals must not be touched immediately because of possibly energized capacitors. In this regard, the corresponding signs and markings on the drive converter must be respected.

During operation, all covers and doors shall be kept closed.

#### 7. Maintenance and servicing

The manufacturer's documentation shall be followed.

Keep these safety instructions in a safe place!

## Description

Range of application The frequency converter is a power electronics component for feeding three-phase drives in the output range from 37 kW to 400 kW.

> The unit can be operated from a three-phase system with a frequency of 50/60 Hz and a voltage in the range of the values entered on the rating plate (380...480 / 500...600 / 660...690 V).

The three-phase current from the system is rectified, smoothed and fed onto the capacitor DC link.

The inverter enables a variable output frequency between 0 Hz and a maximum of 600 Hz to be generated from the DC current with the pulse width modulation method (PWM).

The internal DC 24 V voltage is supplied through an integral power supply unit.

The unit is controlled by the internal closed-loop electronics, the functions are provided by the unit software.

Operator control is via the PMU operator control panel, the user-friendly OP1S operator control panel, the terminal strip or via the serial interfaces of the bus system. For this purpose, the unit is provided with a number of interfaces and six slots for the use of optional boards.

Pulse encoders and analog tachometers can be used as encoders on the motor.

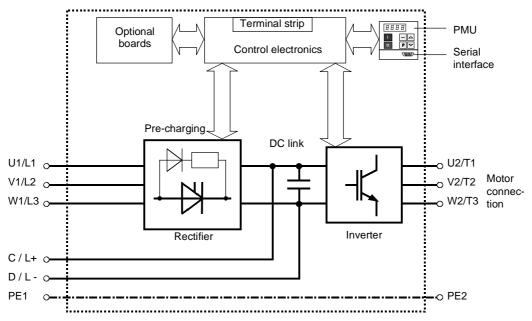

Fig. 2-1 Circuit principle of the frequency converter

## 3 Transport, Storage, Unpacking

The units and components are packed in the manufacturing plant corresponding to that specified when ordered. A packing label is located on the outside of the packaging. Please observe the

instructions on the packaging for transport, storage and professional

handling.

**Transport** Vibrations and jolts must be avoided during transport. If the unit is

damaged, you must inform your shipping company immediately.

Storage The units and components must be stored in clean, dry rooms.

Temperatures between -25 °C (-13 °F) and +70 °C (158 °F) are permissible. Temperature fluctuations must not be more than 30 K per

hour.

NOTE If the storage period of one year is exceeded, the unit must be newly

formed. See Section "Forming".

**Unpacking** The packaging comprises board and corrugated paper. It can be

disposed of corresponding to the appropriate local regulations for the disposal of board products. The units and components can be installed and commissioned after they have been unpacked and checked to ensure that everything is complete and that they are not damaged.

## 4 Technical Data

| EU low-voltage directives<br>73/23/EEC and RL93/68/EEC                                   | EN 50178                                                                                                    |
|------------------------------------------------------------------------------------------|----------------------------------------------------------------------------------------------------|
| EU directive EMC 89/336/EEC                                                              | EN 61800-3                                                                                                    |
| EU machine directive<br>89/392/EEC                                                       | EN 60204-1                                                                                                    |
| Approval                                                                                 | UL: E 145 153<br>CSA: LR 21 927                                                                                                    |
| Switching at the input                                                                   | 2 switching operations per minute                                                                                                    |
| Cooling method                                                                           | Air cooling with built-in fan or                                                                                                    |
|                                                                                          | air cooling with additional water cooling                                                                                                    |
| Permissible ambient and cooling-<br>medium temperature                                   |                                                                                                    |
| during operation                                                                         | 0° C to +40° C ( 32° F to 104° F)                                                                                                    |
| during storage                                                                           | (up to 50° C see Fig. "Derating curves")<br>-25° C to +70° C (-13° F to 158° F)                                                                                                    |
| during storage     during transport                                                      | -25° C to +70° C (-13° F to 158° F)                                                                                                    |
| Installation altitude                                                                    | ≤ 1000 m above sea level (100 % load capability) > 1000 m to 4000 m above sea level (for load cap., see Fig. "Derating curves")                                                                   |
| Permissible humidity rating                                                              | $\begin{array}{ll} \mbox{Relative humidity} & \leq 95 \ \% & \mbox{during transport and storage} \\ & \leq 85 \ \% & \mbox{during operation (moisture condensation not permissible)} \end{array}$ |
| Climatic class                                                                           | Class 3K3 to DIN IEC 721-3-3 (during operation)                                                                                                    |
| Degree of pollution                                                                      | Pollution degree 2 to IEC 664-1 (DIN VDE 0110. Part 1). Moisture condensation during operation is not permissible                                                                                 |
| Overvoltage category                                                                     | Category III to IEC 664-1 (DIN VDE 0110. Part 2)                                                                                                    |
| Degree of protection                                                                     | EN 60529                                                                                                    |
| Standard     Onting                                                                      | • IP00                                                                                                    |
| Option                                                                                   | IP20 (only E, F and G types of construction)  Olars 4 to IFO 500 (DIN VDE 0400, Part 4)                                                                                                    |
| Class of protection                                                                      | Class 1 to IEC 536 (DIN VDE 0106. Part 1)                                                                                                    |
| Touch protection                                                                         | to EN 60204-1 and DIN VDE 0106 Part 100 (VBG4)                                                                                                    |
| Radio interference suppression  Standard                                                 | to EN 61800-3 No radio interference suppression                                                                                                    |
| Options                                                                                  | Radio interference suppression filter for Class A1 to EN 55011                                                                                                    |
| Interference immunity                                                                    | Industrial to EN 61800-3                                                                                                    |
| Paint finish                                                                             | For interior installation                                                                                                    |
| Mechanical specifications - Vibrations During stationary use:                            | to DIN IEC 68-2-6                                                                                                    |
| Constant amplitude     of deflection     of acceleration During transport:               | 0.075 mm in the frequency range 10 Hz to 58 Hz 9.8 m/s² in the frequency range > 58 Hz to 500 Hz                                                                                                  |
| of deflection     of acceleration     Shocks     (only E, F and G types of construction) | 3.5 mm in the frequency range 5 Hz to 9 Hz 9.8 m/s² in the frequency range > 9 Hz to 500 Hz to DIN IEC 68-2-27 / 08.89 30 g. 16 ms half-sine shock                                                |

Table 4-1 General data

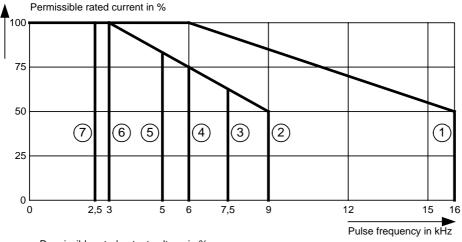

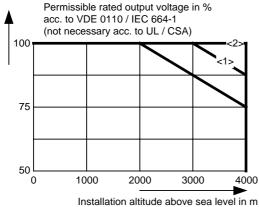

<1>

- The derating curve only applies to the following units:
   Sizes E to G with a rated input voltage of 380 - 480 V only in the case of an actual input voltage of 380 - 400 V
- Sizes J to Q with a rated input voltage of 500 - 600 V

The derating curve only applies to the following units:

- Sizes J to Q with a rated input voltage of 380 - 480 V
- Sizes J to Q with a rated input voltage of 500 - 600 V only in the case of an actual input voltage of 500 V

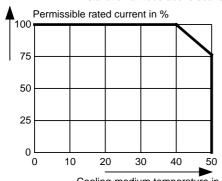

| Temp<br>[°C] | Derating factor K <sub>2</sub> |
|--------------|--------------------------------|
| 50           | 0,76                           |
| 45           | 0,879                          |
| 40           | 1,0                            |
| 35           | 1,125 *                        |
| 30           | 1,25 *                         |
| 25           | 1,375 *                        |
|              |                                |

| * | See<br>the<br>following<br>Note |
|---|---------------------------------|

| <b>A</b> | Co<br>ermissible r | •         | um tempera<br>it in % | iture in °C | ;             |   |
|----------|--------------------|-----------|-----------------------|-------------|---------------|---|
| 100      |                    |           |                       |             |               |   |
| 90       |                    |           |                       |             |               |   |
| 80       |                    |           |                       |             |               |   |
| 70       |                    |           |                       |             |               |   |
| 60<br>C  | ) 10               | 00 20     | 000 30                | 000         | 4000          | _ |
|          |                    | Installat | ion altitude          | above se    | ea level in m | 1 |

| Altitude<br>[m] | Derating factor K <sub>1</sub> |
|-----------------|--------------------------------|
| 1000            | 1,0                            |
| 2000            | 0,9                            |
| 3000            | 0,845                          |
| 4000            | 0,8                            |

Fig. 4-1 Derating curves

The derating of the permissible rated current for installation altitudes of over 1000 m and at ambient temperatures below 40 °C is calculated as follows:

Total derating = Derating<sub>altitude</sub> x Derating<sub>ambient</sub> temperature  $K = K_1 \times K_2$ 

**NOTE** 

It must be borne in mind that total derating must **not be greater** than 1!

Example: Altitude: 3000 m  $K_1 = 0.845$ Ambient temperature: 35 °C  $K_2 = 1.125$  $\Rightarrow$  Total derating = 0.845 x 1.125 = 0.95

| Designat                                              | ion          | Value          |               |                |                |             |             |
|-------------------------------------------------------|--------------|----------------|---------------|----------------|----------------|-------------|-------------|
| Order No.                                             | 6SE70        | 31-0EE60       | 31-2EF60      | 31-5EF60       | 31-8EF60       | 32-1EG60    | 32-6EG60    |
| Rated voltage                                         | [V]          |                | I             |                |                | I           | <u> </u>    |
| • Input                                               |              |                | 3 AC          | 380 (- 15 %    | ) to 480 (+ 1  | 0 %)        |             |
| Output                                                |              |                | 3             | AC 0 to rate   | d input volta  | ge          |             |
| Rated frequency                                       | [Hz]         |                |               |                |                |             |             |
| • Input                                               | = constant   |                |               | 50 / 60        | 0 ± 6 %<br>600 |             |             |
| •                                                     | = constant   |                |               | 8 to           |                |             |             |
| Rated current                                         | [A]          |                |               | 0 10           |                |             |             |
| • Input                                               |              | 101            | 136           | 160            | 205            | 231         | 286         |
| Output                                                |              | 92             | 124           | 146            | 186            | 210         | 260         |
| DC link voltage                                       | [V]          |                | 5             | 10 to 650 (-   | 15 % / + 10 %  | <b>6</b> )  |             |
| Rated output                                          | [kVA]        | 61 to 76       | 82 to 103     | 97 to 121      | 123 to 154     | 139 to 174  | 172 to 216  |
| Auxiliary power sup                                   | pply [V]     |                |               | DC 24 (        | 20 - 30)       |             |             |
| Max. auxcurr. red     Chandard corriers               |              | 1.7            |               | 2.1            |                | 2           | .3          |
| Standard version a     Max. auxcurr. red              |              | 2.7            |               | 3.2            |                | 2           | .5          |
| Max. version at 20                                    |              | 2.1            |               | 3.2            |                | 3           | .5          |
| Pulse frequency                                       | [kHz]        | 1.7 to 16      | 1.7 to 16     | 1.7 to 9       | 1.7 to 9       | 1.7 to 7.5  | 1.7 to 7.5  |
| Derating curve (se                                    | ee Fig. 4-1) | 0              | 0             | 2              | 2              | 3           | 3           |
| Load class II to E                                    | N 60 146-1-  | 1              |               |                |                |             |             |
| Base load current                                     | [A]          |                | (             | 0.91 x rated o | output curren  | t           |             |
| Base load duratio                                     | n [s]        |                |               | 24             | 10             |             |             |
| Overload current                                      | [A]          |                |               | 1.36 x rated o | output curren  | t           |             |
| Overload duration                                     | n [s]        |                |               | 6              | 0              |             |             |
| Load class II to E                                    | N 60 146-1-  | 1 (additional) | )             |                |                |             |             |
| Base load current                                     | [A]          |                | (             | 0.91 x rated o | output curren  | t           |             |
| Base load duratio                                     | n [s]        |                |               | 27             | 70             |             |             |
| Overload current                                      | [A]          |                |               | 1.6 x rated o  | utput current  |             |             |
| Overload duration                                     | n [s]        |                |               | 3              | 0              |             |             |
| Losses, cooling, p                                    | ower factor  |                |               |                |                |             |             |
| Power factor                                          |              |                |               | > 0            | 00             |             |             |
| <ul><li>Line cosφ1N</li><li>Converter cosφl</li></ul> | J            |                |               | ≥ 0<br>< 0.9   |                |             |             |
| Efficiency η (rated                                   |              |                | ≥ 0.97 ≥ 0.98 |                |                |             |             |
| Power loss (at 2.5 kH                                 |              | 1.18           | 1.67          | 1.95           | 2.17           | 2.68        | 3.4         |
| Cooling-air require                                   |              | 0.10           | 0.14          | 0.14           | 0.14           | 0.31        | 0.31        |
| Sound-pressure le                                     |              |                | l             |                |                |             |             |
| Sound-pressure le                                     |              |                |               |                |                |             |             |
| IP00                                                  | [dB(A)]      | 69             | 69            | 69             | 69             | 80          | 80          |
| Type of constructi                                    | ion          | Е              | F             | F              | F              | G           | G           |
| Dimensions                                            | [mm]         |                |               |                |                |             |             |
| • Width                                               |              | 270            | 360           | 360            | 360            | 508         | 508         |
| Height     Depth                                      |              | 1050<br>350    | 1050<br>350   | 1050<br>350    | 1050<br>350    | 1450<br>450 | 1450<br>450 |
| Weight approx.                                        | [kg]         | 55             | 65            | 65             | 65             | 155         | 155         |
| νν σιζιτι αρρισλ.                                     | [ry]         | 55             | 00            | 00             | 00             | 100         | 100         |

Table 4-2 Air-cooled converter (part 1)

| Designation                                                                  | Value             |                             |                             |              |                |            |   |
|------------------------------------------------------------------------------|-------------------|-----------------------------|-----------------------------|--------------|----------------|------------|---|
| Order No.                                                                    | 6SE70             | 33-2EG60                    | 33-7EG60                    | 35-1EK60     | 36-0EK60       | 37-0EK60   |   |
| Rated voltage                                                                | [V]               |                             |                             |              |                |            |   |
| • Input                                                                      |                   |                             |                             | 380 (- 15 %  |                |            |   |
| Output                                                                       |                   |                             | 3                           | AC 0 to rate | d input voltaç | ge         |   |
| Rated frequency                                                              | [Hz]              |                             |                             |              |                |            |   |
| • Input                                                                      |                   |                             |                             | 50 / 60      |                |            |   |
| 1                                                                            | constant constant |                             |                             | 0 to<br>8 to |                |            |   |
| Rated current                                                                | [A]               |                             |                             | 0 10         | 300            |            |   |
| • Input                                                                      | [, ,]             | 346                         | 407                         | 561          | 649            | 759        |   |
| Output                                                                       |                   | 315                         | 370                         | 510          | 590            | 690        |   |
| DC link voltage                                                              | [V]               |                             | 5                           | 10 to 650 (- | 15 % / + 10 %  | 6)         | • |
| Rated output                                                                 | [kVA]             | 208 to 261                  | 244 to 307                  | 336 to 424   | 389 to 490     | 455 to 573 |   |
| Auxiliary power suppl                                                        | y [V]             |                             |                             | DC 24 (      | 20 - 30)       |            |   |
| Max. auxcurr. require                                                        |                   | 2.                          | .3                          | ,            | 3.1            |            |   |
| Standard version at 2                                                        |                   |                             |                             |              |                |            |   |
| <ul> <li>Max. auxcurr. requirements</li> <li>Max. version at 20 V</li> </ul> |                   | 3.                          | .5                          |              | 4.3            |            |   |
| Pulse frequency                                                              | [kHz]             | 1.7 to 6                    | 1.7 to 6                    | 1.7 to 6     | 1.7 to 5       | 1.7 to 2.5 |   |
| Derating curve (see                                                          | Fig.4-1)          | 4                           | 4                           | 4            | (5)            | 7          |   |
| Load class II to EN                                                          | 60 146-1-         | 1                           |                             |              |                |            |   |
| Base load current                                                            | [A]               | 0.91 x rated output current |                             |              |                |            |   |
| Base load duration                                                           | 240               |                             |                             |              |                |            |   |
| Overload current                                                             | [A]               |                             | 1.36 x rated output current |              |                |            |   |
| Overload duration                                                            | [s]               | 60                          |                             |              |                |            |   |
| Load class II to EN                                                          | 60 146-1-         | (additional)                |                             |              |                |            |   |
| Base load current                                                            | [A]               | 0.91 x out                  | out current                 | ı            | not additiona  | I          |   |
| Base load duration                                                           | [s]               | 27                          | 70                          |              | not additiona  | I          |   |
| Overload current                                                             | [A]               | 1.6 x outp                  | ut current                  | ı            | not additiona  | I          |   |
| Overload duration                                                            | [s]               | 3                           | 0                           | ı            | not additiona  | I          |   |
| Losses, cooling, pov                                                         | ver factor        |                             |                             |              |                |            |   |
| Power factor                                                                 |                   |                             |                             |              |                |            |   |
| • Line cosφ1N                                                                |                   |                             |                             | ≥ 0          |                |            |   |
| • Converter cosφU                                                            |                   | > 0                         | 00                          | < 0.9        |                |            | 1 |
| Efficiency η (rated op                                                       |                   | ≥ 0                         |                             | 7.4          | ≥ 0.98         | 40.0       |   |
| Power loss (at 2.5 kHz)                                                      | [kW]              | 4.3                         | 5.05                        | 7.1          | 8.2            | 10,2       |   |
| Cooling-air requireme                                                        |                   | 0.41                        | 0.41                        | 0.46         | 0.46           | 0,6        |   |
| Sound-pressure leve                                                          |                   |                             |                             |              | 77             | 00         |   |
| Sound-pressure level IP00                                                    | el<br>[dB(A)]     | 82                          | 82                          | 77           | 77             | 80         |   |
| Type of construction                                                         |                   | G                           | G                           | K            | K              | K          |   |
| Dimensions                                                                   | [mm]              |                             |                             |              |                |            |   |
| • Width                                                                      |                   | 508                         | 508                         | 800          | 800            | 800        |   |
| Height                                                                       |                   | 1450                        | 1450                        | 1750         | 1750           | 1750       |   |
| Depth                                                                        | F1 3              | 450                         | 450                         | 551          | 551            | 551        |   |
| Weight approx.                                                               | [kg]              | 155                         | 155                         | 400          | 400            | 460        |   |

Table 4-3 Air-cooled converter (part 2)

| Designation                                                           | 1                               |                 |                   | Va             | lue           |            |            |
|-----------------------------------------------------------------------|---------------------------------|-----------------|-------------------|----------------|---------------|------------|------------|
| Order No.                                                             | 6SE70                           | 26-1FE60        | 26-6FE60          | 28-0FF60       | 31-1FF60      | 31-3FG60   | 31-6FG60   |
| Rated voltage                                                         | [V]                             |                 |                   |                |               | •          |            |
| • Input                                                               |                                 |                 |                   | 500 (- 15 %    |               |            |            |
| Output                                                                |                                 |                 | 3                 | AC 0 to rate   | d input volta | ge         |            |
| Rated frequency                                                       | [Hz]                            |                 |                   |                |               |            |            |
| • Input                                                               |                                 |                 |                   | 50 / 60        |               |            |            |
| 1                                                                     | constant constant               |                 |                   | 0 to<br>8 to   | 600           |            |            |
| Rated current                                                         | [A]                             |                 |                   | 0 10           | 300           |            |            |
| • Input                                                               | [, ,]                           | 67              | 73                | 87             | 119           | 141        | 172        |
| Output                                                                |                                 | 61              | 66                | 79             | 108           | 128        | 156        |
| DC link voltage                                                       | [V]                             |                 |                   | 675 to 81      | 0 (± 15 %)    | I.         |            |
| Rated output                                                          | [kVA]                           | 53 to 63        | 58 to 68          | 69 to 82       | 94 to 112     | 111 to 133 | 136 to 162 |
| Auxiliary power suppl                                                 | ly [V]                          |                 |                   | DC 24 (        | 20 - 30)      | ·          |            |
| Max. auxcurr. requi                                                   |                                 | 1.              | .7                | 2              | .1            | 2          | .3         |
| Standard version at 2                                                 |                                 |                 |                   |                |               |            |            |
| <ul> <li>Max. auxcurr. requi</li> <li>Max. version at 20 V</li> </ul> |                                 | 2.              | .7                | 3              | .2            | 3          | .5         |
| Pulse frequency                                                       | [kHz]                           | 1.7 to 16       | 1.7 to 16         | 1.7 to 9       | 1.7 to 7.5    | 1.7 to 7.5 | 1.7 to 6   |
| Derating curve (see                                                   | Fig.4-1)                        | 0               | 0                 | 2              | 3             | 3          | 4          |
| Load class II to EN 60 146-1-1                                        |                                 |                 |                   |                |               |            |            |
| Base load current                                                     | [A] 0.91 x rated output current |                 |                   |                |               |            |            |
| Base load duration                                                    | [s]                             |                 |                   | 24             | 10            |            |            |
| Overload current                                                      | [A]                             |                 |                   | 1.36 x rated o | output curren | t          |            |
| Overload duration                                                     | [s]                             |                 |                   | 6              | 0             |            |            |
| Load class II to EN                                                   | 60 146-1-                       | 1 (additional)  | )                 |                |               |            |            |
| Base load current                                                     | [A]                             |                 | (                 | 0.91 x rated o | output curren | t          |            |
| Base load duration                                                    | [s]                             |                 |                   | 27             | 70            |            |            |
| Overload current                                                      | [A]                             |                 |                   | 1.6 x rated o  | utput current |            |            |
| Overload duration                                                     | [s]                             |                 |                   | 3              | 0             |            |            |
| Losses, cooling, pov                                                  | wer factor                      |                 |                   |                |               |            |            |
| Power factor                                                          |                                 |                 |                   |                |               |            |            |
| <ul> <li>Line cosφ1N</li> <li>Converter cosφU</li> </ul>              |                                 |                 |                   | ≥0             | .98<br>2 ind. |            |            |
| Efficiency η (rated op                                                | orotion)                        |                 | ≥ 0.97            | < 0.9          | ≥ 0.98        | > 0        | .97        |
|                                                                       | [kW]                            | 0.01            |                   | 1.26           | 2 0.98        | 2.13       | 2.58       |
| Power loss (at 2.5 kHz) Cooling-air requirement                       |                                 | 0.91<br>0.10    | 1.02<br>0.10      | 0.14           | 0.14          | 0.31       | 0.31       |
| Sound-pressure leve                                                   |                                 |                 |                   |                | 0.14          | 0.51       | 0.51       |
| Sound-pressure leve                                                   |                                 | or construction | Jii, uiiiieiisioi | is, weigins    |               |            |            |
| IP00                                                                  | ei<br>[dB(A)]                   | 69              | 69                | 69             | 69            | 80         | 80         |
| Type of construction                                                  | - ` '-                          | Е               | Е                 | F              | F             | G          | G          |
| Dimensions                                                            | [mm]                            |                 |                   |                |               |            |            |
| Width                                                                 |                                 | 270             | 270               | 360            | 360           | 508        | 508        |
| Height                                                                |                                 | 1050            | 1050              | 1050           | 1450          | 1450       | 1450       |
| Depth                                                                 |                                 | 350             | 350               | 350            | 450           | 450        | 450        |
| Weight approx.                                                        | [kg]                            | 55              | 55                | 65             | 65            | 155        | 155        |

Table 4-4 Air-cooled converter (part 3)

| Designation                                                  |                   |                | Value                       |                |               |            |          |  |
|--------------------------------------------------------------|-------------------|----------------|-----------------------------|----------------|---------------|------------|----------|--|
| Order No.                                                    | Order No. 6SE70   |                | 32-3FG60                    | 33-0FK60       | 33-5FK60      | 34-5FK60   |          |  |
| Rated voltage                                                | [V]               |                |                             |                |               | <u> </u>   | <u> </u> |  |
| • Input                                                      |                   |                | 3 AC                        | 500 (- 15 %    | ) to 600 (+ 1 | 0 %)       |          |  |
| Output                                                       |                   |                | 3                           | AC 0 to rate   | d input volta | ge         |          |  |
| Rated frequency                                              | [Hz]              |                |                             |                |               |            |          |  |
| • Input                                                      |                   |                | 50 / 60 ± 6 %               |                |               |            |          |  |
| · ·                                                          | constant constant |                | 0 to 600<br>8 to 300        |                |               |            |          |  |
| Rated current                                                | [A]               |                | 8 10 300                    |                |               |            |          |  |
| • Input                                                      | 1, 1              | 211            | 248                         | 327            | 400           | 497        |          |  |
| Output                                                       |                   | 192            | 225                         | 297            | 354           | 452        |          |  |
| DC link voltage                                              | [V]               |                |                             | 675 to 81      | 0 (± 15 %)    | •          |          |  |
| Rated output                                                 | [kVA]             | 167 to 199     | 195 to 233                  | 258 to 308     | 307 to 367    | 392 to 469 |          |  |
| Auxiliary power sup                                          | ply [V]           |                |                             | DC 24 (        | 20 - 30)      |            |          |  |
| Max. auxcurr. req                                            |                   | 2.             | .3                          |                | 3.1           |            |          |  |
| Standard version a                                           |                   | _              |                             |                |               |            |          |  |
| <ul> <li>Max. auxcurr. req<br/>Max. version at 20</li> </ul> |                   | 3.             | .5                          |                | 4.3           |            |          |  |
| Pulse frequency                                              | [kHz]             | 1.7 to 6       | 1.7 to 6                    | 1.7 to 3       | 1.7 to 3      | 1.7 to 2.5 |          |  |
| Derating curve (se                                           |                   | 4              | 4                           | 6              | 6             | 7          |          |  |
| Load class II to EN 60 146-1-1                               |                   |                |                             |                | L             | L          |          |  |
| Base load current                                            | [A]               |                | 0.91 x rated output current |                |               |            |          |  |
| Base load duration                                           | n [s]             |                | 240                         |                |               |            |          |  |
| Overload current                                             | [A]               |                |                             | 1.36 x rated o | output curren | t          |          |  |
| Overload duration                                            | [s]               |                |                             | 6              | 0             |            |          |  |
| Load class II to El                                          | N 60 146-1-       | 1 (additional) | )                           |                |               |            |          |  |
| Base load current                                            | [A]               | 0.91 x out     | out current                 | ļ              | not additiona | l          |          |  |
| Base load duration                                           | n [s]             | 27             | 70                          | 1              | not additiona | l          |          |  |
| Overload current                                             | [A]               | 1.6 x outp     | out current                 | 1              | not additiona | l          |          |  |
| Overload duration                                            | [s]               | 3              | 0                           | ı              | not additiona | l          |          |  |
| Losses, cooling, po                                          | ower factor       |                |                             |                |               |            |          |  |
| Power factor                                                 |                   |                |                             |                | 00            |            |          |  |
| <ul><li>Line cosφ1N</li><li>Converter cosφU</li></ul>        |                   |                |                             | ≥ 0<br>< 0.9   |               |            |          |  |
| Efficiency η (rated of                                       |                   | ≥ 0.98         | ≥ 0.97                      | \ U.S.         | ≥ 0.98        |            |          |  |
| Power loss (at 2.5 kHz                                       |                   | 3.4            | 4.05                        | 5.80           | 6.80          | 8.30       |          |  |
| Cooling-air requiren                                         |                   | 0.41           | 0.41                        | 0.46           | 0.46          | 0.46       |          |  |
| Sound-pressure le                                            |                   |                | l                           |                |               |            | <u> </u> |  |
| Sound-pressure le                                            |                   |                | ,                           | , . 9          |               |            |          |  |
| IP00                                                         | [dB(A)]           | 82             | 82                          | 77             | 77            | 77         |          |  |
| Type of construction                                         | on                | G              | G                           | K              | K             | K          |          |  |
| Dimensions                                                   | [mm]              |                |                             |                |               |            |          |  |
| • Width                                                      |                   | 508            | 508                         | 800            | 800           | 800        |          |  |
| Height     Dooth                                             |                   | 1450           | 1450                        | 1750<br>551    | 1750          | 1750       |          |  |
| Depth     Weight approx                                      | [kal              | 450<br>155     | 450<br>155                  | 551            | 551           | 551        |          |  |
| Weight approx.                                               | [kg]              | 155            | 155                         | 400            | 400           | 400        |          |  |

Table 4-5 Air-cooled converter (part 4)

| Designation                                               | Value           |                 |                |               |             |             |  |
|-----------------------------------------------------------|-----------------|-----------------|----------------|---------------|-------------|-------------|--|
| Order No. 6SE70                                           | 26-0HF60        | 28-2HF60        | 31-0HG60       | 31-2HG60      | 31-5HG60    | 31-7HG60    |  |
| Rated voltage [V]                                         |                 |                 |                |               |             |             |  |
| • Input                                                   |                 |                 | 3 AC 660 to    | 690 (± 15 %)  | )           |             |  |
| Output                                                    |                 | 3               | AC 0 to rate   | d input volta | ge          |             |  |
| Rated frequency [Hz]                                      |                 |                 |                |               |             |             |  |
| • Input                                                   |                 |                 | 50 / 60        |               |             |             |  |
| • Output: V/f = constant<br>V = constant                  |                 |                 |                | 600           |             |             |  |
|                                                           |                 | 8 to 300        |                |               |             | <u> </u>    |  |
| Rated current [A]                                         | 66              | 90              | 107            | 130           | 160         | 188         |  |
| Input     Output                                          | 60              | 82              | 97             | 118           | 145         | 171         |  |
| DC link voltage [V]                                       |                 | 02              | 890 to 93      |               | 110         | 17.1        |  |
| Rated output [kVA]                                        | 69 to 71        | 94 to 97        | 111 to 115     | 135 to 141    | 166 to 173  | 196 to 204  |  |
| Auxiliary power supply [V]                                |                 | DC 24 (20 - 30) |                |               |             |             |  |
| Max. auxcurr. requirement[A]     Standard version at 20 V | 2               | .1              |                | 2             | .3          |             |  |
| Max. auxcurr. requirement[A]     Max. version at 20 V     | 3.2 3.5         |                 |                | 3.2 3.5       |             |             |  |
| Pulse frequency [kHz]                                     | 1.7 to 7.5      | 1.7 to 7.5      | 1.7 to 7.5     | 1.7 to 7.5    | 1.7 to 6    | 1.7 to 6    |  |
| Derating curve (see Fig.4-1)                              | 3               | 3               | 3              | 3             | 4           | 4           |  |
| Load class II to EN 60 146-1                              | -1              |                 |                |               |             |             |  |
| Base load current [A]                                     |                 | (               | 0.91 x rated o | output curren | t           |             |  |
| Base load duration [s]                                    |                 |                 | 24             | 10            |             |             |  |
| Overload current [A]                                      |                 |                 | 1.36 x rated o | output curren | t           |             |  |
| Overload duration [s]                                     |                 |                 | 6              | 0             |             |             |  |
| Losses, cooling, power factor                             | ·               |                 |                |               |             |             |  |
| Power factor                                              |                 |                 |                |               |             |             |  |
| • Line cosφ1N                                             |                 |                 | ≥ 0            |               |             |             |  |
| Converter cosφU                                           |                 |                 |                | 2 ind.        |             | T           |  |
| Efficiency η (rated operation)                            |                 | T               | ≥ 0.98         |               | T           | ≥ 0.97      |  |
| Power loss (at 2.5 kHz) [kW]                              | 1.05            | 1.47            | 1.93           | 2.33          | 2.83        | 3.60        |  |
| Cooling-air requirement [m³/s]                            | 0.10            | 0.10            | 0.31           | 0.31          | 0.41        | 0.41        |  |
| Sound-pressure levels, types                              | of construction | on, dimensio    | ns, weights    |               |             |             |  |
| Sound-pressure level                                      |                 |                 |                |               |             |             |  |
| IP00 [dB(A)]                                              | 69              | 69              | 80             | 80            | 82          | 82          |  |
| Type of construction                                      | F               | F               | G              | G             | G           | G           |  |
| Dimensions [mm]                                           |                 |                 |                |               |             |             |  |
| • Width                                                   | 360             | 360             | 508            | 508           | 508         | 508         |  |
| <ul><li>Height</li><li>Depth</li></ul>                    | 1050<br>350     | 1050<br>350     | 1450<br>450    | 1450<br>450   | 1450<br>450 | 1450<br>450 |  |
|                                                           | 65              | 65              | 155            | 155           | 155         | 155         |  |
| Weight approx. [kg]                                       | ບວ              | ບວ              | 100            | 100           | 100         | างง         |  |

Table 4-6 Air-cooled converter (part 5)

| Designation                                    |           | Value           |                                                             |                |               |   |   |
|------------------------------------------------|-----------|-----------------|-------------------------------------------------------------|----------------|---------------|---|---|
| Order No. 6                                    | SE70      | 32-1HG60        | 33-0HK60                                                    | 33-5HK60       | 34-5HK60      |   |   |
| Rated voltage                                  | [V]       |                 |                                                             |                |               |   |   |
| <ul><li>Input</li><li>Output</li></ul>         |           |                 | 3 AC 660 to 690 ( $\pm$ 15 %) 3 AC 0 to rated input voltage |                |               |   |   |
| Rated frequency                                | [Hz]      |                 |                                                             |                |               |   |   |
| 1                                              | constant  |                 | $50 / 60 \pm 6 \%$ 0 to $600$ 8 to $300$                    |                |               |   |   |
| Rated current                                  | [A]       |                 |                                                             | 0 10           | 300           |   |   |
| Input     Output                               | [٦]       | 229<br>208      | 327<br>297                                                  | 400<br>354     | 497<br>452    |   |   |
| DC link voltage                                | [V]       |                 |                                                             | 890 to 93      | 0 (± 15 %)    |   | • |
| Rated output                                   | [kVA]     | 238 to 248      | 340 to 354                                                  | 405 to 423     | 517 to 540    |   |   |
| Auxiliary power supply                         | / [V]     |                 | •                                                           | DC 24 (        | 20 - 30)      | • | • |
| Max. auxcurr. require<br>Standard version at 2 |           | 2.3             |                                                             | 3.1            |               |   |   |
| Max. auxcurr. require<br>Max. version at 20 V  | ement[A]  | 3.5             |                                                             | 4.3            |               |   |   |
| Pulse frequency                                | [kHz]     | 1.7 to 6        | 1.7 to 2.5                                                  | 1.7 to 2.5     | 1.7 to 2.5    |   |   |
| Derating curve (see F                          | Fig.4-1)  | 4               | 7                                                           | 7              | 7             |   |   |
| Load class II to EN 6                          | 60 146-1- | ·1              |                                                             |                |               |   |   |
| Base load current                              | [A]       |                 |                                                             | 0.91 x rated o | output curren | t |   |
| Base load duration                             | [s]       |                 |                                                             | 24             |               |   |   |
| Overload current                               | [A]       |                 |                                                             | 1.36 x rated o | output curren | t |   |
| Overload duration                              | [s]       |                 |                                                             | 6              | 0             |   |   |
| Losses, cooling, pow                           | er factor |                 |                                                             |                |               |   |   |
| Power factor • Line cosφ1N • Converter cosφU   |           |                 |                                                             | ≥ 0<br>< 0.9   |               |   |   |
| Efficiency η (rated ope                        | eration)  | ≥ 0.97          |                                                             | ≥ 0.98         |               |   |   |
| Power loss (at 2.5 kHz)                        | [kW]      | 4.30            | 6.60                                                        | 7.40           | 9.10          |   |   |
| Cooling-air requirement                        | nt [m³/s] | 0.41            | 0.46                                                        | 0.46           | 0.46          |   |   |
| Sound-pressure leve                            | ls, types | of construction | on, dimensio                                                | ns, weights    |               |   |   |
| Sound-pressure leve                            | I[dB(A)]  | 82              | 77                                                          | 77             | 77            |   |   |
| Type of construction                           |           | G               | K                                                           | K              | K             |   |   |
| Dimensions                                     | [mm]      |                 |                                                             |                |               |   |   |
| • Width                                        |           | 508             | 800                                                         | 800            | 800           |   |   |
| Height     Dopth                               |           | 1450            | 1750<br>551                                                 | 1750<br>551    | 1750<br>551   |   |   |
| Depth     Weight approx                        | []1       | 450             | 551                                                         | 551            | 551           |   |   |
| Weight approx.                                 | [kg]      | 155             | 400                                                         | 400            | 400           |   |   |

Table 4-7 Air-cooled converter (part 6)

## Water-cooled converter

|                          |              | 1              |                                     |
|--------------------------|--------------|----------------|-------------------------------------|
| Order No.                | Power loss   | Cooling        | Maximum                             |
|                          | (at 2.5 kHz) | water require- | additional heat dissipation at Tair |
|                          |              | ment           | ≤ 30 °C [kW]                        |
|                          | [kW]         | [L/min]        | = 00 O [KW]                         |
| Rated input voltage 3 AC | 380 to 480 V |                |                                     |
| 6SE7031-0EE60-1AA0       | 1.18         | 12             | 0.7                                 |
| 6SE7031-2EF60-1AA0       | 1.67         | 12             | 0.7                                 |
| 6SE7031-5EF60-1AA0       | 1.95         | 12             | 0.7                                 |
| 6SE7031-8EF60-1AA0       | 2.17         | 12             | 0.7                                 |
| 6SE7032-1EG60-1AA0       | 2.68         | 26             | 1.5                                 |
| 6SE7032-6EG60-1AA0       | 3.40         | 26             | 1.5                                 |
| 6SE7033-2EG60-1AA0       | 4.30         | 26             | 1.5                                 |
| 6SE7033-7EG60-1AA0       | 5.05         | 26             | 1.5                                 |
| Rated input voltage 3 AC | 500 to 600 V |                |                                     |
| 6SE7026-1FE60-1AA0       | 0.91         | 12             | 0.7                                 |
| 6SE7026-6FF60-1AA0       | 1.02         | 12             | 0.7                                 |
| 6SE7028-0FF60-1AA0       | 1.26         | 12             | 0.7                                 |
| 6SE7031-1FF60-1AA0       | 1.80         | 26             | 1.5                                 |
| 6SE7031-3FG60-1AA0       | 2.13         | 26             | 1.5                                 |
| 6SE7031-6FG60-1AA0       | 2.58         | 26             | 1.5                                 |
| 6SE7032-0FG60-1AA0       | 3.40         | 26             | 1.5                                 |
| 6SE7032-3FG60-1AA0       | 4.05         | 26             | 1.5                                 |
| Rated input voltage 3 AC | 660 to 690 V |                |                                     |
| 6SE7026-0HF60-1AA0       | 1.05         | 12             | 0.7                                 |
| 6SE7028-2HF60-1AA0       | 1.47         | 12             | 0.7                                 |
| 6SE7031-0HG60-1AA0       | 1.93         | 26             | 1.5                                 |
| 6SE7031-2HG60-1AA0       | 2.33         | 26             | 1.5                                 |
| 6SE7031-5HG60-1AA0       | 2.83         | 26             | 1.5                                 |
| 6SE7031-7HG60-1AA0       | 3.50         | 26             | 1.5                                 |
| 6SE7032-1HG60-1AA0       | 4.30         | 26             | 1.5                                 |

Table 4-8 Water-cooled converter

#### **NOTE**

These units and the air-cooled converters are identically constructed. Instead of the heat sink for air, an air/water cooler has been installed.

All the technical data not listed in Table 4-8 for a particular unit are the same as those of the air-cooled converter. The first 12 positions of the Order No. are identical. The supplement "-1AA0" indicates water cooling.

Refer to the tables in Section 4.3 for the data for water-cooled units of type K.

Cooling, power requirement for fan, sound-pressure level

The following values apply to units of K type of construction:

| Fan voltage / frequency                                                                     | [V / Hz]                         | 230 / 50 | 230 / 60 |
|---------------------------------------------------------------------------------------------|----------------------------------|----------|----------|
| Fan power requirement                                                                       | [A]                              | 2.45     | 3.6      |
| Flow                                                                                        | [m <sup>3</sup> / <sub>S</sub> ] | 0.46     | 0.464    |
| Sound-pressure level IP00                                                                   | [dB(A)]                          | 77       | 77.5     |
| Sound-pressure level for chassis IP20 - cabinet                                             | in<br>[dB(A)]                    | 70.5     | 71.5     |
| Sound-pressure level for chassis IP42 - cabinet with dust filter. 400 mm high cabinet cover | in<br>[dB(A)]                    | 70.5     | 71       |

The following values apply to unit 6SE7037-0EK60:

| Fan voltage / frequency                                                                     | [V / Hz]      | 230 / 50 | 230 / 60 |
|---------------------------------------------------------------------------------------------|---------------|----------|----------|
| Fan power requirement                                                                       | [A]           | 5.0      | 7.4      |
| Flow                                                                                        | $[m^3/s]$     | 0.6      | 0.6      |
| Sound-pressure level IP00                                                                   | [dB(A)]       | 80       | 82       |
| Sound-pressure level for chassis IP20 - cabinet                                             | in<br>[dB(A)] | 76       | 77       |
| Sound-pressure level for chassis IP42 - cabinet with dust filter. 400 mm high cabinet cover | in<br>[dB(A)] | 74       | 75       |

Condition for sound-pressure measurement:

- ♦ Room height: 6 m
- Distance to next reflecting wall: 4 m

## Significance of the options codes

| Option | Significance  | Option | Significance                     |
|--------|---------------|--------|----------------------------------|
|        | CBP: Profibus |        | EB1: Expansion Board 1           |
| G11    | Slot A        | G61    | Slot A                           |
| G13    | Slot C        | G63    | Slot C                           |
| G14    | Slot D        | G64    | Slot D                           |
| G15    | Slot E        | G65    | Slot E                           |
| G16    | Slot F        | G66    | Slot F                           |
| G17    | Slot G        | G67    | Slot G                           |
|        | CBC: CAN-Bus  |        | EB2: Expansion Board 2           |
| G21    | Slot A        | G71    | Slot A                           |
| G23    | Slot C        | G73    | Slot C                           |
| G24    | Slot D        | G74    | Slot D                           |
| G25    | Slot E        | G75    | Slot E                           |
| G26    | Slot F        | G76    | Slot F                           |
| G27    | Slot G        | G77    | Slot G                           |
|        | SLB: SIMOLINK |        | LBA backplane bus adapter        |
| G41    | Slot A        | K11    | installed in the electronics box |
| G43    | Slot C        |        |                                  |
| G44    | Slot D        |        |                                  |
| G45    | Slot E        |        | ADB adapter board                |
| G46    | Slot F        | K01    | Mounting pos. 2 (slot D, E)      |
| G47    | Slot G        | K02    | Mounting pos. 3 (slot F, G)      |

Table 4-9 Significance of the options codes

#### 4.1 Notes on water-cooled units

#### Cooling system

The cooling system function is ensured by connecting the unit to an external cooling-water circuit.

This cooling-water circuit configuration with the aspects

- open or closed circuit
- material selection and material pairing
- composition of the cooling water
- ◆ cooling of the cooling water (re-cooling, fresh supply...)
- etc

are essential features for the operational safety and service life of the entire equipment.

## Cooling water definition

Water which has a chemically neutral reaction is pure and clean of solid matter (in connection with the motor cooling water).

| Max. grain size of any conveyed particles | < 0.1 mm                  |
|-------------------------------------------|---------------------------|
| pH value                                  | 6.0 to 8.0                |
| Chloride                                  | < 40 ppm                  |
| Sulphate                                  | < 50 ppm                  |
| Dissolved substances                      | < 340 ppm                 |
| Total hardness                            | < 170 ppm                 |
| Cooling water inlet temperature           | + 5 38 °C                 |
| Cooling water warming per unit            | $\Delta$ T $\approx$ 5 °C |
| Operating pressure                        | max. 1 bar                |

#### **CAUTION**

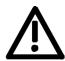

Higher operating pressures are not permitted!

If the unit is to be operated at a higher pressure, a reduction to 1 bar admission pressure has to be made on each unit.

The material is not seawater-proof, i.e. **direct cooling with seawater** is not permitted!

Filters (strainers) with a particle size < 100  $\mu m$  must be used in the unit's cooling water circuit!

If there is a danger of frost, frost-protection measures for operation, storage and transport are necessary, e.g. emptying and blowing out with air, additional heating, etc.

#### WARNING

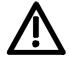

The warnings of the "standard units" are applicable.

Installation and service work on water sections may only be performed when the unit is disconnected from the supply.

#### Anti-freeze agent

**Only** Antifrogen N (make: Hoechst) is permitted as an anti-freeze agent. The mixing ratio must be in the range of 20 % < Antifrogen N < 30 %. This ensures protection against frost from -10 °C to -17 °C.

**WARNING** 

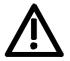

If other agents are used, this could result in a reduction of the service life

If less than 20 % Antifrogen N is added, there is a higher risk of corrosion which may cause a reduction in the service life.

If more than 30 % Antifrogen N is added, the heat transfer and thus the function of the unit is affected. It must be observed that the necessary pump delivery must be adjusted if Antifrogen N is added.

The following table can be used as a guide (coolant temperature 20 °C)

| Antifrogen N<br>proportion of the<br>coolant | Kinematic viscosity<br>[mm²/s] | Relative pressure<br>loss |
|----------------------------------------------|--------------------------------|---------------------------|
| 0                                            | 1.05                           | 0.95                      |
| 20                                           | 1.07                           | 1.14                      |
| 30                                           | 2.5                            | 1.24                      |

The required coolant current must be achieved.

If the coolant circuit is emptied, you either have to fill it up again after 14 days, or you have to flush it with water several times, and then blow out the heat sinks.

If an anti-freeze agent (Antifrogen N) is used, no potential differences are allowed to occur in the entire coolant circuit. If necessary, the components have to be connected with a potential equalization bar.

PVC hoses are not suitable when anti-freeze agents are used! Moisture condensation of the unit is not permissible (see standard units).

#### 4.2 Installation notes

A separate circuit is recommended for the converters of stainless steel design which dissipates the heat to the system.via a water/water heat exchanger.

To avoid any electro-chemical corrosion and the transmission of oscillations, the SIMOVERT MASTERDRIVES units have to be connected at the infeed and return points with a flexible, electrically non-conductive hose. The length of the hose should be > 1.5 m.

If the piping of the system is of plastic, this hose is not necessary.

The hose connecting nipples on the heat sink side have to be made of stainless steel or thick-walled aluminium. The connecting nipples are not permitted to be made of brass or copper.

The water hoses have to be connected up prior to installation of the converter (see chapter "Dimension drawings" in the VC Compendium).

If hose clips are used for installation, these must be checked for a tight fit at 3-monthly intervals.

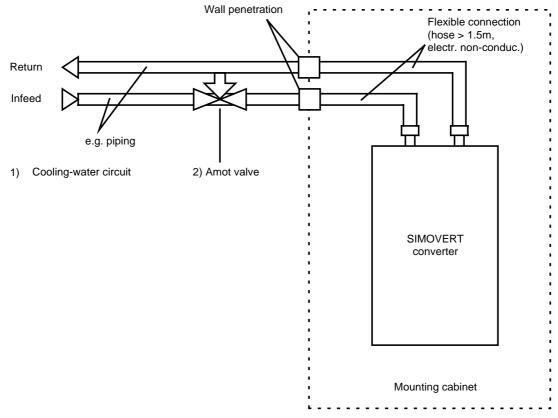

Fig. 4-2 Cooling-water circuit for SIMOVERT converters

1) The working pressure depends on the flow conditions of the coolingwater network in the infeed and return and must be determined during start-up.

The necessary cooling-water quantity/time unit has to be set, e.g. via valves with a flow rate indicator

(e.g. by Messrs. "OSTACO Armaturen AG", CH-8902 Urdorf, Tel.++4117355555).

Measures have to be envisaged by the user to maintain the max. permissible operating pressure. The use of a pressure controller is necessary. For closed cooling systems, pressure compensating devices with safety valves (< 1.5 bar) and venting devices have to be provided.

The cooling system has to be vented when it is filled. A vent cock is installed on the water heat sinks of chassis 2 units for this purpose (see below).

Cooling-water installations in a mixed system with copper or copper connections should be avoided and are only possible under special measures, e.g. closed cooling water circuit, full filter system (i.e. Cu ions are filtered out), water additives (e.g. products of Messrs. "Schilling Chemie GmbH" PF 1136, D-71687 Freiberg, Tel. 07141-703-0).

Application suggestions for various system configurations are contained in the A&D DS Information E20125-C6038-J702-A1-7400 dated February 1997.

The utmost care must be taken when laying the water pipes. The pipes must be securely restrained and checked for leakages.

Special measures are necessary to protect against **moisture condensation**. This is particularly necessary if the entry temperature of the cooling water is considerably lower than the ambient temperature of the air.

For this purpose, a suitable valve device has to be provided in the infeed, e.g. temperature-controlled valve device using the "bypass method" called "Amot valve" (source: Eng. consultants: Neundörfer Fichtenstr.5, 91094 Langensendelbach, Tel.: 09133/3497).

#### 4.3 Characteristic data type K

The components not mounted on the heat sink, such as the electronics and the DC link capacitors, are cooled by heat transfer at the heat sink fins.

Therefore, when installing the chassis unit in a cabinet, you must make sure that the air being discharged from the fan can flow into the inside of the chassis. The **partitions** to be provided on units with air cooling are a **disturbing factor in this case! They should not be mounted.** 

For an application in the IP54 type of protection (or higher), a distance of at least **90 mm** must be observed between the top of chassis and top of cabinet

(see section "Installing units of type K").

The units do not require external cooling air.

Additional losses cannot be dissipated!

The circulating cooling air inside the chassis is monitored via a temperature measurement point.

1-inch internal threads are envisaged for the water connection. The connecting nipples should be made of stainless steel or thick-walled aluminium. Ideally, the connection should have flat seals. If the connecting pieces enclosed with the units are used, these should be sealed with Loctite 542 or with teflon tape.

Cooling water infeed (blue) and return (red) must be connected according to the color scheme! The color markings can be found next to the 1-inch water connection below the heat sink.

The following tables indicate the (nominal) water flow in litres per minute and the differential pressure (in Pa) via the heat sink at nominal flow.

| MLFB               | Voltage<br>range<br>AC (V) | Flow<br>(I/min) | Differential pressure (Pa) | Sound<br>level<br>IP20<br>(dBA)* | Sound<br>level<br>IP42<br>(dBA)* | Sound<br>level<br>IP54<br>(dBA)* | Water<br>heating<br>( k ) |
|--------------------|----------------------------|-----------------|----------------------------|----------------------------------|----------------------------------|----------------------------------|---------------------------|
| 6SE7035-1EK60-1AA0 | 380-480                    | 27              | 7300                       | 76                               | 75                               | 72                               | 4.5                       |
| 6SE7036-0EK60-1AA0 | 380-480                    | 28              | 8000                       | 76                               | 75                               | 72                               | 4.5                       |
| 6SE7037-0EK60-1AA0 | 380-480                    | 30              | 9000                       | 76                               | 75                               | 72                               | 4.8                       |
| 6SE7033-0FK60-1AA0 | 500-600                    | 20              | 4000                       | 76                               | 75                               | 72                               | 4.5                       |
| 6SE7033-5FK60-1AA0 | 500-600                    | 23              | 5200                       | 76                               | 76                               | 73                               | 4.5                       |
| 6SE7034-5FK60-1AA0 | 500-600                    | 28              | 7700                       | 76                               | 76                               | 73                               | 4.5                       |
| 6SE7033-0HK60-1AA0 | 660-690                    | 21              | 4700                       | 76                               | 76                               | 73                               | 4.5                       |
| 6SE7033-5HK60-1AA0 | 660-690                    | 24              | 5800                       | 76                               | 76                               | 73                               | 4.5                       |
| 6SE7034-5HK60-1AA0 | 660-690                    | 30              | 9000                       | 76                               | 76                               | 73                               | 4.5                       |

Table 4-10 Converters of construction type K

- \* The sound level was determined under the following boundary conditions:
- ◆ Distance to the unit 1m, height above floor level 1 m, distance to the next reflecting wall 4 m, room height 6 m.
- ◆ The chassis were installed in Siemens 8MC cabinets without any special soundproofing measures.

| Fan voltage/frequency     | V/Hz  | 230/50       | 230/60             |
|---------------------------|-------|--------------|--------------------|
| Current requirement       | Α     | 2.45         | 3.6                |
| Sound pressure level IP20 | dB(A) | Table values | Table values + 1.0 |
| Sound pressure level IP42 | dB(A) | Table values | Table values + 0.5 |
| Sound pressure level IP54 | dB(A) | Table values | Table values       |

Table 4-11 Operating data of fan

#### 4.4 Venting the heat sinks

The position of the connecting elements is shown in the annex "Dimension drawings" of the VC Compendium.

- Venting must be performed when the equipment is disconnected from the supply.
- Dismantle the lock screw in front of the actual vent valve.
- Perform venting.
- Close the vent cock.
- ◆ Tighten the lock screw again.
- Check for tightness.

### 5 Installation

#### 5.1 Installing the unit

#### WARNING

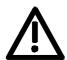

Safe converter operation requires that the equipment is mounted and commissioned by qualified personnel taking into account the warning information provided in these Operating Instructions.

The general and domestic installation and safety regulations for work on electrical power equipment (e.g. VDE) must be observed as well as the professional handling of tools and the use of personal protective equipment.

Death, severe bodily injury or significant material damage could result if these instructions are not followed.

#### Clearances

When positioning the units, it must be observed that the mains connection is located at the top section of the unit and the motor connection at the lower section of the unit.

The units can be mounted flush with each other.

When mounting in switch cabinets, you must leave a clearance at the top and the bottom of the units for cooling.

Please refer to the dimension drawings on the following pages regarding these minimum clearances.

When mounting in switch cabinets, the cabinet cooling must be dimensioned according to the dissipated power. Please refer to the Technical Data in this regard.

## Requirements at the point of installation

Foreign particles

The units must be protected against the ingress of foreign particles as otherwise their function and operational safety cannot be ensured.

- Dust, gases, vapors
  - Equipment rooms must be dry and dust-free. Ambient and cooling air must not contain any electrically conductive gases, vapors and dusts which could diminish the functionality. If necessary, filters should be used or other corrective measures taken.
- Cooling air

The ambient climate of the units must not exceed the values of DIN IEC 721-3-3 class 3K3. For cooling air temperatures of more than 40°C (104°F) and installation altitudes higher than 1000 m, derating is required.

#### 5.1.1 Installing units of types E, F, G

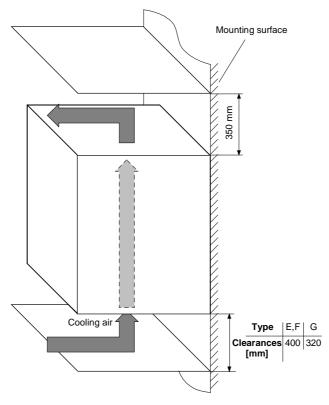

Fig. 5-1 Minimum clearances for cooling air requirement (types E, F, G)

The following are required for mounting:

- Dimension drawing for the relevant construction type
- M8 or M10 screws, refer to dimension drawing for the quantity

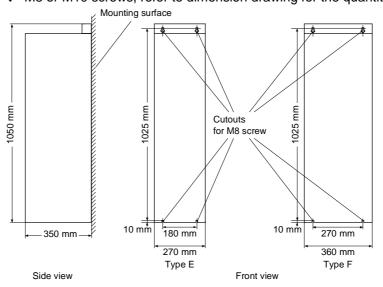

Fig. 5-2 Dimension drawing for types E, F

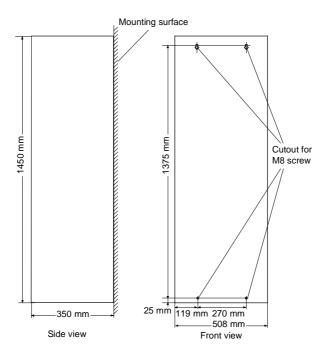

Fig. 5-3 Dimension drawing for type G

#### 5.1.2 Installing units of type K

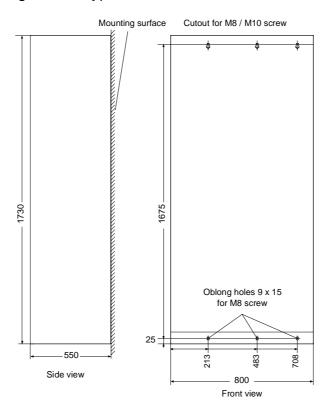

Fig. 5-4 Dimension drawing for type K

#### Air cooling

#### Door/roof openings

An underpressure is created in the openings of the cabinet doors due to the flow of air. This is dependent on the volumetric flow and the hydraulic cross-section of the openings.

The flow causes a build-up (over) pressure in the roof or in the top cover.

As a result of the difference in pressure between the overpressure at the top and the underpressure at the bottom of the cabinet, a flow of air is created inside the unit, a so-called arcing short-circuit. This can be stronger or weaker depending on the volumetric flow and the door/roof opening cross-section.

As a result of the flow inside the unit, air which is already pre-heated enters the heat sinks which causes an excessively high component temperature rise. In addition, a different, more unfavourable operating point is set for the fan.

If the units are operated with an arcing short-circuit, this will result in the failure of the units or in their destruction!

An arcing short-circuit must be prevented by the provision of partitions.

The switch cabinets adjacent to the inverter cabinets must also be taken into consideration in this case.

The figure 5-6 shows the necessary **partition measures**. Partitions should be executed up to the cabinet frame and should be designed in such a way that the discharged air flow is taken around the cabinet beams and not pressed into them.

Partitions are necessary with all types of protection higher than IP20.

The necessary **opening cross-sections** are indicated in the table.

The indicated opening cross-section is made up of several holes. In order to keep the pressure loss here to a minimum, the cross-sectional surface has to be **at least 280 mm<sup>2</sup> per hole** (e.g. 7 mm x 40 mm).

The opening and hole cross-sections ensure functioning even with high types of protection.

**These are implemented by using wire-lattices** (wire fabric DIN 4189-St-vzk-1x0.28) in front of the openings or the filters indicated in the following. If finer filters are used, the filter surface and thus the opening cross-section (upwards) have to be adapted accordingly.

If filters are used, the intervals for their replacement must be observed!

#### **Filters**

The following filter mat is approved for use: FIBROIDELASTOV made by DELBAG-Luftfilter GMBH

Technical filter data in accordance with DIN 24185:

| Design                                   |                      | FIBROID ELASTOV 10 |
|------------------------------------------|----------------------|--------------------|
| Filter class                             |                      | EU 2               |
| Volumetric flow V                        | $(m^3/h) \times m^2$ | 2500 - 10000       |
| Initial pressure difference $\Delta p_A$ | Pa                   | 9 - 46             |
| End pressure difference $\Delta p_E$     | Pa                   | 300                |
| Average degree of separation             | %                    | 72                 |
| Dust storage capability                  | g/m <sup>2</sup>     | -                  |
| Fire behaviour (DIN 53438)               |                      | F1/K1              |
| Heat resistance max.                     | °C                   | 80                 |
| Humidity resistance (rel. humidity)      | %                    | 100                |

Dimensions: 1000 x 1500 x 10 mm

Order No.: 16 065 81

Manufacturer:

DELBAG-Luftfilter GMBH Holzhauser Straße 159 13509 Berlin 27

Telephone: (030) 4381-0 Fax: (030) 4381-222

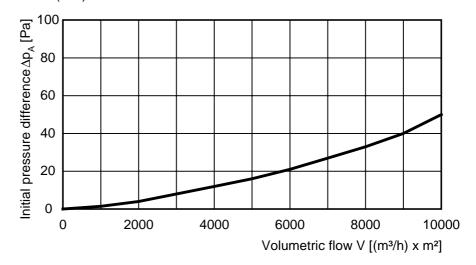

Fig. 5-5 Data sheet of the filter mat

## Fans, volumetric flow, opening cross-sections

| MLFB                                                                                              | 6SE70xx-xEJ60<br>6SE70xx-xFJ60<br>6SE70xx-xGJ60 | 6SE7037-0EK60 |
|---------------------------------------------------------------------------------------------------|-------------------------------------------------|---------------|
| Fan                                                                                               | 2 x RH28M                                       | 2 x RH28M     |
| Minimum volumetric flow [m <sup>3</sup> /s]                                                       | 0.46                                            | 0.6           |
| Min. opening cross-section in the cabinet doors [m <sup>2</sup> ] Type of protection IP00 to IP42 | 0.26                                            | 0.26          |
| Min. opening cross-section in the top cover [m²] Type of protection < IP20                        | 0.26                                            | 0.26          |
| Min. opening cross-section in the roof section [m²] Type of protection IP22 to IP42               | 0.26                                            | 0.26          |

Table 5-1 Fans, volumetric flow, opening cross-sections

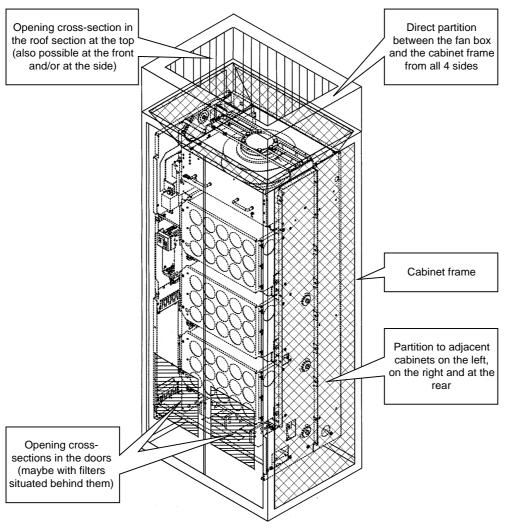

Fig. 5-6 Partition measures

#### Water cooling

The units with water cooling (MLFB Annex: -1AA0) are suitable for installing in an enclosed cabinet (IP54). The components not mounted on the heat sink, such as the electronics and the DC link capacitors are cooled by heat transfer at the heat sink fins. To enable this heat transfer to take place, air circulation inside the unit is necessary.

Therefore, when installing the chassis unit in a cabinet, you must make sure that the air being discharged from the fan can flow into the inside of the chassis. The **partitions** to be provided in units with air cooling are a **disturbing factor in this case! They should not be mounted.** 

For an application in the types of protection > IP40, a distance of at least 90 mm must be observed between the top of the units and the top of the cabinet.

The units do not require external cooling air.

Additional losses cannot be dissipated!

1-inch internal threads are envisaged for the water connection. The connecting nipples should be made of stainless steel or thick-walled aluminium. Ideally, the connection should have flat seals. If the connecting pieces enclosed with the units are used, these should be sealed with Loctite 542 or with teflon tape.

Cooling water infeed (blue) and return (red) must be connected according to the color scheme! The color markings can be found next to the 1-inch water connection below the heat sink.

Built-in components in the roof section

If components are built into a cabinet roof section (DC bus, DC 24 V supply), these should be placed in the center if possible so that the air leaving the fans can reach the openings in the roof cover unobstructed.

Implementation of the DC 24 V auxiliary supply

In order to ensure that the units can function satisfactorily (in view of electromagnetic influences), it may be necessary to provide each chassis unit with its own DC 24 V auxiliary supply with an isolating transformer.

### 5.2 Installing the optional boards

#### WARNING

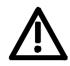

**Slots** 

The boards may only be replaced by qualified personnel.

It is not permitted to withdraw or insert the boards under voltage.

A maximum of six slots are available in the electronics box of the unit for installing optional boards. The slots are designated with the letters A to G. Slot B is not provided in the electronics box. It is used in units of the Compact PLUS type of construction.

If you wish to use slots D to G, you will additionally require the following:

- Bus expansion LBA (Local Bus Adapter), which is used for mounting the CU board and up to two adaption boards, and
- An adaption board (ADB Adaption Board) on which up to two optional boards can be mounted.

The slots are situated at the following positions:

| ◆ Slot A | CU board                              | Position: top    |
|----------|---------------------------------------|------------------|
| ◆ Slot C | CU board                              | Position: bottom |
| ♦ Slot D | Adaption board at mounting position 2 | Position: top    |
| ◆ Slot E | Adaption board at mounting position 2 | Position: bottom |
| ♦ Slot F | Adaption board at mounting position 3 | Position: top    |
| ♦ Slot G | Adaption board at mounting position 3 | Position: bottom |

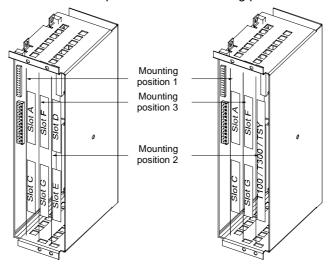

Fig. 5-7 Position of the slots for Compact and chassis type units

#### **NOTE**

Mounting position 2 can be used for technology boards (T100, T300, TSY).

Mounting positions 2 and 3 can also be used for communication boards SCB1 and SCB2.

#### WARNING

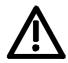

The unit has hazardous voltage levels up to 5 minutes after it has been powered down due to the DC link capacitors. The unit must not be opened until at least after this delay time.

#### CAUTION

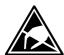

The optional boards contain components which could be damaged by electrostatic discharge. These components can be very easily destroyed if not handled with caution. You must observe the ECB cautionary measures when handling these boards.

## Disconnecting the unit from the supply

Disconnect the unit from the incoming power supply (AC or DC supply) and de-energize the unit. Remove the 24 V voltage supply for the electronics.

Open the front panel.

## Preparing installation

Remove the CU board or the adaption board from the electronics box as follows:

- Disconnect the connecting cables to the CU board or to the optional boards.
- Undo the two fixing screws on the handles above and below the CU board or the adaption board.
- Pull the CU board or the adaption board out of the electronics box using the handles.
- Place the CU board or the adaption board on a grounded working surface.

## Installing the optional board

Insert the optional board from the right onto the 64-pole system connector on the CU board or on the adaption board. The view shows the installed state.

Screw the optional board tight at the fixing points in the front section of the optional board using the two screws attached.

#### Re-installing the unit

Re-install the CU board or the adaption board in the electronics box as follows:

 Insert the CU board into mounting position 1 and the adaption board into mounting position 2 or 3.

#### NOTE

Mounting position 3 cannot be used until at least one adaption board has been installed at mounting position 2.

Boards should first be installed in mounting position 2, before mounting position 3 is used.

 Secure the CU board/adaption board at the handles with the fixing screws.

Re-connect the previously removed connections.

Check that all the connecting cables and the shield sit properly and are in the correct position.

### 6 Installation in Conformance with EMC Regulations

The following contains a summary of general information and guidelines which will make it easier for you to comply with EMC and CE regulations.

- Ensure that there is a conductive connection between the housing of the converters or inverters and the mounting surface. The use of mounting surfaces with good conducting properties (e.g. galvanized steel plate) is recommended. If the mounting surface is insulated (e.g. by paint), use contact washers or serrated washers.
- All of the metal cabinet parts must be connected through the largest possible surface area and must provide good conductivity.
   If necessary, use contact washers or serrated washers.
- ◆ Connect the cabinet doors to the cabinet frame using grounding strips which must be kept as short as possible.
- For the connection between converter/inverter and motor, use shielded cables which have to be grounded on both sides over a large surface area.
   If the motor terminal box is of plastic, additional grounding strand
  - If the motor terminal box is of plastic, additional grounding strands have to be inserted.
- The shield of the motor supply cable must be connected to the shield connection of the converter and to the motor mounting panel through the largest possible surface area.
- ◆ The motor cable shield must not be interrupted by output reactors, fuses or contactors.
- All signal cables must be shielded. Separate the signal cables according to signal groups.
  - Do not route cables with digital signals unshielded next to cables with analog signals. If you use a common signal cable for both, the individual signals must be shielded from each other.
- Power cables must be routed separately away from signal cables (at least 20 cm apart). Provide partitions between signal cables and power cables. The partitions must be grounded.
- Connect the reserve cables/conductors to ground at both ends to achieve an additional shielding effect.
- Lay the cables close to grounded plates as this will reduce the injection of undesired signals.
- Eliminate any unnecessary cable lengths because these will produce unnecessary coupling capacitances and inductances.
- Use cables with braided shields. Cables with foil shields have a shielding effect which is worse by a factor of five.

and the unit.

- Use a noise suppression filter in the incoming powerline.
   Connect the noise suppression filter to ground and to the converter through a large surface area.
   It is best to directly mount the noise suppression filter on the same good conductive mounting surface as the converter or inverter.
- Contactor operating coils that are connected to the same supply network as the rectifier unit or that are located in the close proximity of the rectifier unit must be connected to overvoltage limiters (e.g. RC circuits, varistors).

You must insert a line reactor between the noise suppression filter

You will find further information in the brochure "Installation Instructions for EMC-correct Installation of Drives" (Order No.: 6SE7087-6CX87-8CE0).

### 7 Connecting-up

#### WARNING

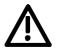

SIMOVERT MASTERDRIVES units are operated at high voltages. The equipment must be in a no-voltage condition (disconnected from the supply) before any work is carried out!

Only professionally trained, qualified personnel must work on or with the units.

Death, severe bodily injury or significant property damage could occur if these warning instructions are not observed.

Hazardous voltages are still present in the unit up to 5 minutes after it has been powered down due to the DC link capacitors. Thus, the appropriate delay time must be observed before working on the unit or on the DC link terminals.

The power terminals and control terminals can still be live even when the motor is stationary.

When working on an opened unit, it should be observed that live components (at hazardous voltage levels) can be touched (shock hazard).

The user is responsible that all the units are installed and connected-up according to recognized regulations in that particular country as well as other regionally valid regulations. Cable dimensioning, fusing, grounding, shutdown, isolation and overcurrent protection should be particularly observed.

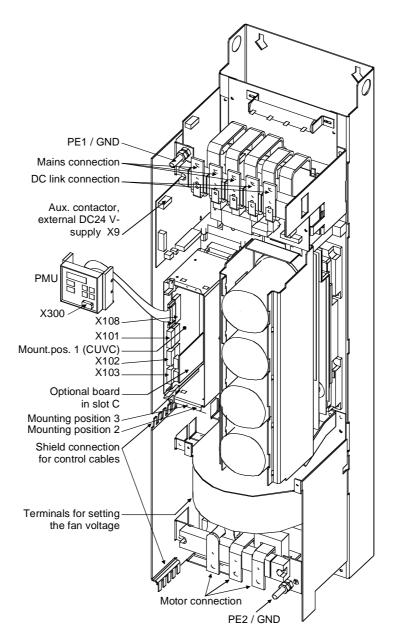

Fig. 7-1 Connection overview for type E and F

#### **NOTE**

Due to the 230 V fan a transformer is integrated into the converters.

The terminals on the primary side of the transformer must be connected corresponding to the rated input voltage.

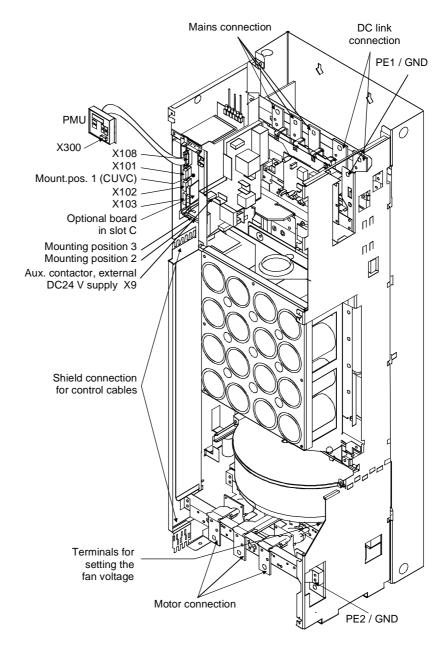

Fig. 7-2 Connection overview for type G

#### **NOTE**

Due to the 230 V fan a transformer is integrated into the converters.

The terminals on the primary side of the transformer must be connected corresponding to the rated input voltage.

### 7.1 Power connections

#### **WARNING**

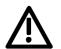

If the input and output terminals are mixed up, the unit will be destroyed!

If the DC link terminals are mixed up or short-circuited, the converter will be destroyed!

The unit must not be operated via an earth leakage circuit-breaker (DIN VDE 0160).

The supply terminals are marked as follows:

Supply connection: U1/L1 V1/L2 W1/L3 Motor connection: U2/T1 V2/T2 W2/T3

Protective conductor connection: PE1 PE2

|                 | 2.10                                          | 2221/1             | 400.14 |      |          |        |                   |           |       |            |              |                    |        |
|-----------------|-----------------------------------------------|--------------------|--------|------|----------|--------|-------------------|-----------|-------|------------|--------------|--------------------|--------|
|                 | ge 3 AC 380 V to 480 V  Line side  Motor side |                    |        |      |          |        |                   |           |       |            |              |                    |        |
| Order<br>number | Rated in                                      | . m. i.t           | Line   | SIDE | <b>)</b> |        |                   |           |       |            | Line reactor | Motor              | side   |
| number          | current                                       | . •                | ootion | Boo  | ommend   | 404 fr | 1000              |           |       |            | 400/480 V    | cross-s            | ootion |
| 6SE70           | Current                                       | VDE                | AWG    |      | SITOR)   |        |                   | North An  | noric |            | 50/60 Hz     | VDE                | AWG    |
| 03L70           | [A]                                           | [mm <sup>2</sup> ] | AVVG   | [A]  | 3NE      | [A]    | 3NA               |           |       | а<br>[А]   | 4E           | [mm <sup>2</sup> ] | AWG    |
| 31-0EE60        | 101                                           | 1x70               | 1x000  | 100  | 1021-0   | 125    |                   |           |       | 125        | P4000-2US    | 1x35               | 1x0    |
| 31-2EF60        | 136                                           | 2x35               | 2x0    | 160  | 1024-0   | 160    |                   | •         |       | 175        | P4000-6US    | 2x25               | 2x2    |
| 31-5EF60        | 160                                           | 2x50               | 2x00   | 160  | 1224-0   | 200    |                   | •         |       | 200        | U2451-2UA00  | 2x25               | 2x2    |
| 31-8EF60        | 205                                           | 2x50               | 2x00   | 200  | 1225-0   | 250    |                   |           |       | 250<br>250 |              | 2x35               | 2x0    |
| 32-1EG60        | 231                                           | 2x50               | 2x00   | 250  | 1227-0   | 315    |                   | ,         |       | 300        |              | 2x50               | 2x00   |
| 32-6EG60        | 286                                           | 2x95               | 2x4/0  | 315  | 1230-0   | 315    |                   |           |       | 350        |              | 2x50               | 2x00   |
| 33-2EG60        | 346                                           | 2x120              | 2x300  | 350  | 1231-0   | 400    |                   |           |       | 400        |              | 2x95               | 2x4/0  |
| 33-7EG60        | 407                                           | 2x120              | 2x300  | 400  | 1332-0   | 500    | 3365              | - , -     | 600   |            |              | 2x95               | 2x4/0  |
| 35-1EK60        | 561                                           | 2x300              | 2x800  | 560  | 1435-0   | 630    | 3372              | - , -     |       |            |              | 2x300              | 2x800  |
| 36-0EK60        | 649                                           |                    | 4x800  | 630  | 1436-0   | 800    | 3375              |           |       |            | U3051-6UA00  | 4x300              | 4x800  |
| 37-0EK60        | 759                                           | 4x300              | 4x800  |      |          | 800    | 3475              |           |       |            | U3651-8UA00  | 4x300              | 4x800  |
| Line volta      | ge 3 AC                                       | 500 V to           | 600 V  |      | <u>.</u> |        |                   |           |       |            |              | L                  | L      |
| Order           |                                               |                    | Line   | side | )        |        |                   |           |       |            |              | Motor              | side   |
| number          | Rated in                                      | put                |        |      |          |        |                   |           |       |            |              |                    |        |
|                 | current                                       | cross-s            | ection |      | ommend   |        |                   | ī         |       |            | Line reactor | cross-s            |        |
| 6SE70           |                                               | VDE                | AWG    |      | SITOR)   | _      | 1                 | North A   |       |            | 500 V/50 Hz  | VDE                | AWG    |
|                 | [A]                                           | [mm <sup>2</sup> ] |        | [A]  | 3NE      | [A]    | 3NA               | Тур       | [V]   | [A]        | 4E           | [mm²]              |        |
| 26-1FE60        | 67                                            | 1x35               | 1x0    | 63   | 1818-0   | 80     | 3824 <sup>1</sup> |           | _     | 80         | P3900-1US    | 1x25               | 1x2    |
| 26-6FF60        | 73                                            | 1x50               | 1x00   | 80   |          | 100    | 3830 <sup>1</sup> |           | _     | _          | P4000-7US    | 1x25               | 1x2    |
| 28-0FF60        | 87                                            | 1x50               | 1x00   | 100  | 1021-0   | 100    | 3830 <sup>1</sup> |           |       |            | P4000-1US    | 1x35               | 1x0    |
| 31-1FF60        | 119                                           | 1x70               | 1x000  | 125  | 1022-0   | 160    | 3136 <sup>1</sup> |           | J 600 | 150        | P4000-8US    | 2x16               | 2x4    |
| 31-3FG60        | 141                                           | 1x95               | 1x4/0  | 160  | 1224-0   | 160    | 3136 <sup>1</sup> |           | _     | _          | U2451-1UA00  | 1x70               | 1x000  |
| 31-6FG60        | 172                                           | 1x120              | 1x300  | 200  | 1225-0   | 200    | 3140 <sup>1</sup> |           |       | 200        | U2551-2UA00  | 1x95               | 1x4/0  |
| 32-0FG60        | 211                                           | 2x70               | 2x000  | 250  | 1227-0   | 250    | 3244 <sup>1</sup> | _         | _     |            | U2551-6UA00  |                    | 2x0    |
| 32-3FG60        | 248                                           | 2x95               | 2x4/0  | 250  | 1227-0   | 315    | 3252 <sup>1</sup> |           |       | _          | U2751-2UA00  |                    | 2x00   |
| 33-0FK60        | 327                                           | 2x300              | 2x800  | 350  | 1231-0   | 400    | 3260 <sup>1</sup> |           | J 600 | 400        | U2751-3UA00  | 2x300              | 2x800  |
| 33-5FK60        | 400                                           | 2x300              | 2x800  | 400  | 1332-0   | 500    | 3265 <sup>1</sup> |           |       | 500        | U2751-4UA00  |                    | 2x800  |
| 34-5FK60        | 497                                           | 2x300              | 2x800  | 500  | 1334-0   | 630    | 3272 <sup>1</sup> | ) AJT,LP. | J 600 | 600        | U3051-2UA00  | 2x300              | 2x800  |

| Line volta | Line voltage 3 AC 660 V to 690 V |         |        |      |        |       |               |          |       |     |              |         |        |
|------------|----------------------------------|---------|--------|------|--------|-------|---------------|----------|-------|-----|--------------|---------|--------|
| Order      |                                  |         | Line   | side | )      |       |               |          |       |     |              | Motor   | side   |
| number     | Rated in                         | put     |        | _    |        |       |               |          |       |     |              |         |        |
|            | current                          | cross-s | ection | Rec  | ommend | ded f | use           |          |       |     | Line reactor | cross-s | ection |
| 6SE70      |                                  | VDE     | AWG    | gR ( | SITOR) | gL I  | vhrc          | North An | neric | а   | 690 V/50 Hz  | VDE     | AWG    |
|            | [A]                              | [mm²]   |        | [A]  | 3NE    | [A]   | 3NA           | Тур      | [V]   | [A] | 4E           | [mm²]   |        |
| 26-0HF60   | 66                               | 1x35    | 1x0    | 63   | 1818-0 | 80    | 3824-6        |          |       |     | P4000-3US    | 1x25    | 1x2    |
| 28-2HF60   | 90                               | 1x50    | 1x0    | 100  | 1021-0 | 100   | 3830-6        |          |       |     | U2451-3UA00  | 2x35    | 2x0    |
| 31-0HG60   | 107                              | 1x50    | 1x0    | 125  | 1022-0 | 160   | 3136-6        |          |       |     | U2551-7UA00  | 1x50    | 1x00   |
| 31-2HG60   | 130                              | 1x70    | 1x000  | 160  | 1024-0 | 160   | 3136-6        |          |       |     | U2551-3UA00  | 1x70    | 1x000  |
| 31-5HG60   | 160                              | 1x95    | 1x4/0  | 160  | 1224-0 | 200   | 3140-6        |          |       |     | U2551-0UB00  | 1x95    | 1x4/0  |
| 31-7HG60   | 188                              | 1x120   | 1x300  | 200  | 1225-0 | 250   | 3244-6        |          |       |     | U2751-5UA00  | 1x95    | 1x4/0  |
| 32-1HG60   | 229                              | 2x70    | 2x000  | 250  | 1227-0 | 315   | 3252-6        |          |       |     | U2751-6UA00  | 1x95    | 1x4/0  |
| 33-0HK60   | 327                              | 2x300   | 2x800  | 250  | 1227-0 | 315   | 3252-6        |          |       |     | U3051-3UA00  | 2x300   | 2x800  |
| 33-5HK60   | 400                              | 2x300   | 2x800  | 250  | 1227-0 | 315   | 3252-6        |          |       |     | U3051-4UA00  | 2x300   | 2x800  |
| 34-5HK60   | 497                              | 2x300   | 2x800  | 500  | 1334-0 | 630   | 3NE14<br>36-0 |          |       |     | U3651-5UA00  | 2x300   | 2x800  |

AWG: American Wire Gauge

Table 7-1 Conductor cross-sections, fuses, line reactors

<sup>1</sup>):The indicated fuses are only valid for converters with AC 3-phase 500 V input voltage. For converterw with a higher input voltage, fuses up to 660 V must be used. The order numbers of these fuses can be obtained by adding on the corresponding 500 V fuse "-6".

e.g.: for 500 V 3NA3830 for 660 V 3NA3830-6

#### **NOTE**

The connection cross-sections are determined for copper cables at 40  $^{\circ}$ C (104  $^{\circ}$ F) ambient temperature (according to DIN VDE 0298 Part 4 / 02.88 Group 5).

#### WARNING

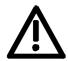

gL fuses only provide reliable protection to the cables, and not to the semiconductors.

If the units are connected to the supply system without a main contactor which can interrupt the incoming supply in the event of a fault, the unit may suffer further damage.

Possible connection cross-sections, screw connection

| Туре | Order number | Max. conne  | Screw connection |           |
|------|--------------|-------------|------------------|-----------|
|      |              | mm² lt. VDE | AWG              |           |
| Е    | 6SE703E_0    | 2 x 70      | 2 x 00           | M10       |
| F    | 6SE703F_0    | 2 x 70      | 2 x 00           | M10       |
| G    | 6SE703G_0    | 2 x 150     | 2 x 300          | M12       |
| K    | 6SE703K_0    | 4 x 300     | 4 x 800          | M12 / M16 |

Table 7-2 Maximum connectable cross-sections

# Protective conductor connection

The protective conductor has to be connected both on the line side and on the motor side. It has to be dimensioned according to the power connections.

#### DC link connection

The "braking unit" and "dv/dt filter" options can be connected up to the DC link terminals C/L+ and D/L-. These terminals are not suitable for connecting up other inverter units (e.g. DC units).

This connection is not suitable for connecting up a rectifier or rectifier/feedback unit.

With the M65 option, it is possible to move the DC link terminals to the bottom of the unit.

#### NOTE type E to G

Due to the 230 V fan a transformer is integrated into the converters.

The terminals on the primary side must be connected corresponding to the rated input voltage.

#### **NOTE Type K**

Due to the 230 V fan a transformer is integrated into the converters.

The terminals on the primary side have to be reconnected according to the rated input voltage, if necessary.

If this is not done, the fuses F3, F4 or F101, F102 may blow.

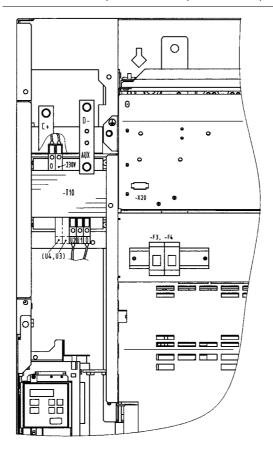

Fig. 7-3 Fan transformer (-T10), fan transformer fuses (-F3, -F4)

# 7.2 Auxiliary power supply, main contactor or bypass contactor

Types E, F, G: X9 - external DC 24 V supply, main contactor control The 5-pole terminal strip is used for connecting up a 24 V voltage supply and a main or bypass contactor.

The voltage supply is required if the inverter is connected up via a main or bypass contactor.

The connections for the contactor control are floating.

The position of the terminal strip can be seen from the connection overviews.

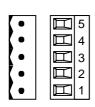

| Terminal | Designation            | Description            | Range          |
|----------|------------------------|------------------------|----------------|
| 5        | Main contactor control | Main contactor control | AC 230 V       |
| 4        | Main contactor control | Main contactor control | 1 kVA          |
| 3        | n.c.                   | Not connected          |                |
| 2        | 0 V                    | Reference potential    | 0 V            |
| 1        | +24 V (in)             | 24 V voltage supply    | DC24 V ≤ 3.5 A |

Connectable cross-section: 2.5 mm² (AWG 12)

Table 7-3 Connection of external DC 24 V aux. voltage supply and main contactor control (types E, F, G)

#### **NOTE**

The excitation coil of the main contactor has to be damped with overvoltage limiters, e.g. RC element.

Type K: X9 - external DC 24 V supply, main contactor control The 5-pole terminal strip is used for connecting up a 24 V voltage supply and a main or bypass contactor.

The connection base is easily accessibly located on the DIN rail below the slide-in unit of the electronics box.

The voltage supply is required if the inverter is connected up via a main or bypass contactor.

The connections for the contactor control are floating.

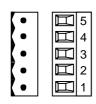

| Terminal | Designation            | Description            | Range          |
|----------|------------------------|------------------------|----------------|
| 5        | Main contactor control | Main contactor control | AC 230 V       |
| 4        | Main contactor control | Main contactor control | 1 kVA          |
| 3        | n.c.                   | Not connected          |                |
| 2        | 0 V                    | Reference potential    | 0 V            |
| 1        | +24 V (in)             | 24 V voltage supply    | DC24 V ≤ 4.3 A |

Connectable cross-section: 2.5 mm² (AWG 12)

Table 7-4 Connection of external DC 24 V aux. voltage supply and main contactor control (Type K)

#### **NOTE**

The excitation coil of the main contactor has to be damped with overvoltage limiters, e.g. RC element.

### 7.3 Control connections

## Standard connections

In the basic version, the unit has the following control connections on the CUVC:

- ♦ Serial interface (RS232 / RS485) for PC or OP1S
- ♦ A serial interface (USS bus, RS485)
- ◆ A control terminal strip for connecting up a HTL unipolar pulse enocder and a motor temperature sensor (PTC / KTY84)
- ◆ Two control terminal strips with digital and analog inputs and outputs.

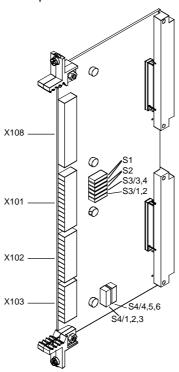

Fig. 7-4 View of the CUVC

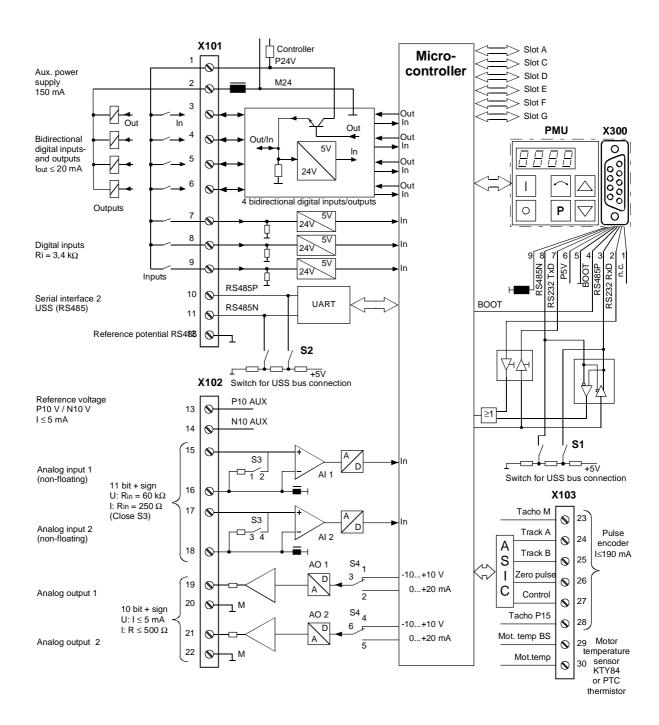

Fig. 7-5 Overview of the standard connections

## X101 – Control terminal strip

The following connections are provided on the control terminal strip:

- 4 optionally parameterizable digital inputs and outputs
- ♦ 3 digital inputs
- ◆ 24 V aux. voltage supply (max. 150 mA) for the inputs and outputs
- ♦ 1 serial interface SCom2 (USS / RS485)

| Terminal | Designation | Significance                | Range               |
|----------|-------------|-----------------------------|---------------------|
| 1        | P24 AUX     | Aux. voltage supply         | DC 24 V / 150 mA    |
| 2        | M24 AUX     | Reference potential         | 0 V                 |
| 3        | DIO1        | Digital input/output 1      | 24 V, 10 mA / 20 mA |
| 4        | DIO2        | Digital input/output 2      | 24 V, 10 mA / 20 mA |
| 5        | DIO3        | Digital input/output 3      | 24 V, 10 mA / 20 mA |
| 6        | DIO4        | Digital input/output 4      | 24 V, 10 mA / 20 mA |
| 7        | DI5         | Digital input 5             | 24 V, 10 mA         |
| 8        | DI6         | Digital input 6             | 24 V, 10 mA         |
| 9        | DI7         | Digital input 7             | 24 V, 10 mA         |
| 10       | RS485 P     | USS bus connection<br>SCom2 | RS485               |
| 11       | RS485 N     | USS bus connection<br>SCom2 | RS485               |
| 12       | M RS485     | Reference potential RS485   |                     |
|          |             |                             |                     |

Connectable cross-section: 1.5 mm² (AWG 16)

Terminal 1 is at the top when installed.

Table 7-5 Control terminal strip X101

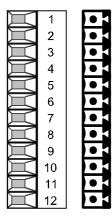

## X102 – Control terminal strip

The following connections are provided on the control terminal strip:

- ♦ 10 V aux. voltage (max. 5 mA) for the supply of an external potentiometer
- ♦ 2 analog inputs, can be used as current or voltage input
- ♦ 2 analog outputs, can be used as current or voltage output

| Terminal | Designation | Significance                        | Range                                                          |
|----------|-------------|-------------------------------------|----------------------------------------------------------------|
| 13       | P10 V       | +10 V supply for ext. potentiometer | +10 V ±1.3 %,<br>Imax = 5 mA                                   |
| 14       | N10 V       | -10 V supply for ext. potentiometer | -10 V $\pm$ 1.3 %, Imax = 5 mA                                 |
| 15       | Al1+        | Analog input 1 +                    | 11 bit + sign                                                  |
| 16       | M AI1       | Ground, analog input 1              | <u>Voltage:</u>                                                |
| 17       | Al2+        | Analog input 2 +                    | $\pm$ 10 V / Ri = 60 k $\Omega$                                |
| 18       | M AI2       | Ground, analog input 2              | Current: Rin = 250 $\Omega$                                    |
| 19       | AO1         | Analog output 1                     | 10 bit + sign                                                  |
| 20       | M AO1       | Ground, analog output 1             | Voltage:                                                       |
| 21       | AO2         | Analog output 2                     | ± 10 V / Imax = 5 mA                                           |
| 22       | M AO2       | Ground, analog output 2             | $\frac{\text{Current:}}{\text{R} \geq 500 \ \Omega} \text{mA}$ |

Connectable cross-section: 1.5 mm² (AWG 16)

Terminal 13 is at the top when installed.

Table 7-6 Control terminal strip X102

X103 – Pulse encoder connection

The connection for a pulse encoder (HTL unipolar) is provided on the control terminal strip.

| $\mathbb{H}$ | 23 | • | 1 |
|--------------|----|---|---|
| $\mathbb{H}$ | 24 | • | 1 |
| $\mathbb{H}$ | 25 | • | 1 |
| $\mathbb{H}$ | 26 | • | 1 |
| $\mathbb{H}$ | 27 | • | 1 |
| H            | 28 | • | 1 |
| H            | 29 | • | 1 |
| H            | 30 | • | 1 |

| Terminal | Designation       | Significance                      | Range                                   |
|----------|-------------------|-----------------------------------|-----------------------------------------|
| 23       | - VSS             | Ground for power supply           |                                         |
| 24       | Track A           | Connection for track A            | HTL unipolar                            |
| 25       | Track B           | Connection for track B            | HTL unipolar                            |
| 26       | Zero pulse        | Connection for zero pulse         | HTL unipolar                            |
| 27       | CTRL              | Connection for control track      | HTL unipolar                            |
| 28       | + V <sub>SS</sub> | Power supply pulse encoder        | 15 V<br>Imax = 190 mA                   |
| 29       | - Temp            | Minus (-) connection<br>KTY84/PTC | KTY84: 0200 °C                          |
| 30       | + Temp            | Plus (+) connection<br>KTY84/PTC  | PTC: $R_{cold} \le 1.5 \text{ k}\Omega$ |

Connectable cross-section: 1.5 mm² (AWG 16)

Terminal 23 is at the top when installed.

Table 7-7 Control terminal strip X103

## X300 - Serial interface

Either an OP1S or a PC can be connected up via the 9-pole Sub D socket.

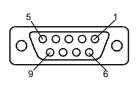

| Pin | Name      | Significance                       | Range                      |
|-----|-----------|------------------------------------|----------------------------|
| 1   | n.c.      | Not connected                      |                            |
| 2   | RS232 RxD | Receive data via RS232             | RS232                      |
| 3   | RS485 P   | Data via RS485                     | RS485                      |
| 4   | Boot      | Control signal for software update | Digital signal, low active |
| 5   | M5V       | Reference potential to P5V         | 0 V                        |
| 6   | P5V       | 5 V aux. voltage supply            | +5 V, Imax = 200 mA        |
| 7   | RS232 TxD | Transmit data via RS232            | RS232                      |
| 8   | RS485 N   | Data via RS485                     | RS485                      |
| 9   | n.c.      | Not connected                      |                            |

Table 7-8 Serial interface X300

### **Switch settings**

| Switch        | Significance                                 |
|---------------|----------------------------------------------|
| <b>S</b> 1    | SCom1 (X300): Bus terminating resistor       |
| • open        | Resistor open                                |
| • closed      | Resistor closed                              |
| S2            | SCom2 (X101/10,11): Bus terminating resistor |
| • open        | Resistor open                                |
| • closed      | Resistor closed                              |
| S3 (1,2)      | Al1: Changeover current/voltage input        |
| • open        | Voltage input                                |
| • closed      | Current input                                |
| S3 (3,4)      | Al2: Changeover current/voltage input        |
| • open        | Voltage input                                |
| • closed      | Current input                                |
| S4 (1,2,3)    | AO1: Changeover current/voltage output       |
| • Jumper 1, 3 | Voltage output                               |
| • Jumper 2, 3 | Current output                               |
| S4 (4,5,6)    | AO2: Changeover current/voltage output       |
| • Jumper 4, 6 | Voltage output                               |
| • Jumper 5, 6 | Current output                               |

### 8 Parameterization

The functions stored in the units are adapted to your specific application by means of parameters. Every parameter is clearly identified by its parameter name and its parameter number. In addition to the parameter name and number, many parameters also have a parameter index. These indices enable several values to be stored for a parameter under one parameter number.

Parameter numbers consist of a letter and a three-digit number. The upper-case letters P, U, H and L represent the parameters which can be changed, and the lower-case letters r, n, d and c represent the visualization parameters which cannot be changed.

**Examples:** 

DC Bus Volts r006 = 541 Parameter name: DC Bus volts

Parameter number: r006

Parameter index: Does not exist

Parameter value: 541 V

Src ON/OFF1 P554.2 = 20 Parameter name: Src ON/OFF1

Parameter number: P554 Parameter index: 2 Parameter value: 20

Parameters can be input as follows:

 Via the PMU parameterizing unit which is permanently mounted on the front of the units,

- Via the user-friendly optional OP1S operator control panel or
- Via a PC and the SIMOVIS service program.

The parameters stored in the units can only be changed under certain conditions. The following preconditions must be satisfied before they can be changed.

- The parameter must be a changeable parameter. (Designated by upper-case letters in the parameter number).
- Parameter access must be granted.
   P053 = 6 for parameterizing via the PMU or the OP1S).
- The unit must be in a status which permits parameters to be changed. (Carry out initial parameterization only in powered-down status).
- The lock and key mechanism must not be activated (Deactivation by parameter reset to factory setting).

### 8.1 Parameter input via the PMU

The PMU parameterizing unit enables parameterization, operator control and visualization of the converters and inverters directly on the unit itself. It is an integral part of the basic units. It has a four-digit seven-segment display and several keys.

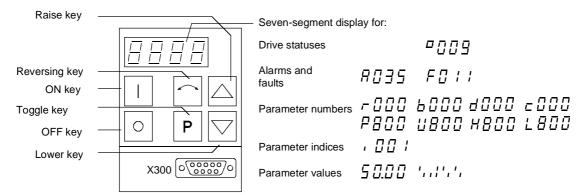

Fig. 8-1 PMU parameterizing unit

| Key   | Significance                                | Function                                                                                                    |
|-------|---------------------------------------------|----------------------------------------------------------------------------------------------------|
|       | ON key                                      | For energizing the drive (enabling motor activation).                                                                                                    |
|       |                                             | If there is a fault: For returning to fault display                                                                                                    |
| 0     | OFF key                                     | For de-energizing the drive by means of OFF1, OFF2 or OFF3 (P554 to 560) depending on parameterization.                                                                                                    |
|       | Reversing key                               | For reversing the direction of rotation of the drive. The function must be enabled by P571 and P572                                                                                                    |
| Р     | Toggle key                                  | For switching between parameter number, parameter index and parameter value in the sequence indicated (command becomes effective when the key is released).                                                                          |
|       |                                             | If fault display is active: For acknowledging the fault                                                                                                    |
|       | Raise key                                   | For increasing the displayed value:                                                                                                    |
|       |                                             | Short press = single-step increase                                                                                                    |
|       |                                             | Long press = rapid increase                                                                                                    |
|       | Lower key                                   | For lowering the displayed value:                                                                                                    |
|       |                                             | Short press = single-step decrease                                                                                                    |
|       |                                             | Long press = rapid decrease                                                                                                    |
| P +   | Hold toggle key<br>and depress raise<br>key | If parameter number level is active: For jumping back and forth between the last selected parameter number and the operating display (r000)                                                                                          |
|       |                                             | If fault display is active: For switching over to parameter number level                                                                                                    |
|       |                                             | If parameter value level is active: For shifting the displayed value one digit to the right if parameter value cannot be displayed with 4 figures (left-hand figure flashes if there are any further invisible figures to the left)  |
| P + 💟 | Hold toggle key and depress lower           | If parameter number level is active: For jumping directly to the operating display (r000)                                                                                                    |
|       | key                                         | If parameter value level is active: For shifting the displayed value one digit to the left if parameter value cannot be displayed with 4 figures (right-hand figure flashes if there are any further invisible figures to the right) |

Table 8-1 Operator control elements on the PMU

## Toggle key (P key)

As the PMU only has a four-digit seven-segment display, the 3 descriptive elements of a parameter

- Parameter number,
- Parameter index (if parameter is indexed) and
- ◆ Parameter value

cannot be displayed at the same time. For this reason, you have to switch between the individual descriptive elements by depressing the toggle key. After the desired level has been selected, adjustment can be made using the raise key or the lower key.

With the toggle key, you can change over:

- from the parameter number to the parameter index
- from the parameter index to the parameter value
- from the parameter value to the parameter number

If the parameter is not indexed, you can jump directly to the parameter value.

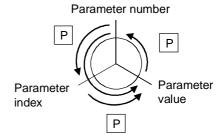

#### **NOTE**

If you change the value of a parameter, this change generally becomes effective immediately. It is only in the case of acknowledgement parameters (marked in the parameter list by an asterisk ' \* ') that the change does not become effective until you change over from the parameter value to the parameter number.

Parameter changes made using the PMU are always safely stored in the EEPROM (protected in case of power failure) once the toggle key has been depressed.

#### **Example**

The following example shows the individual operator control steps to be carried out on the PMU for a parameter reset to factory setting.

Set P053 to 0002 and grant parameter access for PMU

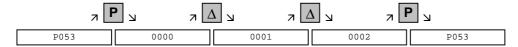

#### Select P060

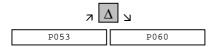

Set P060 to 0002 and select "Fixed settings" menu

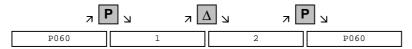

#### Select P970

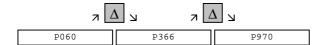

Set P970 to 0000 and start parameter reset

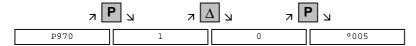

### 8.2 Parameter input via the OP1S

The operator control panel (OP1S) is an optional input/output device which can be used for parameterizing and starting up the units. Plaintext displays greatly facilitate parameterization.

The OP1S has a non-volatile memory and can permanently store complete sets of parameters. It can therefore be used for archiving sets of parameters, but first the parameter sets must be read out (upread) from the units. Stored parameter sets can also be transferred (downloaded) to other units.

The OP1S and the unit to be operated communicate with each other via a serial interface (RS485) using the USS protocol. During communication, the OP1S assumes the function of the master whereas the connected units function as slaves.

The OP1S can be operated at baud rates of 9.6 kBd and 19.2 kBd, and is capable of communicating with up to 32 slaves (addresses 0 to 31). It can therefore be used in a point-to-point link (e.g. during initial parameterization) or within a bus configuration.

The plain-text displays can be shown in one of five different languages (German, English, Spanish, French, Italian). The language is chosen by selecting the relevant parameter for the slave in question.

#### Order numbers

| Components                                               | Order Number       |
|----------------------------------------------------------|--------------------|
| OP1S                                                     | 6SE7090-0XX84-2FK0 |
| Connecting cable 3 m                                     | 6SX7010-0AB03      |
| Connecting cable 5 m                                     | 6SX7010-0AB05      |
| Adapter for installation in cabinet door incl. 5 m cable | 6SX7010-0AA00      |

#### **NOTE**

The parameter settings for the units connected to the OP1S are given in the corresponding documentation of the unit (Compendium).

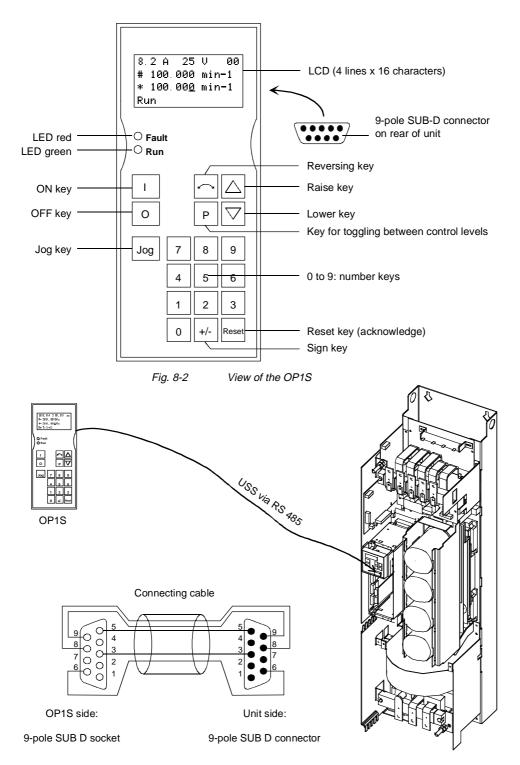

Fig. 8-3 The OP1S directly connected to the unit

#### **NOTE**

In the as-delivered state or after a reset of the parameters to the factory setting, a point-to-point link can be adopted with the OP1S without any further preparatory measures and parameterization can be commenced.

| Key    | Significance  | Function                                                                                                    |
|--------|---------------|----------------------------------------------------------------------------------------------------|
|        | ON key        | For energizing the drive (enabling motor activation). The function must be enabled by means of parameterization.                                                                                                    |
| 0      | OFF key       | For de-energizing the drive by means of OFF1, OFF2 or OFF3, depending on parameterization. This function must be enabled by means of parameterization.                                                                                                    |
| Jog    | Jog key       | For jogging with jogging setpoint 1 (only effective when<br>the unit is in the "ready to start" state). This function must<br>be enabled by means of parameterization.                                                                                                    |
|        | Reversing key | For reversing the direction of rotation of the drive. The function must be enabled by means of parameterization.                                                                                                    |
| Р      | Toggle key    | For selecting menu levels and switching between parameter number, parameter index and parameter value in the sequence indicated. The current level is displayed by the position of the cursor on the LCD display (the command comes into effect when the key is released). |
|        |               | For conducting a numerical input                                                                                                    |
| Reset  | Reset key     | For leaving menu levels                                                                                                    |
|        |               | If fault display is active, this is for acknowledging the fault. This function must be enabled by means of parameterization.                                                                                                    |
|        | Raise key     | For increasing the displayed value:                                                                                                    |
|        |               | Short press = single-step increase                                                                                                    |
|        |               | Long press = rapid increase                                                                                                    |
|        |               | If motorized potentiometer is active, this is for raising the setpoint. This function must be enabled by means of parameterization                                                                                                    |
|        | Lower key     | For lowering the displayed value:                                                                                                    |
|        |               | Short press = single-step decrease                                                                                                    |
|        |               | Long press = rapid decrease                                                                                                    |
|        |               | If motorized potentiometer is active, this is for lowering<br>the setpoint. This function must be enabled by means of<br>parameterization.                                                                                                    |
| +/-    | Sign key      | For changing the sign so that negative values can be entered                                                                                                    |
| 9 to 0 | Number keys   | Numerical input                                                                                                    |

Table 8-2 Operator control elements of the OP1S

#### **NOTE**

If you change the value of a parameter, the change does not become effective until the toggle key (P) is pressed.

Parameter changes made using the OP1S are always stored safely in the EEPROM (protected in case of power failure) once the toggle key has been pressed. Some parameters may also be displayed without a parameter number, e.g. during quick parameterization or if "Fixed setting" is selected. In this case, parameterization is carried out via various sub-menus.

#### Example of how to proceed for a parameter reset.

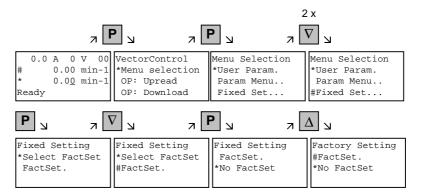

Selection of factory setting

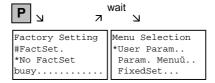

Start of factory setting

**NOTE** 

It is not possible to start the parameter reset in the "Run" status.

### 8.3 Parameterizing by download

## Downloading with the OP1S

The OP1S operator control panel is capable of upreading parameter sets from the units and storing them. These parameter sets can then be transferred to other units by download. Downloading with the OP1S is thus the preferred method of parameterizing replacement units in a service case.

During downloading with the OP1S, it is assumed that the units are in the as-delivered state. The parameters for power section definition are thus not transferred. (Refer to Section "Detailed parameterization, power section definition") With the "OP: Download" function, a parameter set stored in the OP1S can be written into the connected slave. Starting from the basic menu, the "OP: Download" function is selected with "Lower" or "Raise" and activated with "P".

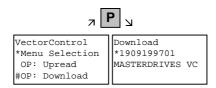

Example: Selecting and activating the "Download" function

One of the parameter sets stored in the OP1S must now be selected with "Lower" or "Raise" (displayed in the second line). The selected ID is confirmed with "P". The slave ID can now be displayed with "Lower" or "Raise" (see section "Slave ID"). The "Download" procedure is then started with "P". During download, the OP1S displays the currently written parameter.

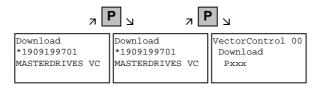

Example: Confirming the ID and starting the "Download" procedure

With "Reset", the procedure can be stopped at any time. If downloading has been fully completed, the message "Download ok" appears and the display returns to the basic menu.

After the data set to be downloaded has been selected, if the identification of the stored data set does not agree with the identification of the connected unit, an error message appears for approximately 2 seconds. The operator is then asked if downloading is to be discontinued.

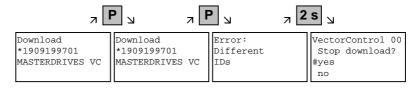

Yes: Downloading is discontinued. No: Downloading is carried out.

### 9 Parameterizing steps

In general, parameterization can be subdivided into the following main steps:

## Detailed parameterization

Power section definition (P060) = 8)
 Board definition (P060 = 4)
 Drive definition (P060 = 5)

4. Function adjustment.

Not all parameterizing steps have to be run through in detail in each case during start-up. It is possible under certain conditions to combine some of the steps and shorten parameterization by using quick procedures. The following quick procedures are possible:

## Quick parameterization

- 1. Parameterizing with user settings (Fixed setting or factory setting, P060 = 2)
- Parameterizing with existing parameter files (Download, P060 = 6)
- 3. Parameterizing with parameter modules (Quick parameterization, P060 = 3)

Depending on the specific prevailing conditions, parameterization can be carried out either in detail or in accordance with one of the specified quick procedures.

By activating a fixed setting (P060 = 2), the parameters of the unit can also be reset to the original values.

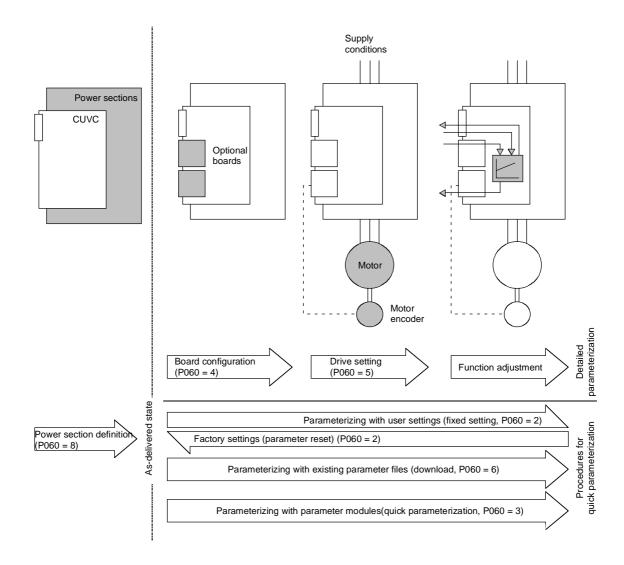

Fig. 9-1 Detailed and quick parameterization

### 9.1 Parameter reset to factory setting

The factory setting is the defined initial state of all parameters of a unit. The units are delivered with this setting.

You can restore this initial state at any time by resetting the parameters to the factory setting, thus canceling all parameter changes made since the unit was delivered.

The parameters for defining the power section and for releasing the technology options and the operating hours counter and fault memory are not changed by a parameter reset to factory setting.

| Parameter number | Parameter name  |
|------------------|-----------------|
| P070             | Order No. 6SE70 |
| P072             | Rtd Drive Amps  |
| P073             | Rtd Drive Power |
| P366             | Select FactSet  |

Table 9-1 Parameters which are not changed by the factory setting

#### NOTE

Parameter factory settings which are dependent on converter or motor parameters are marked with '(~)' in the block diagrams.

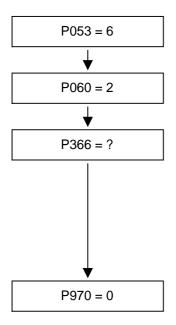

#### **Grant parameter access**

6: Parameter changes permitted via PMU and serial interface SCom1 (OP1S and PC)

#### Select "Fixed settings" menu

#### Select desired factory setting

- 0: Standard
- 1: Standard with OP1S
- 2: Cabinet unit with OP1S (BICO1) or terminal strip (BICO2)
- 3: Cabinet unit with PMU (BICO1) or terminal strip (BICO2)
- 4: Cabinet unit with NAMUR terminal strip (SCI)

Note: This parameter was correctly set prior to delivery of the unit and only needs to be changed in exceptional cases.

#### Start parameter reset

- 0: Parameter reset
- 1: No parameter change

Unit carries out parameter reset and then leaves the "Fixed settings" menu

Fig. 9-2 Sequence for parameter reset to factory setting

## Factory settings dependent on P366

| Para-<br>meters<br>depen-<br>dent on<br>P366 | Designation of the<br>parameter on the<br>OP1S |                 | factory<br>ting | settin          | tory<br>g with<br>21S | w<br>OP1        | et unit<br>ith<br>S or<br>al strip | with F          | et unit<br>PMU or<br>al strip | with N<br>termin | et unit<br>IAMUR<br>al strip<br>CI) |
|----------------------------------------------|------------------------------------------------|-----------------|-----------------|-----------------|-----------------------|-----------------|------------------------------------|-----------------|-------------------------------|------------------|-------------------------------------|
|                                              | (Src = Source)                                 | P36             | 6 = 0           | P36             | 6 = 1                 | P36             | 6 = 2                              | P36             | 6 = 3                         | P36              | 6 = 4                               |
|                                              |                                                | BICO1<br>(i001) | BICO2<br>(i002) | BICO1<br>(i001) | BICO2<br>(i002)       | BICO1<br>(i001) | BICO2<br>(i002)                    | BICO1<br>(i001) | BICO2<br>(i002)               | BICO1<br>(i001)  | BICO2<br>(i002)                     |
| P443                                         | Src MainSetpoint                               | KK058           | KK040           | KK040           | KK040                 | KK040           | KK040                              | KK058           | KK040                         | KK058            | K4101                               |
| P554                                         | Src ON/OFF1                                    | B0005           | B0022           | B2100           | B0022                 | B2100           | B0022                              | B0005           | B0022                         | B2100            | B4100                               |
| P555                                         | Src1 OFF2                                      | B0001           | B0020           | B0001           | B0020                 | B0001           | B0001                              | B0001           | B0001                         | B0001            | B0001                               |
| P556                                         | Src2 OFF2                                      | B0001           | B0001           | B0001           | B0001                 | B0001           | B0001                              | B0001           | B0001                         | B0001            | B4108                               |
| P565                                         | Src1 Fault Reset                               | B2107           | B2107           | B2107           | B2107                 | B2107           | B2107                              | B2107           | B2107                         | B2107            | B2107                               |
| P566                                         | Src2 Fault Reset                               | B0000           | B0000           | B0000           | B0000                 | B0000           | B0000                              | B0000           | B0000                         | B4107            | B4107                               |
| P567                                         | Src3 Fault Reset                               | B0000           | B0018           | B0000           | B0018                 | B0000           | B0010                              | B0000           | B0010                         | B0000            | B0000                               |
| P568                                         | Src Jog Bit0                                   | B0000           | B0000           | B2108           | B0000                 | B2108           | B0000                              | B0000           | B0000                         | B0000            | B0000                               |
| P571                                         | Src FWD Speed                                  | B0001           | B0001           | B2111           | B0001                 | B2111           | B0001                              | B0001           | B0001                         | B0001            | B0001                               |
| P572                                         | Src REV Speed                                  | B0001           | B0001           | B2112           | B0001                 | B2112           | B0001                              | B0001           | B0001                         | B2112            | B4109                               |
| P573                                         | Src MOP UP                                     | B0008           | B0000           | B0008           | B0000                 | B0008           | B0000                              | B0008           | B0000                         | B2113            | B4105                               |
| P574                                         | Src MOP Down                                   | B0009           | B0000           | B0009           | B0000                 | B0009           | B0000                              | B0009           | B0000                         | B2114            | B4106                               |
| P575                                         | Src No ExtFault1                               | B0001           | B0001           | B0001           | B0001                 | B0018           | B0018                              | B0018           | B0018                         | B0018            | B0018                               |
| P588                                         | Src No Ext Warn1                               | B0001           | B0001           | B0001           | B0001                 | B0020           | B0020                              | B0020           | B0020                         | B0020            | B0020                               |
| P590                                         | Src BICO DSet                                  | B0014           | B0014           | B0014           | B0014                 | B0012           | B0012                              | B0012           | B0012                         | B4102            | B4102                               |
| P651                                         | Src DigOut1                                    | B0107           | B0107           | B0107           | B0107                 | B0000           | B0000                              | B0000           | B0000                         | B0107            | B0107                               |
| P652                                         | Src DigOut2                                    | B0104           | B0104           | B0104           | B0104                 | B0000           | B0000                              | B0000           | B0000                         | B0104            | B0104                               |
| P653                                         | Src DigOut3                                    | B0000           | B0000           | B0000           | B0000                 | B0107           | B0107                              | B0107           | B0107                         | B0000            | B0000                               |
| P693.1                                       | SCI AnaOutActV 1                               | K000            | K000            | K000            | K000                  | K000            | K000                               | K000            | K000                          | KK020            | KK020                               |
| P693.2                                       | SCI AnaOutActV 2                               | K0000           | K0000           | K0000           | K0000                 | K0000           | K0000                              | K0000           | K0000                         | K0022            | K0022                               |
| P693.3                                       | SCI AnaOutActV 3                               | K0000           | K0000           | K0000           | K0000                 | K0000           | K0000                              | K0000           | K0000                         | K0024            | K0024                               |
| P698.1                                       | Src SCI DigOut 1                               | B0000           | B0000           | B0000           | B0000                 | B0000           | B0000                              | B0000           | B0000                         | B0100            | B0100                               |
| P698.2                                       | Src SCI DigOut 2                               | B0000           | B0000           | B0000           | B0000                 | B0000           | B0000                              | B0000           | B0000                         | B0120            | B0120                               |
| P698.3                                       | Src SCI DigOut 3                               | B0000           | B0000           | B0000           | B0000                 | B0000           | B0000                              | B0000           | B0000                         | B0108            | B0108                               |
| P698.4                                       | Src SCI DigOut 4                               | B0000           | B0000           | B0000           | B0000                 | B0000           | B0000                              | B0000           | B0000                         | B0107            | B0107                               |
| P704.3                                       | SCom TIgOFF SCB                                | 0 ms            | 0 ms            | 0 ms            | 0 ms                  | 0 ms            | 0 ms                               | 0 ms            | 0 ms                          | 100ms            | 100ms                               |
| P796                                         | Compare Value                                  | 100.0           | 100.0           | 100.0           | 100.0                 | 100.0           | 100.0                              | 100.0           | 100.0                         | 2.0              | 2.0                                 |
| P797                                         | Compare Hyst                                   | 3.0             | 3.0             | 3.0             | 3.0                   | 3.0             | 3.0                                | 3.0             | 3.0                           | 1.0              | 1.0                                 |
| P049.4                                       | OP OperDisp                                    | r229            | r229            | P405            | P405                  | P405            | P405                               | r229            | r229                          | r229             | r229                                |

Table 9-2 Factory setting dependent on P366

All other factory setting values are not dependent on P366 and can be taken from the parameter list or from the block diagrams (in the Compendium).

The factory settings for Index 1 of the respective parameter are displayed in the parameter list.

### Significance of the binectors and connectors for factory setting:

| Entry  | Description            | See function diagram (in Compendium)               |  |  |  |
|--------|------------------------|----------------------------------------------------|--|--|--|
| B0000  | Fixed binector 0       | -15.4-                                             |  |  |  |
| B0001  | Fixed binector 1       | -15.4-                                             |  |  |  |
| B0005  | PMU ON/OFF             | -50.7-                                             |  |  |  |
| B0008  | PMU MOP UP             | -50.7-                                             |  |  |  |
| B0009  | PMU MOP DOWN           | -50.7-                                             |  |  |  |
| B0010  | DigIn1                 | -90.4-                                             |  |  |  |
| B0012  | DigIn2                 | -90.4-                                             |  |  |  |
| B0014  | DigIn3                 | -90.4-                                             |  |  |  |
| B0016  | DigIn4                 | -90.4-                                             |  |  |  |
| B0018  | DigIn5                 | -90.4-                                             |  |  |  |
| B0020  | DigIn6                 | -90.4-                                             |  |  |  |
| B0022  | DigIn7                 | -90.4-                                             |  |  |  |
| B0100  | Rdy for ON             | -200.5-                                            |  |  |  |
| B0104  | Operation              | -200.5-                                            |  |  |  |
| B0107  | No fault               | -200.6-                                            |  |  |  |
| B0108  | No OFF2                | -200.5-                                            |  |  |  |
| B0120  | CompV OK               | -200.5-                                            |  |  |  |
| B2100  | SCom1 Word1 Bit0       | -100.8-                                            |  |  |  |
|        |                        |                                                    |  |  |  |
| B2115  | SCom1 Word1 Bit15      | -100.8-                                            |  |  |  |
| B4100  | SCI1 SI1 DigIn         | -Z10.7- / -Z30.4-                                  |  |  |  |
|        |                        |                                                    |  |  |  |
| B4115  | SCI1 SI1 DigIn         | -Z30.8-                                            |  |  |  |
| r229   | n/f(set,smooth)        | -360.4- / -361.4- / -362.4- /<br>-363.4- / -364.4- |  |  |  |
| P405   | Fixed setpoint 5       | -290.3-                                            |  |  |  |
| KK0020 | Speed (smoothed)       | -350.8- / -351.8- / -352.8-                        |  |  |  |
| K0022  | Output Amps (smoothed) | -285.8- / -286.8-                                  |  |  |  |
| K0024  | Torque (smoothed)      | -285.8-                                            |  |  |  |
| KK0040 | Current FixSetp        | -290.6-                                            |  |  |  |
| KK0058 | MOP (Output)           | -300.8-                                            |  |  |  |

Bxxxx = Binector = freely assignable digital signal

(values 0 and 1)

Kxxxx = Connector = freely assignable 16-bit signal

(4000h = 100 %)

KKxxxx = Double connector = freely assignable 32-bit signal

(4000 0000h = 100 %)

### 9.2 Quick parameterization procedures

The following quick procedures are always used in cases where the application conditions of the units are exactly known and no tests and related extensive parameter corrections are required. Typical examples of applications for quick parameterization are when units are installed in standard machines or when a unit needs replacing.

#### 9.2.1 Parameterizing with user settings

During parameterization by selecting user-specific fixed settings, the parameters of the unit are described with values which are permanently stored in the software. In this manner, it is possible to carry out the complete parameterization of the units in one step just by setting a few parameters.

The user-specific fixed settings are not contained in the standard firmware; they have to be compiled specifically for the customer.

#### **NOTE**

If you are interested in the provision and implementation of fixed settings tailored to your own requirements, please get in contact with your nearest SIEMENS branch office.

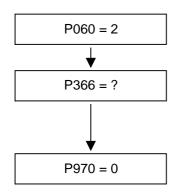

#### Select "Fixed settings" menu

#### Select desired user setting

0...4: Factory settings

5: User setting 1 (currently as P366 = 0)

6: User setting 2 (currently as P366 = 0)

10: Lift and lifting equipment

#### Start parameter reset

0: Parameter reset

1: No parameter change

# Unit carries out parameter reset and then leaves the "Fixed settings" menu

Fig. 9-3 Sequence for parameterizing with user settings

### 9.2.2 Parameterizing by loading parameter files (download P060 = 6)

#### **Download**

When parameterizing with download, the parameter values stored in a master unit are transferred to the unit to be parameterized via a serial interface. The following can serve as master units:

- 1. OP1S operator control panel
- 2. PCs with SIMOVIS service program
- 3. Automation units (e.g. SIMATIC)

The interface SCom1 or SCom2 with USS protocol of the basic unit and field bus interfaces used for parameter transfer (e.g. CBP for PROFIBUS DP) can serve as serial interfaces.

Using download, all changeable parameters can be set to new values.

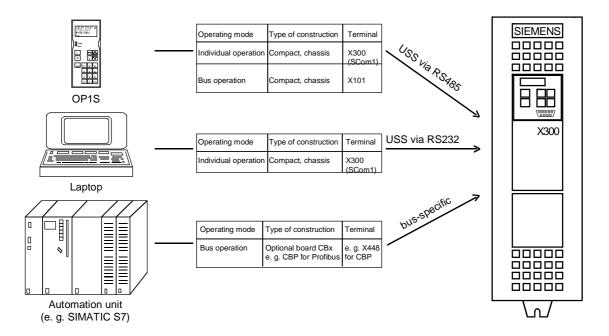

Fig. 9-4 Parameter transfer from various sources by download

### Downloading with the OP1S

The OP1S operator control panel is capable of upreading parameter sets from the units and storing them. These parameter sets can then be transferred to other units by download. Downloading with the OP1S is thus the preferred method of parameterizing replacement units in a service case.

During downloading with the OP1S, it is assumed that the units are in the as-delivered state. The parameters for power section definition are thus not transferred. (Refer to Section "Detailed parameterization, power section definition")

| Parameter number | Parameter name     |
|------------------|--------------------|
| P060             | Menu selection     |
| P070             | Order No. 6SE70    |
| P072             | Rtd Drive Amps(n)  |
| P073             | Rtd Drive Power(n) |

Table 9-3 Parameters you cannot overwrite during download

The OP1S operator control panel also stores and transfers parameters for configuring the USS interface (P700 to P704). Depending on the parameterization of the unit from which the parameter set was originally upread, communication between the OP1S and the unit can be interrupted on account of changed interface parameters after downloading has been completed. To enable communication to recommence, briefly interrupt the connection between the OP1S and the unit (disconnect OP1S or the cable). The OP1S is then newly initialized and adjusts itself after a short time to the changed parameterization via the stored search algorithm.

### Download with SIMOVIS

By using the SIMOVIS PC program, you can upread parameter sets from the units, store them on the hard disk or on floppy disks and transfer them back to the units by download. You have the additional possibility of editing the parameters off-line and of creating parameter files especially for your application. These files do not have to contain the complete parameter scope. They can be limited to parameters which are relevant for the particular application.

### **NOTE**

Successful parameterization of the units by download is only ensured if the unit is in the "Download" status when the data is being transferred. Transition into this status is achieved by selecting the "Download" menu in P060.

P060 is automatically set to 6 after the download function has been activated in the OP1S or in the SIMOVIS service program.

If the CUVC of a converter is replaced, the power section definition has to be carried out before parameter files are downloaded.

If only parts of the entire parameter list are transferred by download, the parameters of the following table must always be transferred too, as these automatically result during the drive setting from the input of other parameters. During download, however, this automatic adjustment is not carried out.

| Parameter number | Parameter name                         |
|------------------|----------------------------------------|
| P109             | Pole pair number                       |
| P352             | Reference frequency = P353 x P109 / 60 |
| P353             | Reference frequency = P352 x 60 / P109 |

Table 9-4 Parameters which always have to be loaded during download

If parameter P115 = 1 is described during download, the automatic parameterization is then carried out (according to the setting of parameter P114). In the automatic parameterization, the controller settings are calculated from the data of the motor rating plate.

If the following parameters are described during download, they are not then re-calculated by the automatic parameterization:

P116, P128, P215, P216, P217, P223, P235, P236, P240, P259, P278, P279, P287, P295, P303, P313, P396, P471, P525, P602, P603.

# 9.2.3 Parameterizing with parameter modules (quick parameterization, P060 = 3)

Pre-defined, function-assigned parameter modules are stored in the units. These parameter modules can be combined with each other, thus making it possible to adjust your unit to the desired application by just a few parameter steps. Detailed knowledge of the complete parameter set of the unit is not required.

Parameter modules are available for the following function groups:

- 1. Motors (input of the rating plate data with automatic parameterization of open-loop and closed-loop control)
- 2. Open-loop and closed-loop control types
- 3. Setpoint and command sources

Parameterization is effected by selecting a parameter module from each function group and then starting quick parameterization. In accordance with your selection, the necessary unit parameters are set to produce the desired control functionality. The parameters necessary for fine adjustment of the control structure (all the parameters of the respective function diagrams) are automatically adopted in the user menu (P060 = 0).

### NOTE

Parameterizing with parameter modules is carried out only in BICO data set 1 and in function and motor data set 1.

Quick parameterization is effected in the "Download" converter status.

# Function diagram modules

Function diagram modules (function diagrams) are shown after the flow chart for parameter modules stored in the unit software. On the first few pages are the :

- setpoint and command sources, on the following pages are the
- analog outputs and the display parameters and the
- open-loop and closed-loop control types.

It is therefore possible to put together the function diagrams to exactly suit the selected combination of setpoint/command source and open/closed-loop control type. This will give you an overview of the functionality parameterized in the units and of the necessary assignment of the terminals.

The function parameters and visualization parameters specified in the function diagrams are automatically adopted in the user menu and can be visualized or changed there.

The parameter numbers of the user menu are entered in P360.

Reference is made in the function diagrams to the respective function diagram numbers (Sheet [xxx]) of the detail diagrams (in the Compendium).

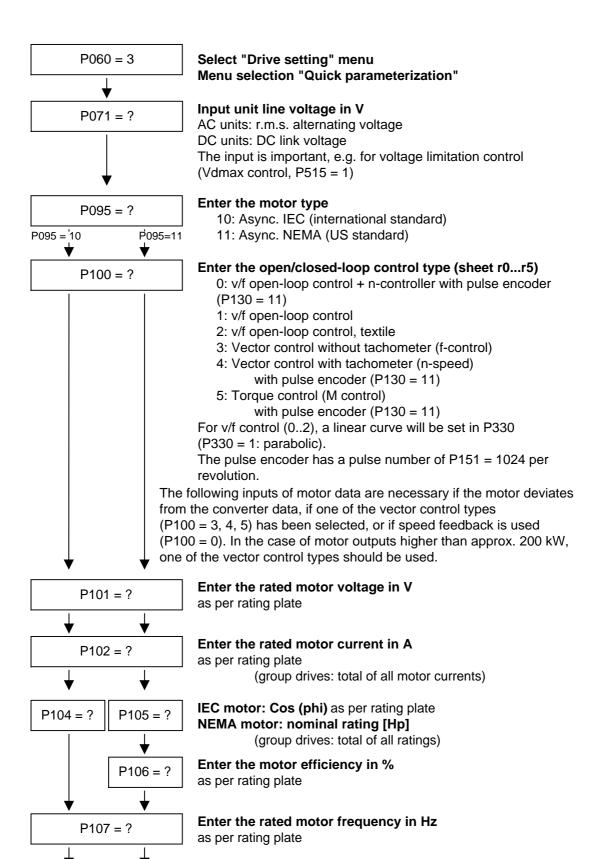

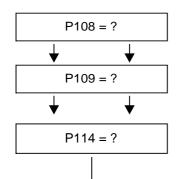

### Enter the rated motor speed in rpm

as per rating plate

### Enter the motor pole pair number

(is automatically calculated)

### Only for vector control:

### Process-related boundary conditions for control

- 0: Standard drives
- (default)
- 1: Torsion, gear play
- 2: Acceleration drives
- 3: Load surge
- 4: Smooth running characteristics
- 5: Efficiency optimization
- 6: Heavy-duty starting

### See section "Drive setting"

### Thermal motor protection desired?

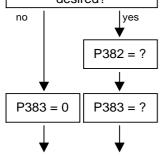

P368 = ?

P700.01 = ?

P740 = ?

P918.01 = ?

4,7 5

P368 = 0,1,2,3

### System with motor protection according to UL regulation?

The motor temperature is calculated via the motor current. (In the pre-setting, motor overload protection in accordance with UL regulation is activated!)

### Specify motor cooling

0: self-ventilated

1: forced-ventilated

### Enter the thermal time constant of the motor in s

The values can be taken from the table on the next page.

The motor load limit (P384.2) is pre-assigned to 100 %.

### Select setpoint and command source (sheet s0...s4, s7)

- 0: PMU + MOP
- 1: Analog and digital inputs on the terminal strip
- 2: Fixed setpoints and digital inputs on the terminal strip
- 3: MOP and digital inputs on the terminal strip
- 4: USS1 (e.g. with SIMATIC)
- 5: SIMOLINK (SLB) (without fig.)
- 6: PROFIBUS (CBP) (without fig.)
- 7: OP1S and fixed setpoints via SCom1 (X300: PMU)

### Enter the USS bus address

### **Enter the SIMOLINK module address**

### **Enter the PROFIBUS address**

# P370 = 1P060 = 0

### Start of quick parameterization

- 0: No parameter change
- 1: Parameter change in accordance with selected combination of parameter modules (automatic factory setting according to P366 = 0)

### Return to the user menu

End of quick parameterization

### P383 Mot Tmp T1

Thermal time constant of the motor

### **Setting notes**

Activation of the  $i^2t$  calculation is made by setting a parameter value  $\geq 100$  seconds.

Example: for a 1LA5063 motor, 2-pole design, the value 480 seconds has to be set.

The thermal time constants for Siemens standard motors are given in the following table in seconds:

### 1LA-/1LL motors

| Туре    | 2-<br>pole | 4-<br>pole | 6-<br>pole | 8-<br>pole | 10-<br>pole | 12-<br>pole |
|---------|------------|------------|------------|------------|-------------|-------------|
| 1LA5063 | 480        | 780        | ı          | -          | 1           | -           |
| 1LA5070 | 480        | 600        | 720        | -          | -           | -           |
| 1LA5073 | 480        | 600        | 720        | -          | -           | -           |
| 1LA5080 | 480        | 600        | 720        | -          | -           | -           |
| 1LA5083 | 600        | 600        | 720        | -          | -           | -           |
| 1LA5090 | 300        | 540        | 720        | 720        | -           | -           |
| 1LA5096 | 360        | 660        | 720        | 840        | -           | -           |
| 1LA5106 | 480        | 720        | 720        | 960        | -           | -           |
| 1LA5107 | -          | 720        | -          | 960        | -           | -           |
| 1LA5113 | 840        | 660        | 780        | 720        | -           | -           |
| 1LA5130 | 660        | 600        | 780        | 600        | 1           | -           |
| 1LA5131 | 660        | 600        | 1          | -          | 1           | -           |
| 1LA5133 | -          | 600        | 840        | 600        | -           | -           |
| 1LA5134 | -          | -          | 960        | -          | -           | -           |
| 1LA5163 | 900        | 1140       | 1200       | 720        | -           | -           |
| 1LA5164 | 900        | -          | -          | -          | -           | -           |
| 1LA5166 | 900        | 1140       | 1200       | 840        | -           | -           |
| 1LA5183 | 1500       | 1800       | -          | -          | -           | -           |
| 1LA5186 | -          | 1800       | 2400       | 2700       | -           | -           |
| 1LA5206 | 1800       | -          | 2700       | -          | -           | -           |
| 1LA5207 | 1800       | 2100       | 2700       | 3000       | -           | -           |
| 1LA6220 | -          | 2400       | -          | 3300       | -           | -           |
| 1LA6223 | 2100       | 2400       | 3000       | 3300       | -           | -           |
| 1LA6253 | 2400       | 2700       | 3000       | 3600       | -           | -           |
| 1LA6280 | 2400       | 3000       | 3300       | 3900       | -           | -           |
| 1LA6283 | 2400       | 3000       | 3300       | 3900       | -           | -           |
| 1LA6310 | 2700       | 3300       | 3600       | 4500       | -           | -           |
| 1LA6313 | -          | 3300       | 3600       | 4500       | -           | -           |
| 1LA831. | 2100       | 2400       | 2700       | 2700       | 3000        | 3000        |
| 1LA835. | 2400       | 2700       | 3000       | 3000       | 3300        | 3300        |
| 1LA840. | 2700       | 3000       | 3300       | 3300       | 3600        | 3600        |
| 1LA845. | 3300       | 3300       | 3600       | 3600       | 4200        | 4200        |

| Туре    | 2-<br>pole | 4-<br>pole | 6-<br>pole | 8-<br>pole | 10-<br>pole | 12-<br>pole |
|---------|------------|------------|------------|------------|-------------|-------------|
| 1LL831. | 1500       | 1500       | 1800       | 1800       | 2100        | 2100        |
| 1LL835. | 1800       | 1800       | 2100       | 2100       | 2400        | 2400        |
| 1LL840. | 2100       | 2100       | 2100       | 2100       | 2400        | 2400        |
| 1LL845. | 2400       | 2100       | 2400       | 2400       | 2700        | 2700        |
| 1LA135. | 1800       | 2100       | 2400       | -          | -           | -           |
| 1LA140. | 2100       | 2400       | 2700       | 2700       | -           | -           |
| 1LA145. | 2400       | 2700       | 3000       | 3000       | 3300        | 3300        |
| 1LA150. | 3000       | 3000       | 3300       | 3300       | 3900        | 3900        |
| 1LA156. | 3600       | 3300       | 3600       | 3600       | 4200        | 4200        |
| 1LL135. | 1200       | 1200       | 1500       | -          | -           | -           |
| 1LL140. | 1500       | 1500       | 1800       | 1800       | -           | -           |
| 1LL145. | 1800       | 1800       | 1800       | 1800       | 2100        | 2100        |
| 1LL150. | 2100       | 1800       | 2100       | 2100       | 2400        | 2400        |
| 1LL156. | 2400       | 2100       | 2100       | 2100       | 2400        | 2400        |

1LA7 motors

The data for 1LA5 motors are also applicable for 1LA7 motors with the same designation.

1PH6 motors

| Туре    | 1PH610 | 1PH613 | 1PH616 | 1PH618 | 1PH620 | 1PH622 |
|---------|--------|--------|--------|--------|--------|--------|
| T1 in s | 1500   | 1800   | 2100   | 2400   | 2400   | 2400   |

Exceptions: 1PH610 at n = 1150 rpm: T1 = 1200 n

1PA6 motors

| Shaft<br>height | 100  | 132  | 160  | 180  | 225  |
|-----------------|------|------|------|------|------|
| T1 in s         | 1500 | 1800 | 2100 | 2400 | 2400 |

1PL6 motors

| Shaft<br>height | 180  | 225  |
|-----------------|------|------|
| T1 in s         | 1800 | 1800 |

Reference quantities The reference quantities for current (P350), voltage (P351), frequency (P352), speed (P353) and torque (P354) are set to the rated quantities of the motor for displaying the visualization parameters and for calculating the connector values.

> With this parameterization, it is possible to display signals up to twice the rated motor quantities. If this is not sufficient, change over to the "Drive setting" menu (P060 = 5) in order to adjust the reference quantities.

### **Example**

P107 = 52.00 Hz Rated motor frequency P108 = 1500.0 rpmRated motor speed P109 = 2Motor pole pair number

### Pre-assignment:

P352 = 52.00 HzReference frequency P353 = 1560 rpmReference speed

If the reference speed is to be 1500 rpm, you have to set parameter P353 to this value. The reference frequency is automatically adjusted  $(P352 = P353 / 60 \times P109)$ 

> P352 = 50.00 HzP353 = 1500 1/min

A setpoint speed of 1500 rpm corresponds to a setpoint frequency of 50.00 Hz or an automation value of 100.0 %.

The representation area ends at 3000 rpm (2 x 1500 rpm).

Normally the reference speed has to be set to the required maximum speed.

If calculation is made with frequencies, not with speeds, the reference frequency has to be adjusted. The reference speed is automatically calculated (P353 = P352 x 60 / P109)

Reference frequencies of P352 = P107, P352 =  $2 \times P107$ ,  $P352 = 4 \times P107$  are favourable for the calculating time.

### Torque reference value

The reference value for torque can be set in P354.

The rated torque of the motor has to be set beforehand in P113. P113 does not have any influence on the torque accuracy of closed-loop control; it only affects signal representation.

# Automatic motor identification

For exact determination of the motor parameters, it is possible to carry out automatic motor identification and speed controller optimization.

For this purpose, the procedures of the "Drive setting" have to be observed. If one of the vector control types (P100 = 3, 4, 5) of a converter without a sinusoidal output filter and of an induction motor without an encoder or with a pulse encoder (correct number of pulses in P151) is used, the motor identification procedure can be shortened. In this case, "Complete motor identification" has to be selected (P115 = 3) and the converter has to be powered up accordingly if the alarms A078 and A080 appear.

### WARNING

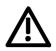

During motor identification inverter pulses are released and the drive rotates!

For reasons of safety, identification should first be carried out without coupling of the load.

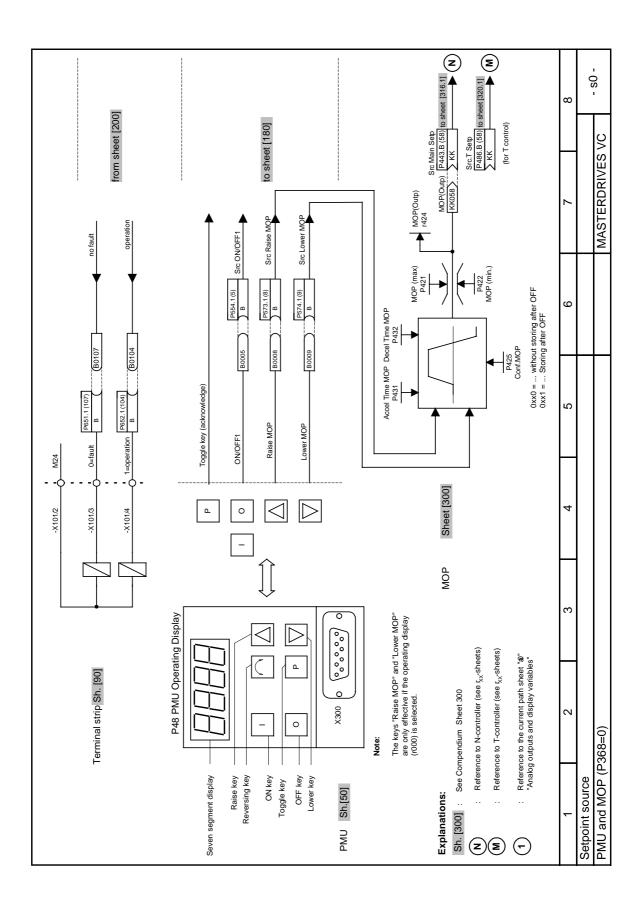

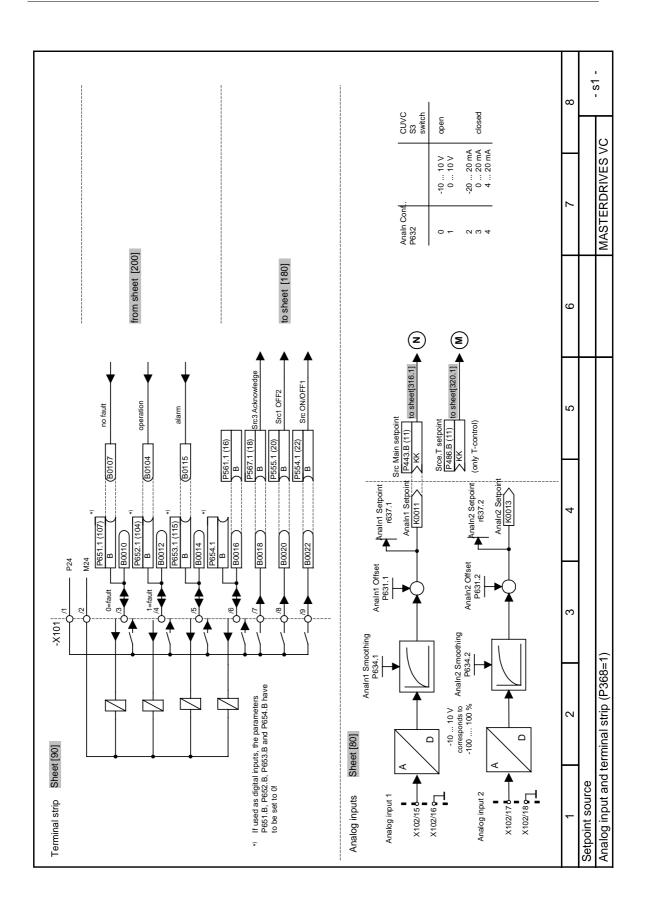

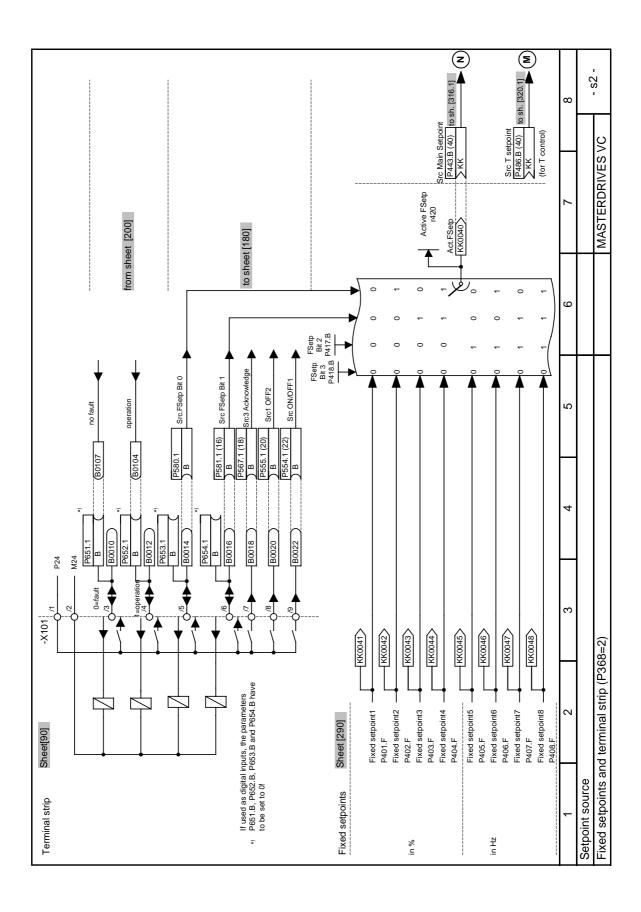

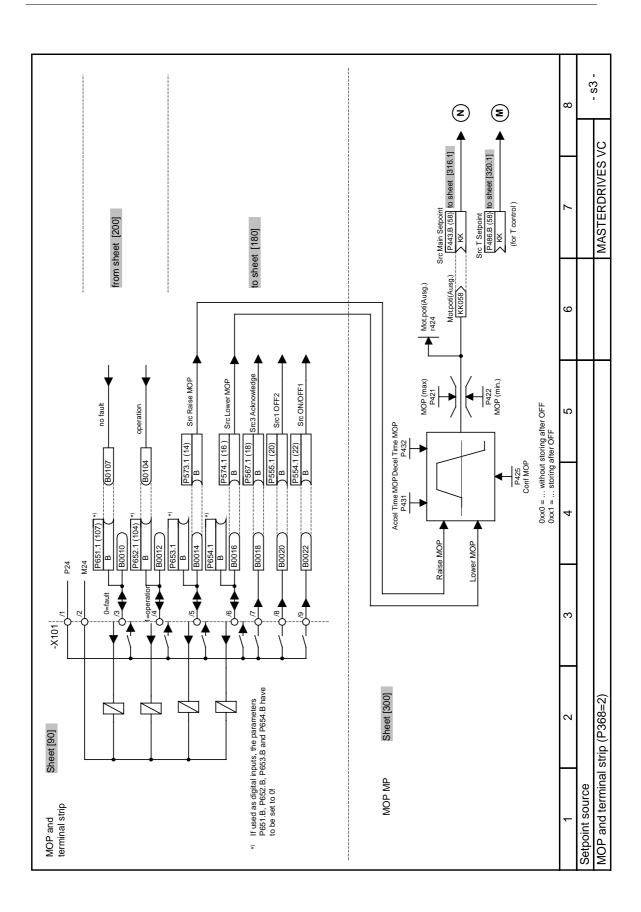

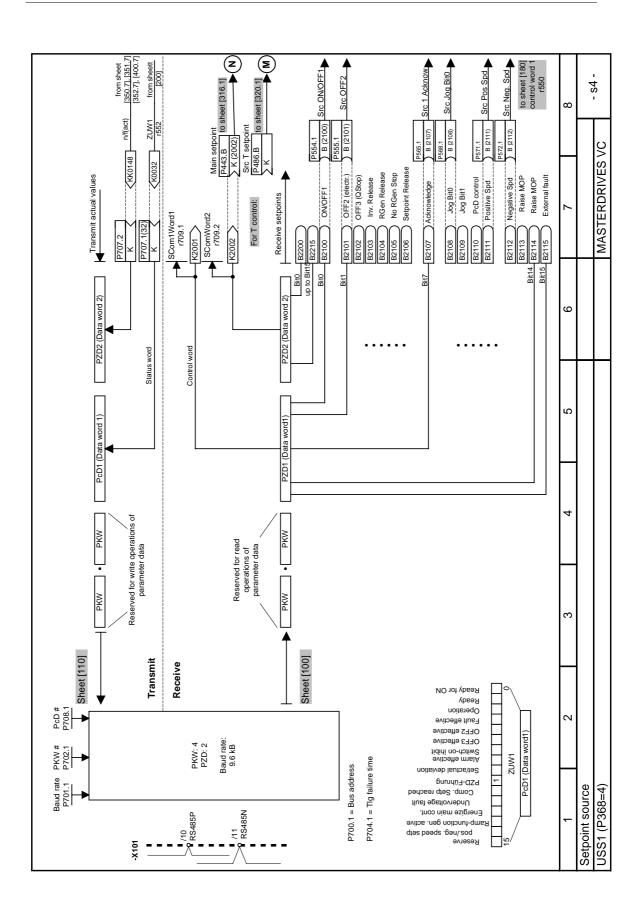

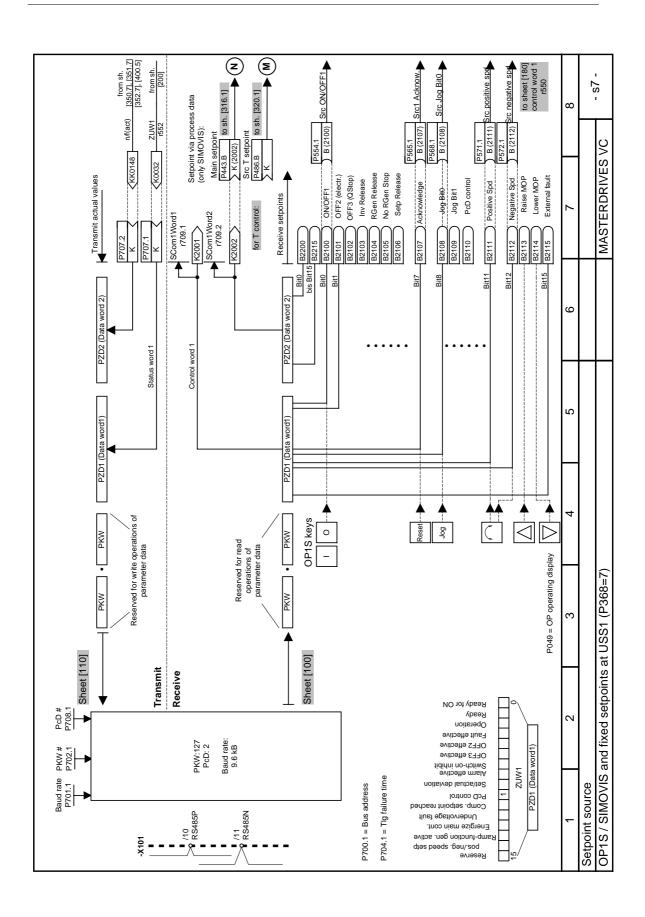

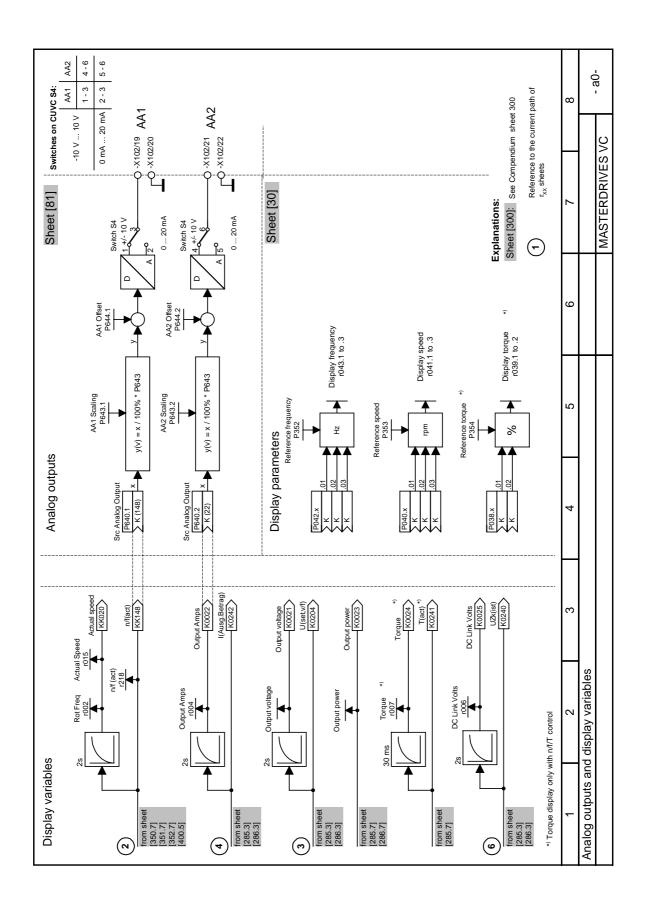

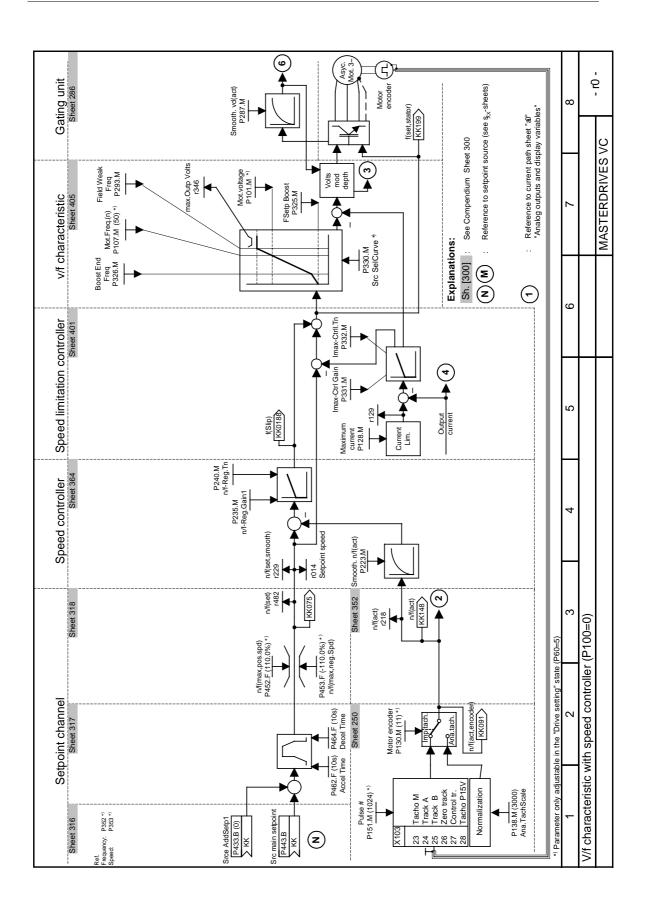

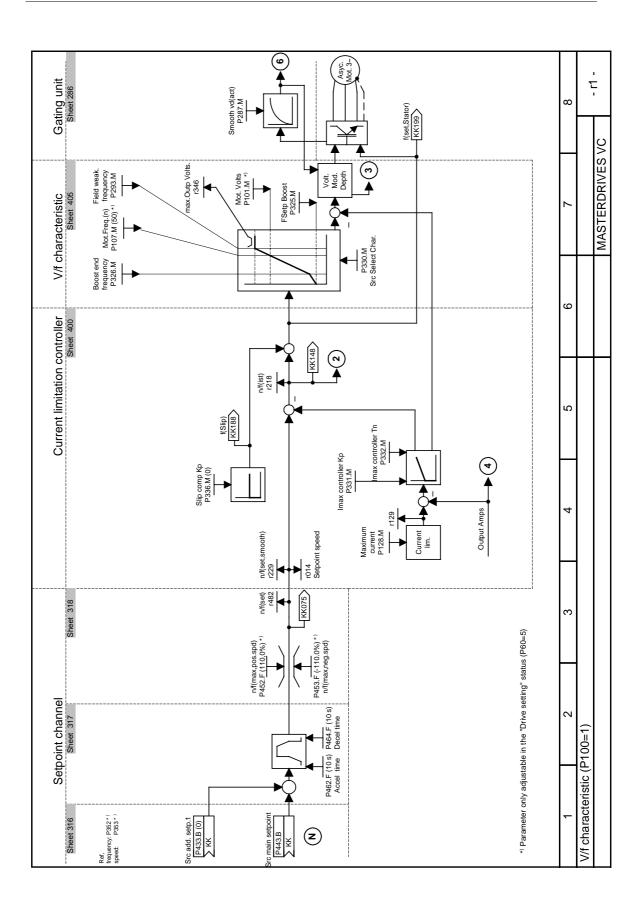

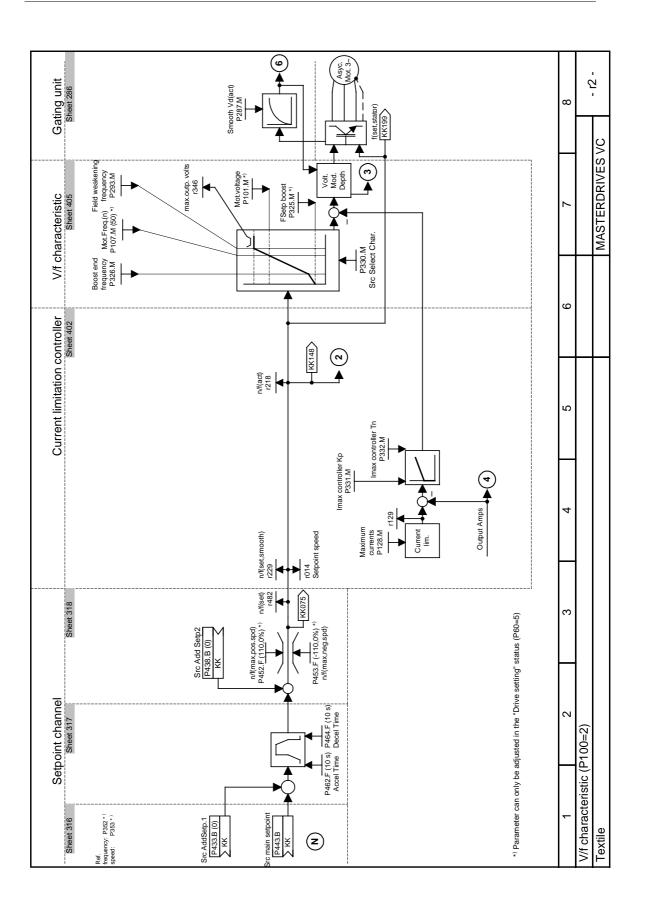

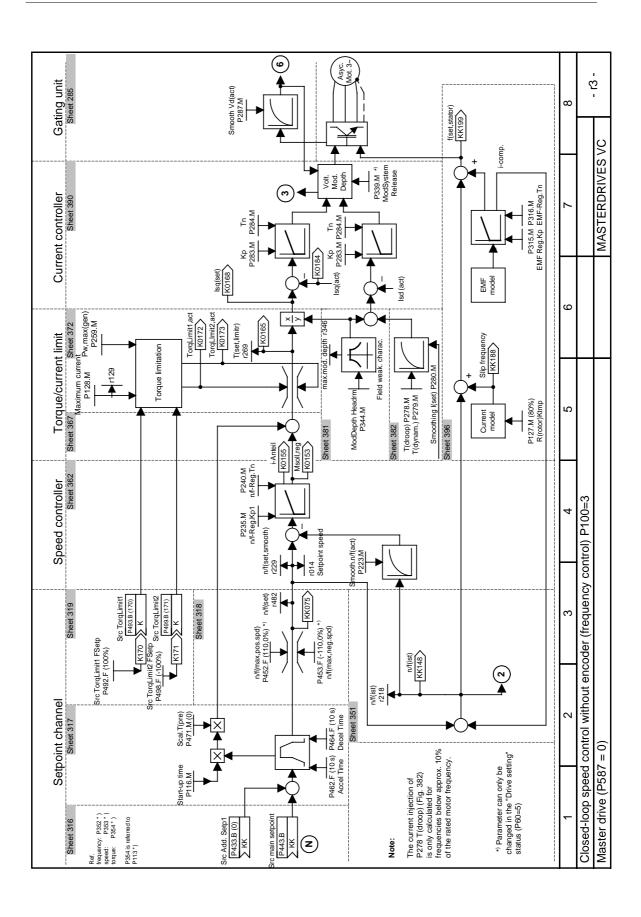

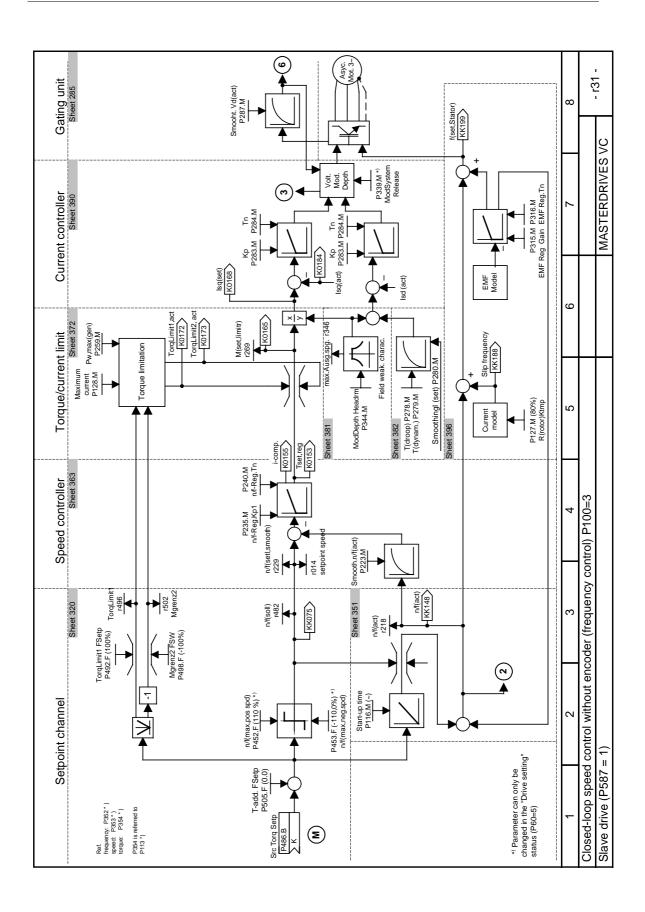

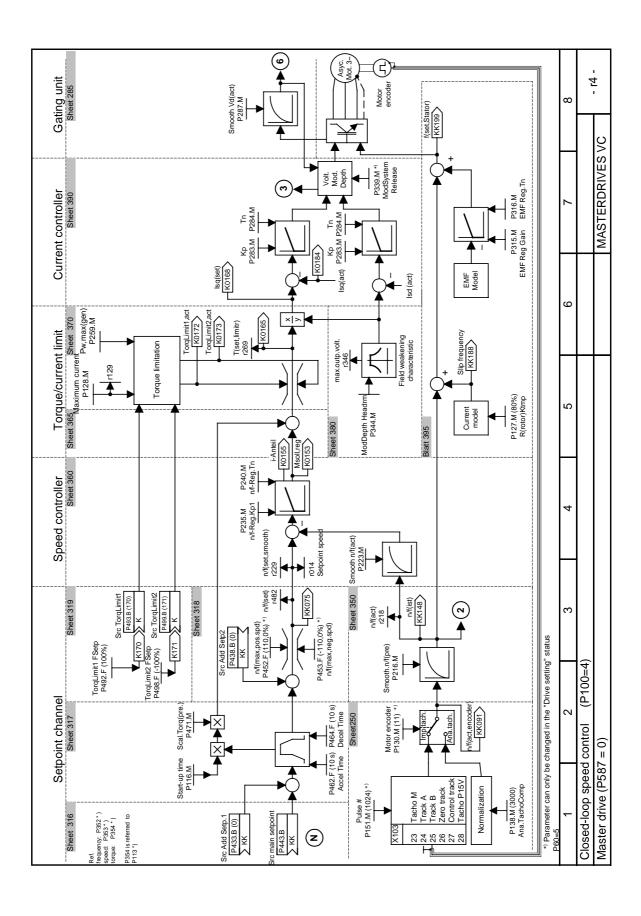

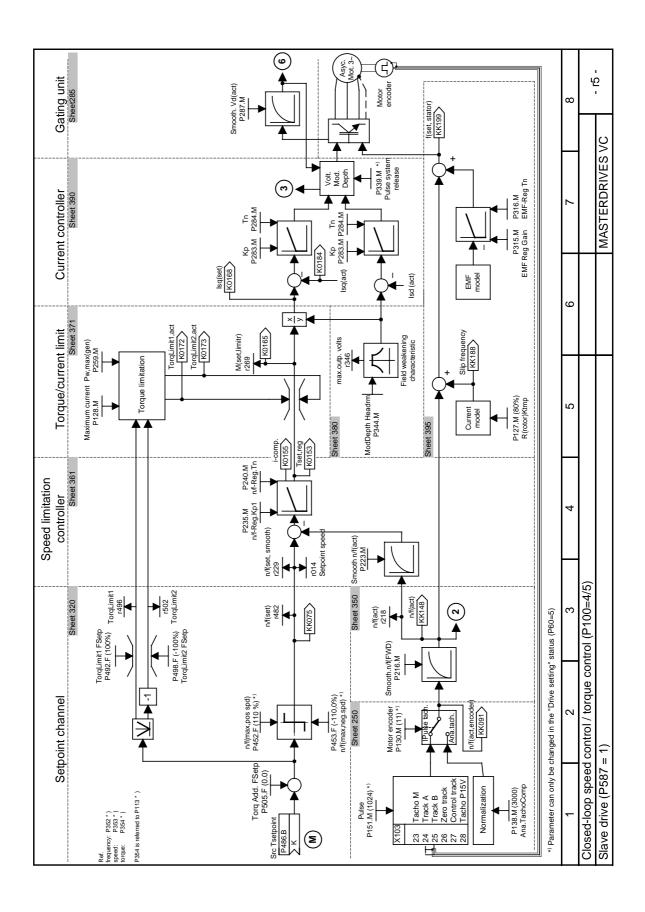

### Parameter assignments depending on setpoint source (P368) and control type (P100):

|          |                   | P368 = Setpoint source |                         |                                  |                                |                 |                             |
|----------|-------------------|------------------------|-------------------------|----------------------------------|--------------------------------|-----------------|-----------------------------|
|          |                   | P368 = 0               | P368 = 1<br>Analog inp. | P368 = 2<br>FSetp +<br>terminals | P368 = 3<br>MOP +<br>terminals | P368 = 4<br>USS | P368 = 7<br>OP1S +<br>FSetp |
| Parar    | neter description | MOP                    | + terminals             | terminais                        | terminais                      |                 | гзеір                       |
| P554.1   | Src ON/OFF1       | B0005                  | B0022                   | B0022                            | B0022                          | B2100           | B2100                       |
| P555.1   | Src OFF2          | 1                      | B0020                   | B0020                            | B0020                          | B2101           | 1                           |
| P561.1   | Src InvRelease    | 1                      | B0016                   | 1                                | 1                              | 1               | 1                           |
| P565.1   | Src1 Fault Reset  | B2107                  | B2107                   | B2107                            | B2107                          | B2107           | B2107                       |
| P567.1   | Src3 Fault Reset  | 0                      | B0018                   | B0018                            | B0018                          | 0               | 0                           |
| P568.1   | Src Jog Bit0      | 0                      | 0                       | 0                                | 0                              | B2108           | B2108                       |
| P571.1   | Src FWD Speed     | 1                      | 1                       | 1                                | 1                              | B2111           | B2111                       |
| P572.1   | Src REV Speed     | 1                      | 1                       | 1                                | 1                              | B2112           | B2112                       |
| P573.1   | Src MOP Up        | B0008                  | 0                       | 0                                | B0014                          | 0               | 0                           |
| P574.1   | Src MOP Down      | B0009                  | 0                       | 0                                | B0016                          | 0               | 0                           |
| P580.1   | Src FixSetp Bit0  | 0                      | 0                       | B0014                            | 0                              | 0               | 0                           |
| P581.1   | Src FixSetp Bit1  | 0                      | 0                       | B0016                            | 0                              | 0               | 0                           |
| P590     | Src BICO DSet     | 0                      | 0                       | 0                                | 0                              | 0               | 0                           |
| P651.1   | Src DigOut1       | B0107                  | B0107                   | B0107                            | B0107                          | B0107           | B0107                       |
| P652.1   | Src DigOut2       | B0104                  | B0104                   | B0104                            | B0104                          | B0104           | B0104                       |
| P653.1   | Src DigOut3       | 0                      | B0115                   | 0                                | 0                              | 0               | 0                           |
| P654.1   | Src DigOut4       | 0                      | 0                       | 0                                | 0                              | 0               | 0                           |
| Setpoint | conn. parameter   | KK0058                 | K0011                   | KK0040                           | KK0058                         | K2002           | KK0040                      |

v/f characteristic + n/f-control: Setpoint connector parameter (Setp-KP) = P443 T-control + n/f control: Setpoint connector parameter (Setp-KP) = P486

|        |                      | P100 = control type |                 |                     |                      |                      |                    |
|--------|----------------------|---------------------|-----------------|---------------------|----------------------|----------------------|--------------------|
| Para   | meter description    | P100 = 0<br>V/f + n | P100 = 1<br>V/f | P100 = 2<br>Textile | f-Reg.<br>(P587 = 0) | n-Reg.<br>(P587 = 0) | P100 = 5<br>T-Reg. |
| P038.1 | DispTorqConn.r39.1   | -                   | -               | -                   | -                    | -                    | Sw-KP              |
| P038.1 | DispTorqConn.r39.2   | -                   | -               | -                   | -                    | -                    | K0165              |
| P040.1 | DispSpdConn.r41.1    | Setp CP             | Setp CP         | Setp CP             | Setp CP              | Setp CP              | KK0150             |
| P040.2 | DispSpdConn.r41.2    | KK0148              | KK0148          | KK0148              | KK0148               | KK0148               | KK0148             |
| P040.3 | Disp Freq Conn.r41.3 | -                   | -               | -                   | KK0091               | KK0091               | KK0091             |
| P042.1 | Disp Freq Conn.r43.1 | Setp CP             | Setp CP         | Setp CP             | Setp CP              | Setp CP              | KK0150             |
| P042.2 | Disp Freq Conn.r43.2 | KK0148              | KK0148          | KK0148              | KK0148               | KK0148               | KK0148             |
| P042.3 | Disp Freq Conn.r43.3 | KK0199              | KK0199          | KK0199              | KK0091               | KK0091               | KK0091             |

Bxxxx = Binector (Digital signal; values 0 and 1)

Kxxxx = Connector (16-bit signal; 4000h = 100 %)

KKxxxx = Double connector (32-bit signal; 4000 0000h = 100 %)

### 9.3 Detailed parameterization

Detailed parameterization should always be used in cases where the application conditions of the units are not exactly known beforehand and detailed parameter adjustments need to be carried out locally. An example of a typical application is initial start-up.

### 9.3.1 Power section definition

The power section definition has already been completed in the asdelivered state. It therefore only needs to be carried out if the CUVC needs replacing, and is not required under normal circumstances.

During the power section definition, the control electronics is informed which power section it is working with. This step is necessary for all Compact, chassis and cabinet type units.

### **WARNING**

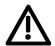

If CUVC boards are changed over between different units without the power section being re-defined, the unit can be destroyed when it is connected up to the voltage supply and energized.

The unit has to be switched to the "Power section definition" state for carrying out the power section definition. This is done by selecting the "Power section definition" menu. The power section is then defined in this menu by inputting a code number.

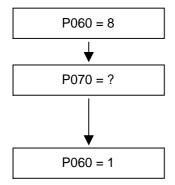

### Select "Power section definition" menu

### Input the code number for the unit concerned

The code number is allocated to the order numbers (MLFB). The order number can be read off the unit's rating plate. The list of units is on the following pages.

### Return to parameter menu

Fig. 9-5 Sequence for performing the power section definition

### **NOTE**

To check the input data, the values for the converter supply voltage in P071 and the converter current in P072 should be checked after returning to the parameter menu. They must tally with the data given on the unit rating plate.

### 3AC 380 V to 480 V

| Order number  | In [A] | PWE<br>Air-cooled | PWE<br>Water-cooled |
|---------------|--------|-------------------|---------------------|
| 6SE7031-5EF60 | 146.0  | 90                | -                   |
| 6SE7031-8EF60 | 186.0  | 98                | -                   |
| 6SE7032-1EG60 | 210.0  | 102               | -                   |
| 6SE7032-6EG60 | 260.0  | 108               | •                   |
| 6SE7033-2EG60 | 315.0  | 112               |                     |
| 6SE7033-7EG60 | 370.0  | 116               | -                   |
| 6SE7035-1EK60 | 510.0  | 147               | 233                 |
| 6SE7036-0EK60 | 590.0  | 151               | 237                 |
| 6SE7037-0EK60 | 690.0  | 164               | -                   |

### 3AC 500 V to 600 V

| Order number  | In [A] | PWE<br>Air-cooled | PWE<br>Water-cooled |
|---------------|--------|-------------------|---------------------|
| 6SE7026-1FE60 | 61.0   | 60                | -                   |
| 6SE7026-6FE60 | 66.0   | 62                | -                   |
| 6SE7028-0FF60 | 79.0   | 68                | -                   |
| 6SE7031-1FF60 | 108.0  | 78                | -                   |
| 6SE7031-3FG60 | 128.0  | 84                | -                   |
| 6SE7031-6FG60 | 156.0  | 94                | -                   |
| 6SE7032-0FG60 | 192.0  | 100               | -                   |
| 6SE7032-3FG60 | 225.0  | 104               | -                   |
| 6SE7033-0FK60 | 297.0  | 136               | 222                 |
| 6SE7033-5FK60 | 354.0  | 141               | 227                 |
| 6SE7034-5FK60 | 452.0  | 143               | 229                 |

### 3AC 660 V to 690 V

| Order number  | In [A] | PWE<br>Air-cooled | PWE<br>Water-cooled |
|---------------|--------|-------------------|---------------------|
| 6SE7026-0HF60 | 55.0   | 58                | -                   |
| 6SE7028-2HF60 | 82.0   | 72                | -                   |
| 6SE7031-0HG60 | 97.0   | 76                | -                   |
| 6SE7031-2HF60 | 118.0  | 80                | -                   |
| 6SE7031-5HG60 | 145.0  | 88                | -                   |
| 6SE7031-7HG60 | 171.0  | 96                |                     |
| 6SE7032-1HG60 | 208.0  | 106               | -                   |
| 6SE7033-0HK60 | 297.0  | 137               | 223                 |
| 6SE7033-5HK60 | 354.0  | 142               | 228                 |
| 6SE7034-5HK60 | 452.0  | 146               | 232                 |

### 9.3.2 Board configuration

During board configuration, the control electronics is informed in what way the installed optional boards have to be configured. This step is always necessary if optional boards are used.

The unit must be switched to the "Board configuration" status for this purpose. This is done by selecting the "Board configuration" menu. In this menu, parameters are set which are required for adapting the optional boards to the specific application (e.g. bus addresses, baud rates, etc.). After leaving the menu, the set parameters are transferred and the optional boards are initialized.

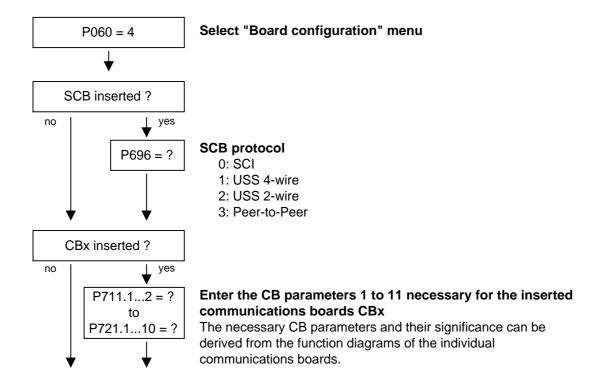

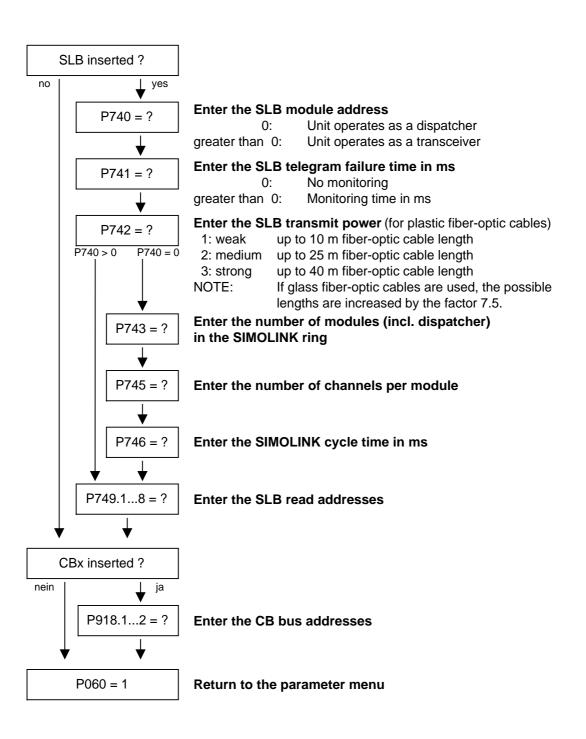

### **Board codes**

The visualization parameter r826.x is used for displaying the board codes. These codes enable the type of the installed electronic boards to be determined.

| Parameter | Index | Position    |
|-----------|-------|-------------|
| r826      | 1     | Basic board |
| r826      | 2     | Slot A      |
| r826      | 3     | Slot B      |
| r826      | 4     | Slot C      |
| r826      | 5     | Slot D      |
| r826      | 6     | Slot E      |
| r826      | 7     | Slot F      |
| r826      | 8     | Slot G      |

If a technology board (T100, T300, TSY) or an SCB1 or SCB2 is inserted in mounting positions 3 or 2, their board code can be found in the following indices:

| Parameter | Index | Position            |  |
|-----------|-------|---------------------|--|
| r826      | 5     | Mounting position 2 |  |
| r826      | 7     | Mounting position 3 |  |

# General board codes:

| Parameter value | Significance                     |
|-----------------|----------------------------------|
| 90 to 109       | Mainboards or Control Unit       |
| 110 to 119      | Sensor Board (SBx)               |
| 120 to 129      | Serial Communication Board (Scx) |
| 130 to 139      | Technology Board                 |
| 140 to 149      | Communication Board (Cbx)        |
| 150 to 169      | Special boards (Ebx, SLB)        |

# Special board codes:

| Board | Significance                                     | Parameter value |
|-------|--------------------------------------------------|-----------------|
| CUVC  | Control Unit Vector Control                      | 92              |
| CUMC  | Control Unit Motion Control                      | 93              |
| TSY   | Tacho and synchronization board                  | 110             |
| SCB1  | Serial Communication Board 1 (fiber-optic cable) | 121             |
| SCB2  | Serial Communication Board 2                     | 122             |
| T100  | Technology board                                 | 131             |
| T300  | Technology board                                 | 131             |
| T400  | Technology board                                 | 134             |
| CBX   | Communication Board                              | 14x             |
| EB1   | Expansion Board 1                                | 151             |
| EB2   | Expansion Board 2                                | 152             |
| SLB   | SIMOLINK bus interface                           | 161             |

### 9.3.3 Drive setting

During the drive setting, the control electronics is informed about the incoming voltage supply with which the drive converter is operating, about the connected motor and about the motor encoder. In addition, the motor control (V/f open-loop control or vector control) and the pulse frequency are selected. If required, the parameters necessary for the motor model can be calculated automatically. Furthermore, the normalization values for current, voltage, frequency, speed and torque signals are determined during the drive setting.

For start-up of the induction motor, first enter the manufacturer's parameters completely (see below):

- In doing so, you must observe whether the induction motor has a star or a delta connection.
- You must always use the S1 data from the rating plate.
- ♦ You must enter the rating data for **mains duty** (not converter duty).
- ◆ You must always enter the correct rated motor current P102 (rating plate). If there are two different rated currents on the rating plate for special fan motors, you must use the value for M ~ n for constant torque (not M ~ n²). A higher torque can be set with the torque and active-current limits.
- The accuracy of the rated motor current has a direct effect on the torque accuracy, as the rated torque is normalized to the rated current. If a rated current is increased by 4 %, this will also approximately result in a 4 % increase in the torque (referred to the rated motor torque).
- For group drives, you have to enter the total rated current
   P102 = x\*I<sub>mot.nenn</sub>
- ◆ If the rated magnetizing current is known, you should enter it during the drive setting in P103 (in % I<sub>mot,nenn</sub>). If this is done, the results of the "Automatic parameterization" (P115 = 1) will be more precise.
- As the rated magnetizing current P103 (not to be confused with the no-load current during operation with rated frequency P107 and rated voltage P101) is usually not known, you can first enter 0.0 %. With the aid of the power factor (cosPHI) P104, an approximate value is calculated and displayed in r119.
  - Experience shows that the approximation supplies values which are rather on the large side in the case of motors with a high rating (over 800 kW), whereas it supplies values which are slightly too low in the case of motors with low rating (below 22 kW).

The magnetizing current is defined as a field-generating current component during operation at the rated point of the machine (U = P101, f = P107, n = P108, i = P102).

- ◆ The rated frequency P107 and the rated speed P108 automatically result in the calculation of the pole pair number P109. If the connected motor is designed as a generator and the generator data are on the rating plate (oversynchronous rated speed), you have to correct the pole pair number manually (increase by 1 if the motor is at least 4-pole), so that the rated slip (r110) can be correctly calculated.
- For induction motors, you have to enter the actual rated motor speed, and not the synchronous no-load speed in P108, i.e. the slip frequency at nominal load has to be derived from parameters P107...P109.
- ◆ The rated motor slip (1 P108/60 x P109/P107) should usually be greater than 0.35 % x P107.
  These low values are, however, only achieved in the case of motors with a very high rating (above approx. 1000 kW).
  Motors with average rating (45..800 kW) have slip values around 2.0...0.6 %.
  Motors with low rating (below 22 kW) can also have slip values up to

10 %.

- ♦ It is possible to achieve a more accurate evaluation of the rated slip after standstill measurement (P115 = 2) by taking into account the temperature evaluation for the rotor resistance P127.
  On cold motors (approx. 20 °C), the value is usually around 70 % (± 10 %) and on warm motors (operating temperature) around 100 % (± 10 %). If there are any large differences, you can proceed on the assumption that the rated frequency P107 or the rated speed P108 do not correspond to the real values.
- If the rated motor frequency (engineered!) is below 8 Hz, you have to set P107 = 8.0Hz in the drive setting. The rated motor voltage P101 has to be calculated in the ratio 8 Hz / f<sub>Mot,N</sub> and the rated motor speed P108 should result in a much greater slip: P108 = ((8 Hz P107<sub>old</sub>) x 60 / P109) + P108<sub>old</sub>.

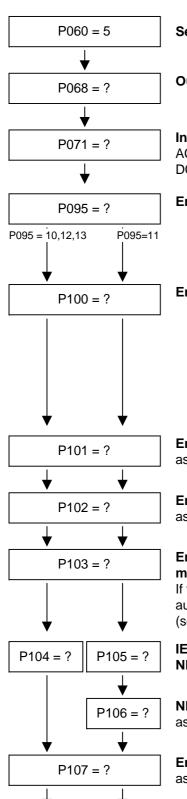

### Select "Drive setting" menu

Output filter 0 = without output filter

1 = with sinusoidal output filter 2 = with dv/dt output filter

### Input unit line voltage in V

AC units: r.m.s. alternating voltage

DC units: DC link voltage

### Enter type of motor

10: Induct. IEC (international standard)

11: Induct. NEMA (US standard)

- 12: Sync. motor, separately excited (special applications)
- 13: Sync. motor permanently excited (special applications)

### Enter the type of open-loop/closed-loop control

- 0: v/f control + speed control
- 1: v/f control
- 2: v/f control textile
- 3: Speed control without tachometer (f control)
- 4: Speed control with tachometer (n control)
- 5: Torque control (M control)

Note: For motor ratings over approx. 200 kW one of the vector control types should be used (P100 > 2)

### Enter the rated motor voltage in V

as per rating plate

### Enter the rated motor current in A

as per rating plate

(group drives: total of all motor currents)

# Enter the motor magnetizing current as a % of the rated motor current

If value is not known, set P103 = 0, the value is then automatically calculated when you leave the drive setting (see r119).

IEC motor: Cos (phi) as per rating plate NEMA motor: nominal rating [Hp]

(group drives: total of all ratings)

### NEMA motor: Enter the motor efficiency in %

as per rating plate

### Enter the rated motor frequency in Hz

as per rating plate

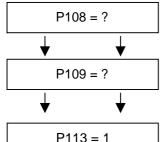

### Enter the rated motor speed in rpm

as per rating plate

### Enter the motor pole pair number

(is automatically calculated if P107 and P108 are changed)

# P113 = 1 P100 = 0,1,2 P100 = 3,4,5 P114 = ?

### Enter the rated motor torque in Nm

as per rating plate or motor catalog (is only used for normalizing the process data and visualization parameters)

### Process-related conditions for closed-loop control

- 0: Drive for standard applications (e.g. pumps)
- 1: Drive with strong torsion, gear play, large moments of inertia (e.g. paper machine)
- 2: Drive for very dynamic accelerations (without load moments) (e.g. shears)
- 3: Drive for strong shock stressing (e.g. roll drive)
- 4: Drive with high smooth running characteristics at low speeds.
- 5: Drives with modest response requirements, which can be optimized in their efficiency with frequent part-load operation.
- 6: Drive with high starting moments.

### Calculate motor model "Automatic parameterization"

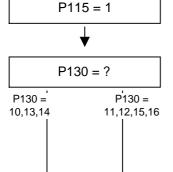

### Select the motor encoder

- 10: Without motor encoder
- 11: Pulse encoder
- 12: Pulse encoder with control track
- 13: Analog input 1
- 14: Analog input 2
- 15: Pulse encoder with zero track
- 16: Pulse encoder with zero and control track

### Enter the pulse number/revolution of the pulse encoder

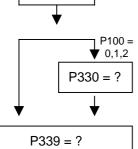

P151 = ?

Characteristic 0: Linear characteristic (constant torque drives)

1: Parabolic characteristic (fans/pumps)

# Release the edge modulation systems (FLM) 0: All systems

- 1: Edge modulation systems from 60 Hz
- 2: Edge modulation systems from 100 Hz
- 3: No edge modulation systems
- 4: Overmodulated space vector modulation

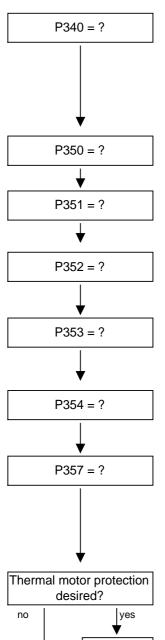

### Enter the pulse frequency in kHz

Pulse frequency for asynchronous space vector modulation Notes:

- The adjustable range depends on the converter/inverter
- An increase in the pulse frequency results in a reduction of the maximum output current (see "Technical Data", derating curves)

Enter the reference value for all current quantities in A (Normalization quantity for current limitations as well as current setpoints and actual values)

Enter the reference value for all voltage quantities in V (Normalization quantity for voltage limitations as well as voltage setpoints and actual values)

Enter the reference value for all frequency quantities in Hz (Normalization quantities for frequency limitations, frequency setpoints and actual values)

Note: The parameter P353 is automatically adjusted.

Enter the reference value for all speed quantities in rpm (Normalization quantity for speed limitations, speed setpoints and actual values)

Note: The parameter P352 is automatically adjusted.

Enter the reference value for all torque quantities in Nm (Normalization quantity for torque limitations, torque setpoints and actual values)

### Enter the sampling time T0 in ms

The sampling time T0 is for determining the calculating frequency of all functions.

The sampling times T1...T19 are multiples of sampling time T0

Note: A very short sampling time T0 can lead to a calculation time overload if several function blocks are activated at the same time!

System with motor protection according to UL regulation?

The motor temperature is calculated via the motor current. (In the pre-setting, motor overload protection in accordance with UL regulation is activated!)

Enter the motor temperature for output of the alarm A023 "Motor overtemperature"

Enter the motor temperature for output of the fault F020 "Motor overtemperature"

### Specify motor cooling

0: self-ventilated

1: forced-ventilated

Enter the thermal time constant of the motor in s

P380 = ?

P381 = ?

P382 = ?

P383 = ?

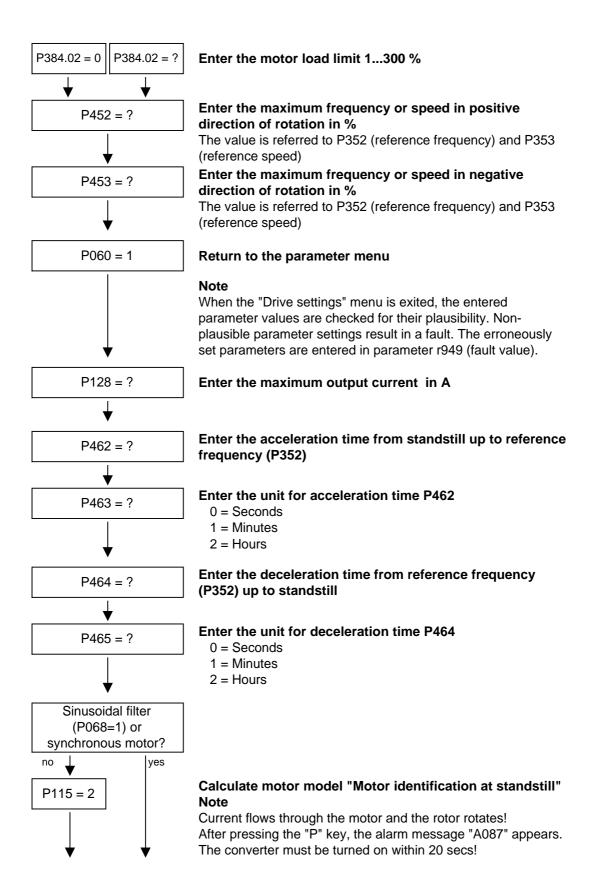

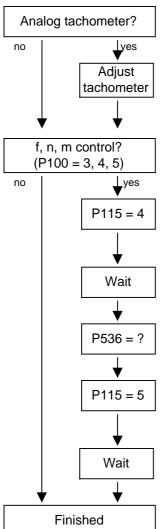

### Analog tachometer present?

### Adjust tachometer

Tachometer to ATI: See operating instructions for ATI Tachometer to terminal strip: See function diagrams for analog inputs

### Calculate motor model "No-load measurement"

**Note:** Current flows through the motor and the rotor rotates! After "P" key is pressed, the alarm message "A080" appears. The converter must be switched on within 20 seconds!

Wait until the converter is "Ready for ON" again (°009) For fault "Fxxx", refer to chapter "Faults and alarms"

# Enter the dynamic performance of the speed control circuit in %

Important for subsequent controller optimization.

### Calculate motor model "Controller optimization"

**Note:** Current flows through the motor, the rotor rotates! After "P" is pressed, the alarm message "A080" appears. The converter must be switched on within 20 seconds!

# Wait until the converter is powered-down (Operating status "Ready for ON" (°009))

For fault "Fxxx", see chapter "Faults and alarms"

### 9.4 Notes on parameterization

The parameter list covers the setting parameters and visualization parameters of all available motor types (induction motors and synchronous motors), as well as all possible open-loop and closed-loop control modes (e.g. V/f characteristic, speed control).

The constellation under which this parameter is influenced or whether it is displayed at all is indicated under "Preconditions" in the parameter description.

Unless otherwise specified, all percentage values refer to the reference quantities in P350 to P354.

If reference quantities are changed, this will also change the significance of the parameters with percentage normalization (e.g. P352 = Maximum frequency).

Function diagrams and start-up instructions for separately excited synchronous motors (with damping cage and excitation via sliprings) are available as separate instructions.

The following parameters are only effective for these synchronous motors:

P75 to P88; P155 to r168, P187, P258, P274, P297, P298, P301, r302, P306 to P312.

The following parameters are calculated or set to fixed values during automatic parameterization (P115 = 1):

| P116 | P236 | P295 | P337 |
|------|------|------|------|
| P117 | P240 | P303 | P339 |
| P120 | P258 | P306 | P344 |
| P121 | P259 | P313 | P347 |
| P122 | P273 | P315 | P348 |
| P127 | P274 | P316 | P388 |
| P128 | P278 | P319 | P392 |
| P161 | P279 | P322 | P396 |
| P215 | P283 | P325 | P471 |
| P216 | P284 | P326 | P525 |
| P217 | P287 | P334 | P536 |
| P223 | P291 | P335 | P602 |
| P235 | P293 | P336 | P603 |
|      |      |      |      |

- ◆ P350 to P354 are only set to the rated motor quantities in the converter status "Drive setting" (P060 = 5) or "Quick parameterization (P060 = 3).
- Automatic parameterization is also carried out by the standstill measurement P115 = 2, 3.

- ◆ During the standstill measurement P115 = 2, 3, the following parameters are measured or calculated:
  - P103, P120, P121, P122, P127, P347, P349.
     The controller settings resulting from these values are in: P283, P284, P315, P316.
- During the rotating measurement P115 = 3, 4, P103 and P120 are adjusted.
- ◆ During the n/f controller optimization P115 = 5, the parameters P116, P223, P235, P236, P240 and P471 are determined.

In principle, automatic parameterization (P115 = 1) or motor identification (P115 = 2, 3) should be carried out as soon as one of the following parameters are adjusted in the converter status "Drive setting" (P060 = 5):

P068 = Output filter

P095 = Motor type

P100 = Control type

P101...P109 = Motor rating plate data

P339 = Release of modulation system

P340 = Pulse frequency

P357 = Sampling time

In exceptional cases this is not necessary:

- ♦ If P068 is only adjusted between 0 and 2 (dv/dt filter).
- ◆ If P340 is adjusted in integer increments, e.g. from 2.5 kHz to 5.0 kHz...7.5 kHz... etc.
- If P339 is not set to overmodulated space vector modulation.
   If P339 = 4 the modulation depth P342 must be additionally set to approx. 90 %.
- ◆ If changeover is made between speed and torque control (P100 = 4, 5).
- If changeover is made between speed and frequency control and the following parameters are adapted:

|                         | f-control (P100 = 3) | n-control (P100 = 4) |
|-------------------------|----------------------|----------------------|
| P315 = EMF Reg.Kp       | 2 x Kp               | Kp                   |
| P223 = Smooth.n/f(act)  | ≥ 0 ms               | ≥ 4 ms               |
| P216 = Smooth. n/f(pre) | ≥ 4.8 ms             | ≥ 0.0 ms             |
| P222 = Src n/f(act)     | KK0000               | KK0000 (KK0091)      |

The speed controller dynamic response may have to be reduced in the case of encoder-less speed control (frequency control) (Reduce gain (P235); increase Tn (P240)).

### 9.4.1 Drive setting according to process-related boundary conditions

In order to support start-up, process-related characteristics can be entered in **P114.** In a subsequent automatic parameterization **(P115** = 1) or motor identification **(P115** = 2, 3) and controller optimization **(P115** = 3, 5), parameter adjustments are made in the closed-loop control which are advantageous for the selected case, as experience has shown.

The parameter adjustments can be taken from the following table. The table clearly shows which parameters have a decisive influence on the closed-loop control. The values themselves are understood to be qualitative values and can be further adjusted according to the process-related requirements.

If the type of process-related boundary conditions is not evident in the current case (e.g. high smooth running characteristics at low speeds with simultaneously fast acceleration processes), the parameter settings can also be combined (manually). In any case, it is always sensible to perform start-up with the **standard setting** in order to then set the indicated parameters one after the other.

The settings of P114 = 2...4 are only possible if no gearless conditions are present

- P114 = 0: Standard drive (e.g. pumps, fans)
  - 1: Torsion, gear play and large moments of inertia (e.g. paper machines)
  - 2: Acceleration drives with constant inertia (e.g. shears)
  - 3: High load surge requirements (in the case of f-control only possible from approx. 20%fmot,n)
  - 4: High smooth running characteristics at low speeds (in the case of n-control; with a high encoder pulse numberl)
  - 5: Efficiency optimization at partial load by flux reduction (low dynamic loading drives)
  - 6: High start-up torque (heavy-duty start-up)

### Only deviations from the standard setting (P114 = 0) are indicated:

|                        | P114 = 0                     | P114 = 1     | P114 = 2                     | P114 = 3                     | P114 = 4                     | P114 = 5                     | P114 = 6                     |
|------------------------|------------------------------|--------------|------------------------------|------------------------------|------------------------------|------------------------------|------------------------------|
| P216=Smooth n/f(FWD)   | 0ms (n-Reg.)<br>4ms (f-Reg.) | 4.8ms (n-R.) |                              |                              |                              |                              |                              |
| P217=Slip Fail Corr'n  | 0=off                        |              | 2=on (n-R.)                  |                              |                              |                              |                              |
| P223=Smooth n/f(act)   | 4ms (n-Reg.)<br>0ms (f-Reg.) | 100ms        |                              |                              |                              |                              |                              |
| P235=n/f-Reg Gain1     | 3.0 or 5.0                   |              |                              |                              | 12.0 (n-Reg.)                |                              |                              |
| P236=n/f Reg Gain2     | 3.0 or 5.0                   |              |                              |                              | 12.0 (n-Reg.)                |                              |                              |
| P240=n/f-Reg Tn        | 400ms                        |              |                              |                              | 40ms (n-R.)                  |                              |                              |
| P279=Torque (dynamic)  | 0.0%                         |              |                              |                              |                              |                              | 80% (f-Reg.)                 |
| P287=Smooth Vd(act)    | 9                            |              | 0                            | 0                            |                              |                              |                              |
| P291=FSetp Flux (set)  | 100%                         |              |                              |                              |                              | 110%                         |                              |
| P295=Efficiency Optim  | 100%=off                     | 99.9%        |                              |                              |                              | 50%                          |                              |
| P303=Smooth Flux (set) | 10-20ms                      | 60ms         |                              |                              |                              | 100 (n-Reg.)<br>500 (f-Reg.) |                              |
| P315=EMF Reg Gain      | Gain(n)                      |              | 1.5*Gain(n)<br>(f-Reg.)      | 1.5*Gain(n)<br>(f-Reg.)      |                              |                              |                              |
| P339=ModSystemRelease  | 0=All syst                   | 3=only RZM   | 3=only RZM                   | 3=only RZM                   | 3=only RZM                   | _                            |                              |
| P344=ModDepth Headrm   | 0.0%                         | 3.0%         | 3.0%                         |                              |                              |                              |                              |
| P536=n/f RegDyn(set)   | 50%                          | 20%          | 100 (n-Reg.)<br>50% (f-Reg.) | 200 (n-Reg.)<br>100 (f-Reg.) | 200 (n-Reg.)<br>50% (f-Reg.) | 25%                          | 100 (n-Reg.)<br>50% (f-Reg.) |

RZM=Space vector modulation

The gain Kp of the speed controller (P235, P236) depends on the inertia of the drive and has to be adapted if necessary.

Symmetrical optimum:  $P235 = 2 \times P116 / P240$ 

 $Kp = 2 x T_{ramp up} / Tn$ 

The start-up time is the time taken by the drive to accelerate to rated speed when the rated torque is specified. This is determined during automatic speed controller optimization.

### 9.4.2 Changes to the function selection parameter (P052) VC(former)

The function selection parameter P052 of the firmware versions for the previous MASTERDRIVES VC units was used to select the various special functions and start-up steps. In order to make this important parameter more comprehensible for the user, the function groups "Special functions" and "Start-up steps" in the CUVC firmware have now been stored in two different parameters as follows:

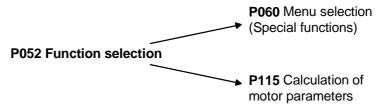

Fig. 9-6 Division of parameter P052(former) into P060 and P115

In addition to this, the new special function "User parameter" has been introduced, and the special function "Drive setting" (P052 = 5) has been subdivided into the functions "Quick parameterization" and "Drive setting". The new special function "Quick parameterization" involves parameterization for standard applications, and the new special function "Drive setting" involves parameterization for expert applications.

The special function "Download/Upread" (P052 = 3) has been subdivided into the functions "Download" and "Upread".

| P060 | Menu selection           | P052 (former) | Function selection         |
|------|--------------------------|---------------|----------------------------|
| 0=   | User parameter           |               | See parameter list<br>P060 |
| 1=   | Parameter menu           | 0=            | Return                     |
| 2=   | Fixed settings 1)        | 1=            | Param. Reset               |
| 3=   | Quick parameterization   | 5=            | Drive Setting              |
| 4=   | Board configuration      | 4=            | HW Config.                 |
| 5=   | Drive setting            | 5=            | Drive Setting              |
| 6=   | Download                 | 3=            | Download                   |
| 7=   | Upread                   | 3=            | Download                   |
| 8=   | Power section definition | 2=            | MLFB input                 |

<sup>1)</sup> Selection in the factory setting menu (P366 Factory setting type, activation with P970)

| P115 | Calculation of motor model         | P052<br>(old) | Function selection |
|------|------------------------------------|---------------|--------------------|
| 1=   | Automatic parameterization         | 6=            | Auto Param.        |
| 2=   | Motor identification at standstill | 7=            | Mot ID Stop        |
| 3=   | Complete motor identification      | 8=            | Mot ID All         |
| 4=   | No-load measurement                | 9=            | No Load Meas       |
| 5=   | n/f controller optimization        | 10=           | Reg. Optim.        |
| 6=   | Self-test                          | 11=           | Auto Test          |
| 7=   | Tachometer test                    | 12=           | Tach Test          |

The new special function P060 = 0 (User parameter) enables the user to put together an important list of parameters especially for his own application.

When P060 = 0 (User parameter) is selected, apart from parameters P053, P060 and P358, only those parameters whose numbers have been entered in indices 4 to 100 of parameter P360 are visible.

# 10 First Start-up

First start-up of a unit comprises the following work steps:

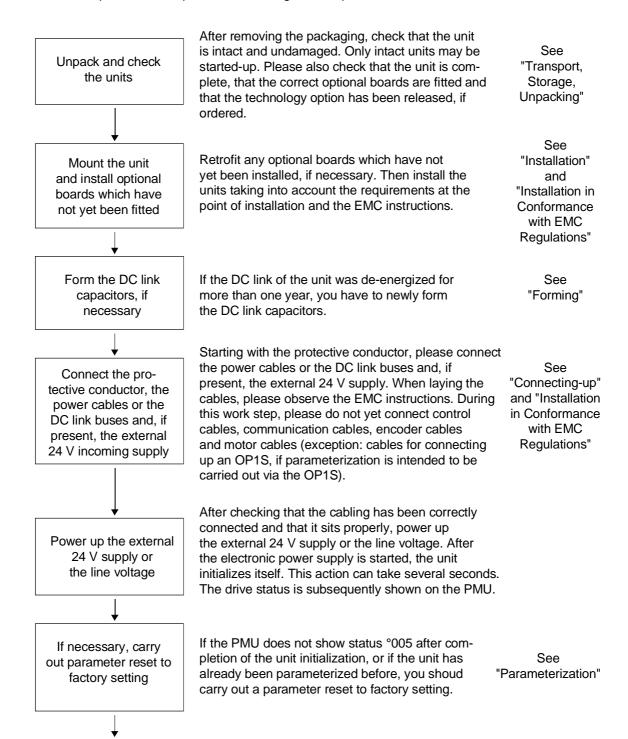

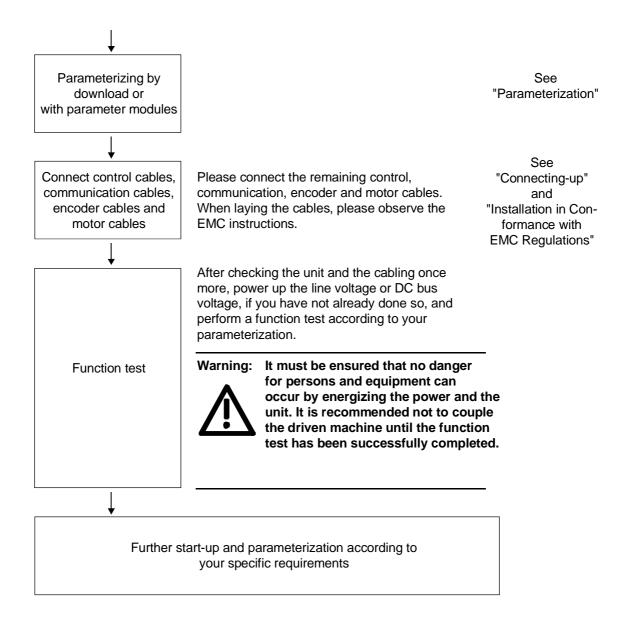

# 11 Faults and Alarms

Faults General information regarding faults

For each fault, the following information is available:

Parameter r947 Fault number

r949 Fault value r951 Fault list

P952 Number of faults

r782 Fault time

If a fault message is not reset before the electronic supply voltage is switched off, then the fault message will be present again when the electronic supply is switched on again. The unit cannot be operated without resetting the fault message. (Exception: Automatic restart has been selected, see P373).

| Fault number | Fault                                                                                                    | Counter-measure                                                                                                    |
|--------------|----------------------------------------------------------------------------------------------------|----------------------------------------------------------------------------------------------------|
| F001         | Main contactor checkback                                                                                                    | P591 Src Contactor Msg                                                                                                    |
|              | If a main contactor checkback is configured, no checkback takes place within the time set in P600 after the power-up command. | Parameter value must be in conformance with the connection of the main contactor checkback.                                         |
|              | In the case of externally excited synchronous motors (P095 = 12), there is no checkback for the excitation current unit.      | Check the checkback loop of the main contactor (or the checkback of the excitation current unit in the case of synchronous motors). |
| F002         | Pre-charging                                                                                                    | Check the supply voltage,                                                                                                    |
|              | When pre-charging, the minimum DC link voltage (P071 Line Volts $\times$ 1.34) of 80 % has                                    | Compare with P071 Line Volts (compare P071 with the DC link voltage on DC units).                                                   |
|              | not been reached.                                                                                                    | Check the rectifier/regenerative unit on DC                                                                                         |
|              | The maximum pre-charging time of 3 seconds has been exceeded.                                                                 | units. The rectifier/regenerative unit must be switched on before the inverter is switched on.                                      |

| Fault number | Fault                                                                                                    | Counter-measure                                                                                                    |
|--------------|----------------------------------------------------------------------------------------------------|----------------------------------------------------------------------------------------------------|
| F006         | DC link overvoltage                                                                                                    | Check the supply voltage or input DC voltage.                                                                                                    |
|              | Shutdown has occurred due to excessive DC link voltage.                                                                                                    | Converter is operating in regenerative mode without rectifier possibility.                                                                                                    |
|              | Line voltage   I DC voltage   I Shutdown   I range   I threshold   I threshold   200 V - 230 V   I 270 V - 310 V   I appr. 410 V   380 V - 480 V   I 510 V - 650 V   I appr. 820 V   500 V - 600 V   I 675 V - 810 V   I appr. 1020 V   660 V - 690 V   I 890 V - 930 V   I appr. 1220 V   For parallel-connected converters (BF L)   r949 = 1: Overvoltage in the DC link   of the master   r949 = 2: Overvoltage in the DC link              | If the converter supply voltage is at the upper tolerance limit and it is operating at full load, F006 can also be caused by a line phase failure.  Possibly:  Increase P464 Decel Time,  Activate P515 DC Bus Volts Reg (check P071 beforehand)  Reduce P526 Fly Search Speed.  Reduce P259 Max Regen Power (only for P100 = 3, 4 or 5) |
| F008         | of the slave.  DC link undervoltage                                                                                                    | Check:                                                                                                    |
| 1 000        | The lower limit value of 76 % of the DC link voltage (P071 Line Volts), or of 61 % when kinetic buffering has been enabled, has been fallen short of.  Undervoltage in the DC link in 'normal' operation (i.e. no SIMULATION).  Undervoltage in the DC link with active kinetic buffering and speed less than 10 % of the rated motor speed.  It was a 'brief power failure' which was not detected until system recovery (auto restart flag). | <ul> <li>Input DC voltage</li> <li>DC link</li> </ul>                                                                                                    |
| F011         | Overcurrent Overcurrent shutdown has occurred. The shutdown threshold has been exceeded.                                                                                                    | Check  the converter output for short-circuit or ground fault  the load for an overload condition  whether motor and converter are correctly matched  whether the dynamic requirements are too high.                                                                                                    |
| F012         | During excitation of the induction motor, the current did not rise above 12.5 % of the setpoint magnetizing current for no-load operation.                                                                                                    | Only for closed loop n/f/T control (P100 = 3, 4 or 5)  If no motor is connected, go into the simulation mode P372.  Check current detection, check power section.                                                                                                    |

| Fault number | Fault                                                                                                    | Counter-measure                                                                                                    |
|--------------|----------------------------------------------------------------------------------------------------|----------------------------------------------------------------------------------------------------|
|              | <ul> <li>Motor stall</li> <li>Motor has stalled or is locked:</li> <li>if the static load is too high</li> <li>if the acceleration or deceleration time is too fast or if load change is too fast and too great,</li> <li>due to incorrect parameterization of the pulse encoder pulse number P151 or of the analog tachometer scaling P138.</li> <li>due to disturbed speed signals (tachometer shield not connected)</li> <li>The fault is only generated after the time set in P805.</li> <li>The binector B0156 is set, in the status word 2 r553 Bit28.</li> <li>To detect whether the drive is locked, see P792 (Perm Deviation) and P794. With n/f control, this fault is tripped if the torque limits have been reached (B0234).</li> <li>With speed control (P100 = 4) and master drive (see P587), the fault can also point to an interruption in the encoder cable. This case has the same significance as if the drive is locked.</li> <li>With v/f control, the I(max) controller has to be activated (P331). The monitor does not operate with v/f textile applications (P100 = 2).</li> <li>Motor has stalled or is locked:</li> <li>By reaching the maximum frequency in the case of synchronous motors (P095 = 12,13)</li> <li>As a result of missing or excessively high excitation current in the case of externally excited synchronous motors (P095 = 12): (flux is too small or too great).</li> <li>When the maximum frequency (including control reserves) (B0254) has been reached on synchronous motors, the fault is generated immediately. If the deviations in the rotor flux</li> </ul> | <ul> <li>Reduce load</li> <li>Release brake</li> <li>Increase current limits</li> <li>Increase P805 PullOut/BlckTime</li> <li>Increase P792 response threshold for set/actual deviation</li> <li>Only for f/n/T control (P100 = 3, 4, 5)</li> <li>Increase torque limits or torque setpoint</li> <li>Only n/T control or v/f control with speed controller: (P100 = 0, 4, 5)</li> <li>Check tachometer cable breal</li> <li>Check pulse encoder pulse number</li> <li>Check analog tachometer scaling</li> <li>Connect shield of tachometer cable on motor side and converter side</li> <li>Reduce smoothing of speed pre-control P216 (only n/T control)</li> <li>Only frequency control: (P100 = 3)</li> <li>Slow down acceleration time (see also P467-ProtRampGen Gain)</li> <li>Increase current in the lower frequency range (P278, P279, P280)</li> <li>Switch in speed controller pre-control (P471&gt;0)</li> <li>Set EMF controller more dynamically (P315) to max. approx. 2</li> <li>Increase changeover frequency for the EMF model (P313)</li> <li>Replace by speed control with pulse encoder</li> <li>In the case of overmodulated n/f controller:</li> <li>Track speed setpoint with the speed actual value so that the set/actual deviation is always less than that set in P792.</li> <li>Only for synchronous motor: (P095 = 12)</li> <li>Check current limits of the excitation unit.</li> <li>Check excitation current setpoint and</li> </ul> |
|              | on synchronous motors, the fault is generated                                                                                                    |                                                                                                    |

| Fault number | Fault                                                                                                    | Counter-measure                                                                                                    |
|--------------|----------------------------------------------------------------------------------------------------|----------------------------------------------------------------------------------------------------|
| F017         | SAFE OFF in operation                                                                                                    | Check whether the switch for SAFE OFF (X009/5-6) is open (only for devices with Order No11,21,31,61).                                                                                                    |
| F018         | F set fly The found set-frequency could not be implemented because the additional setpoint is too high.  Motor not found                                                                                                    | Check additional setpoint.  Power up after coasting.  Release both directions of rotation.  Power up after coasting.                                                                                                    |
|              | Motor has not been found (during flying restart without tachometer).                                                                                                    | Possibly increase P525 Fly Search Amps.                                                                                                    |
| F020         | Motor temperature  The motor temperature limit value has been exceeded.  r949 = 1 Limit value of motor temperature exceeded  r949 = 2 Short-circuit in the cable to the motor temperature sensor or sensor defective  r949 = 3 wire break in the cable to the motor temperature sensor or sensor defective                                                                                                    | Check the motor (load, ventilation, etc.). The actual motor temperature can be read in r009. Check P381 Mot Tmp Fault Check the KTY84 input at connector X103:29,30 for short-circuit.                                                                                                |
| F021         | Motor I2t  Parameterizable limit value of the I2t monitoring for the motor has been exceeded.                                                                                                    | Check: P383 Mot Tmp T1                                                                                                    |
| F023         | Inverter temperature  The limit value of the inverter temperature has been exceeded.  r949 = 1: Limit value of inverter temperature has been exceeded.  r949 = 2: Sensor 1: Wire break of sensor cable or sensor defective  r949 = 18: Sensor 2: Wire break of sensor cable or sensor defective  r949 = 34: Sensor 3: Wire break of sensor cable or sensor defective  r949 = 50: Sensor 4: Wire break of sensor cable or sensor defective | Measure the air intake and ambient temperature. Please observe the reduction curves at ∂ >40 °C.  Check:  • Whether the fan -E1 is connected and is rotating in the correct direction.  • That the air entry and discharge openings are not restricted.  • Temperature sensor at -X30 |
| F025         | UCE Ph. L1  There has been an UCE shutdown in phase L1.                                                                                                    | <ul> <li>Check:</li> <li>Phase L1 for short-circuit or ground fault (-X2:U2 – including motor).</li> <li>That CU is correctly inserted.</li> <li>That the switch for 'SAFE OFF' (X9/5-6) is open (only for units with Order No11,21,31,61).</li> </ul>                                |

| Fault number | Fault                                                                                                    | Counter-measure                                                                            |
|--------------|----------------------------------------------------------------------------------------------------|--------------------------------------------------------------------------------------------|
| F026         | UCE Ph. L2                                                                                                | Check:                                                                                     |
|              | There has been an UCE shutdown in phase L2.                                                               | Phase L2 for short-circuit or ground fault (-X2:V2 – including motor).                     |
|              |                                                                                                    | That CU is correctly inserted.                                                             |
|              |                                                                                                    | That the switch for 'SAFE OFF' (X9/5-6) is open (only for units with Order No11,21,61).    |
| F027         | UCE Ph. L3                                                                                                | Check:                                                                                     |
|              | There has been an UCE shutdown in phase L3.                                                               | Phase L3 for short-circuit or ground fault (-X2:W2 – including motor).                     |
|              |                                                                                                    | That CU is correctly inserted.                                                             |
|              |                                                                                                    | That the switch for 'SAFE OFF' (X9/5-6) is open (only for units with Order No11,21,31,61). |
| F028         | Supply phase The frequency and the amplitude of the DC link ripple indicate a single-phase power failure. | Check the supply voltage.                                                                  |
| F029         | Meas. value sensing                                                                                       | Fault in measured value sensing.                                                           |
|              | A fault has occurred in the measured value                                                                | Fault in power section (valve cannot block)                                                |
|              | <ul><li>sensing system;</li><li>(r949 = 1) Offset adjustment not possible</li></ul>                       | Fault on CU                                                                                |
|              | in phase L1                                                                                               |                                                                                            |
|              | • (r949 = 2) Offset adjustment not possible in phase L3                                                   |                                                                                            |
|              | • (r949 = 3) Offset adjustment not possible in phases L1 and L3                                           |                                                                                            |
|              | <ul> <li>(r949=65) Autom. Adjustment of the<br/>analog inputs is not possible</li> </ul>                  |                                                                                            |
| F035         | Ext. fault 1                                                                                              | Check:                                                                                     |
|              | Parameterizable external fault input 1 has                                                                | whether there is an external fault                                                         |
|              | been activated                                                                                            | whether the cable to the appropriate<br>digital input has been interrupted                 |
|              |                                                                                                    | P575 Src No ExtFault1                                                                      |
| F036         | Ext. fault 2                                                                                              | Check:                                                                                     |
|              | Parameterizable external fault input 2 has                                                                | Whether there is an external fault                                                         |
|              | been activated                                                                                            | Whether the cable to the appropriate digital input has been interrupted                    |
|              |                                                                                                    | P586 Src No ExtFault2                                                                      |

| Fault number | Fault                                                                                                    | Counter-measure                                                                                |
|--------------|----------------------------------------------------------------------------------------------------|------------------------------------------------------------------------------------------------|
| F037         | Analog input                                                                                                 | Check the connection to                                                                        |
|              |                                                                                                    | Analog input 1 -X102:15, 16.                                                                   |
|              |                                                                                                    | Analog input 2 -X102: 17, 18.                                                                  |
|              |                                                                                                    | Check parameters                                                                               |
|              |                                                                                                    | P632 CU Analn Conf                                                                             |
|              |                                                                                                    | P634 CU Analn Smooth                                                                           |
|              |                                                                                                    | P631 CU Analn Offset                                                                           |
| F038         | Voltage OFF during parameter storage<br>During a parameter task, a voltage failure<br>occurred on the board. | Re-enter the parameter. The number of the parameter concerned can be seen in fault value r949. |
| F040         | AS internal Incorrect operating status                                                                       | Replace CU (-A10)                                                                              |
| F041         | EEPROM fault A fault has occurred when storing the values in the EEPROM.                                     | Replace CU (-A10)                                                                              |
| F042         | Calculating time                                                                                             | Reduce the calculating time load:                                                              |
|              | Calculating time problems                                                                                    | Increase P357 Sampling Time                                                                    |
|              |                                                                                                    | Calculate individual blocks in a slower sampling time                                          |
|              |                                                                                                    | Observe r829 CalcTimeHdroom.                                                                   |
| F044         | BICO Manager                                                                                                 |                                                                                                |
| F045         | Opt. Board HW                                                                                                | Replace CU                                                                                     |
|              | A hardware fault has occurred when accessing an optional board.                                              | Check connection of the board subrack to the boards                                            |
| F046         | Par. Task                                                                                                    | Power the unit down and up again.                                                              |
|              |                                                                                                    | Replace CU (-A10).                                                                             |
| F047         | Internal calculating time                                                                                    | Replace CU (-A10).                                                                             |
|              | The calculating time in the gating unit computer is not sufficient.                                          |                                                                                                |
|              |                                                                                                    | For synchronous motors (P095 = 12):                                                            |
|              |                                                                                                    | Pulse frequency is set too high (P340 > 2kHz).                                                 |
| F048         | Internal pulse frequency                                                                                     | Change P340 Pulse Frequency.                                                                   |
| F049         | SW Version                                                                                                   | Use uniform firmware                                                                           |
|              | The firmware versions on the CU have a different firmware release.                                           |                                                                                                |
| F050         | TSY Init.                                                                                                    | Check:                                                                                         |
|              | Error when initializing the TSY board                                                                        | Whether the TSY is correctly inserted                                                          |

| Fault number | Fault                                                                                                    | Counter-measure                                                                                                 |
|--------------|----------------------------------------------------------------------------------------------------|----------------------------------------------------------------------------------------------------|
| F051         | Speed encoder                                                                                                    | Check the parameters:                                                                                           |
|              | Digital tachometer or analog tachometer                                                                               | P130 Src SpdActV                                                                                                |
|              | sensing are faulty.                                                                                                   | • P151                                                                                                    |
|              |                                                                                                    | P138 AnalogTachScale                                                                                            |
|              |                                                                                                    | P109 Motor #PolePairs                                                                                           |
|              |                                                                                                    | The product of P109 and P138 must be smaller than 19200.                                                        |
|              |                                                                                                    | Check or replace tachometer. Check connection to tachometer.                                                    |
|              |                                                                                                    | Replace CU                                                                                                    |
| F052         | n-Cntr. Input The fault input on the TSY has been active.                                                             | Cancel tachometer with control track<br>P130 Src Spd ActV                                                       |
|              |                                                                                                    | Replace TSY.                                                                                                    |
|              |                                                                                                    | Check the tachometer connection at the TSY. Several versions are possible, depending on the type of tachometer. |
| F053         | Tachometer dn/dt The permissible change value of the speed encoder signal P215 dn(act,perm) has been doubly exceeded. | Check tachometer cables for interruptions.                                                                      |
|              |                                                                                                    | Check earthing of tachometer shield.                                                                            |
|              |                                                                                                    | The shield must be connected both at the motor and the converter side.                                          |
|              |                                                                                                    | The encoder cable must not be interrupted.                                                                      |
|              |                                                                                                    | The encoder cable must not be laid together with the power cables.                                              |
|              |                                                                                                    | Only recommended encoders should be used.                                                                       |
|              |                                                                                                    | In the case of a signal fault, the DT1 board may have to be used.                                               |
|              |                                                                                                    | If necessary, change P215                                                                                       |
| F054         | Sensor board initialization fault                                                                                     | Fault value r949 1: Board code incorrect 2: TSY not compatible 20: TSY board double                             |
| F056         | SIMOLINK telegram failure                                                                                             | Check:                                                                                                    |
|              |                                                                                                    | Fiber-optic cable ring                                                                                          |
|              |                                                                                                    | Whether an SLB in the ring is without voltage                                                                   |
|              |                                                                                                    | Whether an SLB in the ring is faulty                                                                            |
|              |                                                                                                    | Check P741 (SLB Tlg OFF)                                                                                        |
| F058         | Parameter error during parameter task                                                                                 | No counter-measure                                                                                              |

| Fault number | Fault                                                                                                    | Counter-measure                                                                                                    |
|--------------|----------------------------------------------------------------------------------------------------|----------------------------------------------------------------------------------------------------|
| F059         | Parameter error after factory setting/initialization                                                                                                    | The number of the inconsistent parameter is indicated in fault value r949. Correct this parameter (ALL indices) and power down and power up the voltage again. Depending on circumstances, several parameters may be concerned, i.e. repeat the procedure. |
| F060         | MLFB is missing This is set if the MLFB = 0 after exiting INITIALIZATION (0.0 kW). MLFB = order number.                                                                                          | After acknowledgement, in INITIALIZATION enter a suitable MLFB in parameter P070 MLFB (6SE70). (Only possible with the corresponding access stages to both access parameters).                                                                             |
| F061         | Incorrect parameterization A parameter entered during drive setting (e.g. P107 Mot Rtd Freq, P108 Mot Rtd Speed, P340 Pulse Frequency) is not in a permissible range (depending on control type) | Acknowledge the fault and change the corresponding parameter value. The missing parameter is indicated in r949 as a fault value.                                                                                                    |

| Fault number | Fault                                                                                                    | Counter-measure                                                                                                    |
|--------------|----------------------------------------------------------------------------------------------------|----------------------------------------------------------------------------------------------------|
| F062         | Multi-parallel circuit Fault in connection with the multi-parallel circuit or board ImP1 has been detected. | r949 = 10: Communications card does not reply. When writing the control word, BUSY is not active if CSOUT is inactive. Communications card is probably not inserted.                                   |
|              |                                                                                                    | r949 = 11,12: Timeout during BUSY during initialization. BUSY does not become active within 1 sec.                                                                                                    |
|              |                                                                                                    | r949 = 15: Timeout during BUSY during normal communication. BUSY does not become active within 1 sec.                                                                                                  |
|              |                                                                                                    | r949 = 18: Timeout when reading out the fault information from the ImPIs.  Within one second after activation of FAULT no fault cause can be supplied by the ImP1.                                     |
|              |                                                                                                    | r949 = 20+i: HW conflict. This is set if bit<br>HWCONF is set in status word of<br>slave i. (Fault in the configuration<br>of the multi-parallel circuit)                                              |
|              |                                                                                                    | r949 = 30+i: HW version of ImPI is not compatible. The relevant slave number is contained in i.                                                                                                    |
|              |                                                                                                    | r949 = 40: Number of slaves does not tally with the setpoint number of slaves of the unit.                                                                                                    |
|              |                                                                                                    | r949 = 50+i: Inconsistency in the number of slaves. The number of slaves notified by the ImPI is not in conformance with the number of status words or with the setpoint number of slaves of the MLFB. |
|              |                                                                                                    | Counter-measure:                                                                                                    |
|              |                                                                                                    | Check ImPI or communications card and replace, if necessary.                                                                                                    |
|              |                                                                                                    | Check configuration of multi-parallel circuit.                                                                                                    |
|              |                                                                                                    | Check parameterization.                                                                                                    |
|              |                                                                                                    | Replace CU.                                                                                                    |
|              |                                                                                                    | Replace ImPI.                                                                                                    |
| F065         | SCom Telegram                                                                                               | r949 = 1 SCom1<br>r949 = 2 SCom2                                                                                                    |
|              | No telegram was received at an SCom interface (SCom/USS protocol) within the telegram failure time.         | <ul> <li>Check the connection CU -X100:1 to 5 and check the connection PMU -X300.</li> <li>Check "Scom/SCB TLG OFF" P704.01 (SCom1) and P704.02 (SCom2)</li> <li>Replace CU (-A10).</li> </ul>         |

| Fault number | Fault                                                      | Counter-measure                                                                     |
|--------------|------------------------------------------------------------|-------------------------------------------------------------------------------------|
| F070         | SCB Init.                                                  | r949 = 1: Board code incorrect                                                      |
|              | Error during initialization of the SCB                     | r949 = 2: SCB board not compatible                                                  |
|              |                                                            | r949 = 5: Initialization data error                                                 |
|              |                                                            | Check parameter SCB Protocol P696<br>parameter and Scom/SCB Baud<br>Rate P701.03    |
|              |                                                            | r949 = 6: Timeout during initalization                                              |
|              |                                                            | r949 = 7: SCB board double                                                          |
|              |                                                            | r949 = 10: Error in configuration channel                                           |
| F072         | EB initialization error                                    | r949 = 2: 1. EB1 not compatible                                                     |
|              |                                                            | r949 = 3: 2. EB1 not compatible                                                     |
|              |                                                            | r949 = 4: 1. EB2 not compatible                                                     |
|              |                                                            | r949 = 5: 2. EB2 not compatible                                                     |
|              |                                                            | r949 = 21: There are three EB1 boards                                               |
|              |                                                            | r949 = 22: There are three EB2 boards                                               |
| F073         | Analn1 SL1 4 mA at analog input 1, slave1 fallen short of  | Check the connection between the signal source and the SCI1 (Slave 1) -X428:4, 5.   |
| F074         | Analn2 SL1 4 mA at analog input 2, slave1 fallen short of  | Check the connection between the signal source and the SCI1 (Slave 2) -X428:7, 8.   |
| F075         | Analn3 SL1 4 mA at analog input 3, slave1 fallen short of  | Check the connection between the signal source and the SCI1 (Slave 3) -X428:10, 11. |
| F076         | Analn1 SL2 4 mA at analog input 1, slave2 fallen short of  | Check the connection between the signal source and the SCI1 (Slave1) -X428:4, 5.    |
| F077         | Analn2 SL2 4 mA at analog input 2, slave2 fallen short of  | Check connection between signal source and SCI1 (Slave 2) -X428:7,8.                |
| F078         | Analn3 SL2 4 mA at analog input 3, slave2 fallen short of  | Check connection between signal source and SCI1 (Slave 3) -X428:10, 11.             |
| F079         | SCB Telegram                                               | Check connection of SCB1(2).                                                        |
|              | No telegram has been received by the SCB                   | Check P704.03"SCom/SCB TLG OFF".                                                    |
|              | (USS, Peer-to-Peer, SCI) within the telegram failure time. | Replace SCB1(2).                                                                    |
|              | Tallule uille.                                             | Replace CU (-A10).                                                                  |

| Fault number | Fault                                                                                                    | Counter-measure                                                                             |
|--------------|----------------------------------------------------------------------------------------------------|---------------------------------------------------------------------------------------------|
| F080         | TB/CB Init.  Error during initialization of the board at the                                                                             | r949 = 1: TB/CB not inserted or TB/CB board code incorrect                                  |
|              | DPR interface                                                                                                    | r949 = 2 TB not compatible                                                                  |
|              |                                                                                                    | r949 = 3: CB not compatible                                                                 |
|              |                                                                                                    | r949 = 5: Error in initialization data                                                      |
|              |                                                                                                    | r949 = 6: Timeout during initialization                                                     |
|              |                                                                                                    | r949 = 7: TB/CB board double                                                                |
|              |                                                                                                    | r949 = 10: Error in configuration channel                                                   |
|              |                                                                                                    | Check that the T300 / CB board is inserted correctly Check the CB initialization parameter: |
|              |                                                                                                    | P918 CB Bus Address                                                                         |
|              |                                                                                                    | P711 to P721 CB parameters 1 to 11                                                          |
| F081         | Opt. Board Heartb                                                                                                    | r949 = 0: TB/CB Heartbeat counter                                                           |
|              | TB, CB or SCB no longer processes the monitoring counter                                                                                 | r949 = 1: SCB Heartbeat counter                                                             |
|              |                                                                                                    | Replace SCB, TB or CB                                                                       |
|              |                                                                                                    | Check connection between subrack and optional boards                                        |
| F082         | TB/CB TIg                                                                                                    | r949 = 1: TB/CB                                                                             |
|              | No new process data have been received by the TB or the CB within the telegram failure time.                                             | r949 = 2: 2. CB                                                                             |
|              |                                                                                                    | Check the connections of the CB/TB.                                                         |
|              |                                                                                                    | Check P722 "CB/TB TLG OFF".                                                                 |
|              |                                                                                                    | Replace CB or TB.                                                                           |
| F087         | SIMOLINK initialization fault                                                                                                    | Replace CU                                                                                  |
|              |                                                                                                    | Replace SLB                                                                                 |
| F090         | MId Param. An error occurred when attempting to change a parameter from the standstill measurement or the rotating measurement (Mot ID). | Power down and power up again. If it re-<br>occurs, replace the CU.                         |
| F091         | MId Time                                                                                                    | Eliminate the cause and re-start the                                                        |
|              | The rotating measurement takes longer than programmed in a measured status. Possible causes:                                             | measurement (power up the converter again). If it re-occurs, replace the CU.                |
|              | Load torque too high                                                                                                    |                                                                                             |
|              | Load torque not uniform                                                                                                    |                                                                                             |
|              | Ramp-function generator disabled                                                                                                    |                                                                                             |

| Fault number | Fault                                                                                                    | Counter-measure                                                                                                    |
|--------------|----------------------------------------------------------------------------------------------------|----------------------------------------------------------------------------------------------------|
| F095         | <ul> <li>MId n(set)</li> <li>Due to entries for</li> <li>Permissible phase sequence</li> <li>Maximum frequency,</li> <li>Minimum speed,</li> </ul>        | There must be a 10% frequency range which lies above 1.1 times the changeover frequency and below 0.9 times the start of field-weakening frequency.  Possible counter-measures;  Permit both phase sequences                                                                                                    |
|              | <ul> <li>Changeover frequency between V and I model,</li> <li>Start of field-weakening frequency,</li> <li>Frequency suppression bandwidth</li> </ul>     | <ul> <li>Increase maximum frequency</li> <li>Reduce minimum speed,</li> <li>Reduce changeover frequency between the V and I model.</li> </ul>                                                                                                    |
|              | It was not possible to determine a permissible frequency range for the rotating measurement.                                                              | Reduce or remove the frequency suppression bandwidth.                                                                                                    |
| F096         | MId abort The rotating measurement was aborted due to inadmissible external intervention.                                                                 | The fault value in r949 defines the type of intervention:  4 Setpoint inhibit  5 Changeover, setpoint channel  8 Unexpected change in the converter status  12 Motor data set changeover (for function selection "Compl. Mot ID")  13 Changeover to slave drive  14 Motor data set changeover to data set with v/f_charac  15 Controller inhibit is set  16 Ramp-function generator is disabled  17 Selection "Tacho test" for F controller  18 Ramp-function generator stopped  Eliminate cause |
| F097         | MId measured value  The measured values for the nominal rampup time when optimizing the controller deviate too greatly.  Cause: very unsteady load torque | If necessary, increase the torque limit values to 100 percent                                                                                                    |

| Fault number | Fault                                                                                                    | Counter-measure                                                                                                    |
|--------------|----------------------------------------------------------------------------------------------------|----------------------------------------------------------------------------------------------------|
| F098         | MId Tachof  The rotating measurement has detected a fault in the speed actual value signal. The fault value defines the type of fault.  The fault message may have been erroneously generated if the drive speed is externally forced (e.g. completely locked drive generates the "no signal" message)          | The fault value in r949 defines the type of intervention  4 No speed signal present  5 Sign of the signal is incorrect  6 A track signal is missing  7 Incorrect gain  8 Incorrect pulse number  Checking the measurement cables.  Checking the parameters                                                                                                    |
|              |                                                                                                    | <ul><li>P130 Src Speed ActV</li><li>P151 Encoder Pulse #</li></ul>                                                                                                    |
| F100         | GRND Init  During the ground fault test, a current not equal to zero has been measured, or an UCE or overcurrent monitoring has responded, although no valve has yet been triggered.  GRND UCE  During the ground fault test, the UCE monitoring has responded in a phase in which no valve has been triggered. | The cause of the fault can be read out from r376 "GrdFltTestResult".  Check the converter output for short-circuit or ground fault  (-X2:U2, V2, W2 – including motor).  Check that the CU is inserted correctly.  Sizes 1 and 2:  Check the transistor modules on the PEU board -A23 for short-circuit.  Size 3 and 4:  Check the transistor modules -A100, -A200, -A300 for short-circuit  Check valves in the power section for short-circuit, and on converters with fiber-optic gating, check the gating unit wiring and the UCE checkbacks for correct assignment. |
| F102         | GRND Phase  During the ground fault test, a current flows in a phase in which no valve has been triggered or the UCE monitoring has responded in the phase in which the valve has been triggered.                                                                                                    | UCE monitoring has responded.  The fault value can be read out from r949. The digit of the xth position indicates the valve where the fault occurred at power-up                                                                                                    |

| Fault number | Fault                                                                                                    | Counter-measure                                                                                                    |
|--------------|----------------------------------------------------------------------------------------------------|----------------------------------------------------------------------------------------------------|
| F103         | Ground fault There is a ground fault or a fault in the power section.  During the ground fault test, a current flows from the phase in which a valve has been triggered, the overcurrent comparator has responded, or a UCE monitoring has responded in a phase in which a valve has been triggered. | Read out fault value from r949. The digit of the xth position indicates the valve where the fault occurred at power-up.                                                                                                    |
| F107         | Mid I = 0 A fault has occurred during the test pulse measurement.                                                                                                    | Read out fault value from r949. The figures of the grey shaded areas indicate which fault has occurred.   xx = 01: Both current actual values remain 0  xx = 02: Motor-converter cable phase U interrupted  xx = 03: Motor-converter phase V interrupted  xx = 04: Motor-converter phase W interrupted  xx = 05: Current actual value I1 remains 0  xx = 06: Current actual value I3 remains 0  xx = 07: Valve U+ does not trigger  xx = 09: Valve V+ does not trigger  xx = 10: Valve V+ does not trigger  xx = 11: Valve W+ does not trigger  xx = 12: Valve W- does not trigger  xx = 13: Sign I1 incorrect  xx = 14: Sign I3 incorrect  xx = 15: Sign I1 and I3 incorrect  xx = 16: I1 confused with I3 and both currents have an incorrect sign  The digit of the grey shaded area indicates where the fault has occurred. |

| Fault number | Fault                                                                                                    | Counter-measure                                                                                                    |
|--------------|----------------------------------------------------------------------------------------------------|----------------------------------------------------------------------------------------------------|
|              |                                                                                                    | x = 0 = Single converter<br>x = 1 = Inverter 1<br>x = 2 = Inverter 2<br>x = 3 = Inverters 1 and 2<br>Check that all 3 motor feeder cables and the                                                                                                    |
|              |                                                                                                    | motor windings do not have any interruption. Check the connection between the current converter and the electronics and check the current converter itself. Check the correct input of the rating plate data for the motor data set valid during the measurement. |
| F108         | MId Unsym  During the DC measurement, the measurement results for the individual phases differ significantly. The fault value indicates which quantity(ies) is (are) concerned and in which phase the greatest deviation occurred.         | Read out fault value from r949. The digit of the xth position indicates;  Transverse voltage too high                                                                                                    |
|              |                                                                                                    | The motor, power section or actual-value sensing are significantly non-symmetrical.                                                                                                    |
| F109         | MId R(L) The rotor resistance determined during DC measurement deviates too significantly from the value which was calculated by the automatic parameterization from the rated slip.                                                       | Incorrect input of rated speed or rated frequency     Pole pair number incorrect                                                                                                    |
| F110         | MId di/dt During test pulse measurement, the current has increased significantly faster than was expected. Thus for the 1 <sup>st</sup> test pulse, an overcurrent condition occurred within the first half of the minimum switch-on time. | <ul> <li>There may be a short-circuit between two converter outputs.</li> <li>The motor rating plate data have not been correctly parameterized.</li> <li>The motor leakage is too low.</li> </ul>                                                                |
| F111         | Fault e_Func A fault has occurred while calculating the equalization function.                                                                                                    |                                                                                                    |
| F112         | Unsym I_sigma The individual leakage test results deviate too significantly.                                                                                                    |                                                                                                    |

| Fault number | Fault                                                                                                    | Counter-measure                                                                                                    |
|--------------|----------------------------------------------------------------------------------------------------|----------------------------------------------------------------------------------------------------|
| F114         | MId OFF The converter has automatically aborted the automatic measurement as the time limit was exceeded up to converter power-up, or due to an OFF command during the measurement; the selection in P115 Function Select is reset. | For P115 Function Select = 2 restart "Motor data identification at standstill". The ON command must be provided within 20 s after the alarm message A078 = standstill measurement appears.  Withdraw the OFF command, and restart the measurement. |
| F115         | KF internal                                                                                                    | Power-down the converter and electronics and power-up again.                                                                                                    |
| F148         | Fault 1 Function blocks                                                                                                    | Check cause of fault,<br>see function diagram 710                                                                                                    |
| F149         | Fault 2 Function blocks                                                                                                    | Check cause of fault,<br>see function diagram 710                                                                                                    |
| F150         | Fault 3 Function blocks                                                                                                    | Check cause of fault,<br>see function diagram 710                                                                                                    |
| F151         | Fault 4 Function blocks                                                                                                    | Check cause of fult,<br>see function diagram 710                                                                                                    |
| F243         | Link int. Faults in internal linking. One of the two linked partners does not reply.                                                                                                    | Replace CU (-A10).                                                                                                    |
| F244         | ParaLink int. Fault in the internal parameter linking                                                                                                    | Release comparison of MWH software and CU software regarding the transfer parameters.  Replace CU (-A10).                                                                                                    |
| F255         | Fault in the EEPROM                                                                                                    | Switch off the unit and power it up again. If it occurs again, replace the CU.                                                                                                    |

Table 11-1 Fault numbers, causes and their counter-measures

#### **Alarms**

The alarm message is periodically displayed on the PMU by A = alarm/ alarm message and a 3-digit number. An alarm cannot be acknowledged. It is automatically deleted once the cause has been eliminated. Several alarms can be present. The alarms are then displayed one after the other.

When the converter is operated with the OP1S operator control panel, the alarm is indicated in the lowest operating display line. The red LED additionally flashes (refer to the OP1S operating instructions).

| Alarm<br>number | Param.<br>No. | Cause                                                                                                    | Counter-measure                                                         |
|-----------------|---------------|----------------------------------------------------------------------------------------------------|-------------------------------------------------------------------------|
|                 | Bit No.       |                                                                                                    |                                                                         |
| A001            | r953          | Calculating time                                                                                                    | Observe r829 CalcTimeHdroom                                             |
|                 | 0             | The CUVC board calculating time utilization is too high                                                               | Increase P357 Sampling Time or                                          |
|                 |               |                                                                                                    | Reduce P340 Pulse Frequency.                                            |
| A002            |               | SIMOLINK start alarm                                                                                                  | Check                                                                   |
|                 |               |                                                                                                    | the fiber-optic cable ring                                              |
|                 |               |                                                                                                    | whether there is an SLB without voltage in the ring                     |
|                 |               |                                                                                                    | whether there is a faulty SLB in the ring                               |
|                 |               |                                                                                                    | P741 (SLB Tlg OFF)                                                      |
| A014            | r953          | Simulation active alarm                                                                                               | • Set P372 to 0                                                         |
|                 | 13            | The DC link voltage is not equal to 0 when the simulation mode is selected. (P372 = 1)                                | Reduce DC link voltage (disconnect the converter from the supply)       |
| A015            | r953          | External alarm 1                                                                                                    | Check                                                                   |
|                 | 14            | Parameterizable external alarm input 1 has been activated                                                             | Whether the cable to the corresponding<br>digital input is interrupted. |
|                 |               |                                                                                                    | Parameter P588 Src No Ext Warn1                                         |
| A016            | r953          | External alarm 2                                                                                                    | Check                                                                   |
|                 | 15            | Parameterizable external alarm input 2 has been activated                                                             | Whether the cable to the corresponding digital input is interrupted.    |
|                 |               |                                                                                                    | Parameter P589 Src No Ext Warn2                                         |
| A017            | r954          | SAFE OFF alarm active                                                                                                 | Close switch X9 5-6 and thus release the                                |
|                 | 0             | The switch for blocking the inverter pulses (X9 terminal 5-6) has been opened (only for units with Order No11,21,61). | inverter pulses.                                                        |
| A020            | r954          | Overcurrent                                                                                                    | Check the driven load for an overload                                   |
|                 | 3             | An overcurrent condition has occurred.                                                                                | <ul><li>Are the motor and the converter matched?</li></ul>              |
|                 |               |                                                                                                    | Have the dynamic performance requirements been exceeded?                |
| A021            | r954          | Overvoltage                                                                                                    | Check the supply voltage.                                               |
|                 | 4             | An overvoltage condition has occurred.                                                                                | The converter regenerates without regeneration possibility.             |

| Alarm<br>number | Param.<br>No.    | Cause                                                                                                    | Counter-measure                                                                                                    |
|-----------------|------------------|----------------------------------------------------------------------------------------------------|----------------------------------------------------------------------------------------------------|
|                 | Bit No.          |                                                                                                    |                                                                                                    |
| A022            | <u>r954</u><br>5 | Inverter temperature The threshold for initiating an alarm has been fallen short of.                                                         | Observe r833 Drive Tmp.     Measure intake air or ambient temperature. Observe reduction curves at ϑ >40 °C .                                                               |
|                 |                  |                                                                                                    | <ul> <li>Check:</li> <li>Whether the fan -E1 is connected and is rotating in the correct direction.</li> <li>The air intake and discharge openings for blockage.</li> </ul> |
|                 |                  |                                                                                                    | The temperature sensor at -X30.                                                                                                    |
| A023            | r954             | Motor temperature                                                                                                    | Check the motor (load, ventilation, etc.). The                                                                                                    |
|                 | 6                | The parameterizable threshold for initiating an alarm has been exceeded.                                                                     | Current temperature can be read in r009 Motor Tmp. Check the KTY84 input at connector X103:29,30 for short-circuit.                                                         |
| A024            | r954             | Motor movement                                                                                                    | Lock the motor                                                                                                    |
|                 | 7                | The motor has moved during motor data identification in first start-up.                                                                      |                                                                                                    |
| A025            | r954             | 12t Inv.                                                                                                    | Motor load cycle exceeded! Check the                                                                                                    |
|                 | 8                | If the instantaneous load condition is maintained, then the inverter will be thermally overloaded.                                           | parameters: P382 Motor Cooling P383 Mot Tmp T1 P384 Mot Load Limits                                                                                                    |
| A029            | r954             | I2t motor                                                                                                    | Motor load cycle is exceeded! Check the                                                                                                    |
|                 | 12               | The parameterized limit value for the l2t monitoring of the motor has been exceeded.                                                         | parameters: P382 Motor Cooling P383 Mot Tmp T1 P384 Mot Load Limits                                                                                                    |
| A033            | r955             | Overspeed                                                                                                    | P804 Overspeed Hyst plus                                                                                                    |
|                 | 0                | Bit 3 in r553 status word 2 of the setpoint channel. The speed actual value has exceeded the value of maximum speed plus the set hysteresis. | P452 n/f(max, FWD Spd) or<br>P453 n/f(max,REV Spd) has been<br>exceeded.<br>Increase the parameter for the maximum<br>frequencies or reduce the regenerative load.          |
| A034            | r955             | Setpoint/actual value deviation                                                                                                    | Check:                                                                                                    |
|                 | 1                | Bit 8 in r552 status word 1 of setpoint channel. The difference between frequency setpoint/actual value is greater than the parameterizable  | <ul> <li>Whether an excessive torque requirement is present.</li> <li>Whether the motor has been dimensioned to a small.</li> </ul>                                         |
|                 |                  | value and the control monitoring time has elapsed.                                                                                           | dimensioned too small. Increase values P792 Perm Deviation Frq/ set/actual DevSpeed and P794 Deviation Time                                                                 |

| Alarm<br>number | Param.<br>No.     | Cause                                                                                                    | Counter-measure                                                                                                    |
|-----------------|-------------------|----------------------------------------------------------------------------------------------------|----------------------------------------------------------------------------------------------------|
|                 | Bit No.           |                                                                                                    |                                                                                                    |
| A035            | r955<br>2         | Wire break The clockwise and/or the counter- clockwise rotating field is not enabled, or a wire breakage is present in the terminal wiring (both control word bits are zero)                                                                                                    | Check whether cable(s) to the corresponding digital input(s), P572 Src REV Speed/ P571 Src FWD Speed is (are) interrupted or released.                                                                                                    |
| A036            |                   | Brake checkback "Brake still closed"                                                                                                    | Check the brake checkback (see FD 470)                                                                                                    |
| A037            |                   | Brake checkback "Brake still open"                                                                                                    | Check brake checkback (see FP 470)                                                                                                    |
| A041            | <u>r955</u><br>8  | Vdmax controller inhibit The line voltage is too high or the drive line voltage (P071) is incorrectly parameterized. The Vdmax controller is disabled despite parameter access (P515), as otherwise the motor would accelerate immediately in operation to the maximum frequency.              | Check:  • Line voltage  • P071 Line Volts                                                                                                    |
| A042            | <u>r955</u><br>9  | Motor stall/lock Motor is stalled or locked. The alarm cannot be influenced by P805 "PullOut/BlckTime", but by P794 "Deviation Time".                                                                                                    | <ul> <li>Check:</li> <li>Whether the drive is locked.</li> <li>Whether the encoder cable is interrupted during speed control and whether the shield is connected.</li> <li>Whether the drive has stalled.</li> <li>For synchronous motors (P095=12): excitation current injection</li> </ul>                                                                                                    |
| A043            | <u>r955</u><br>10 | n-act jump The permissible change value of the speed encoder signal (P215) has been exceeded. Additionally for synchronous motors (P095=12): The motor rotates with more than 2 % of the rated speed at the time of inverter release. The inverter status "Ready for operation" is not exited. | <ul> <li>Check the tachometer cables for interruptions.</li> <li>Check the earthing of the tachometer shield.</li> <li>The shield must be connected both on the motor and on the converter side.</li> <li>The encoder cable must not be interrupted.</li> <li>The encoder cable must not be laid with the power cables.</li> <li>Only the recommended encoders should be used.</li> <li>If there is a signal fault, use the DTI board if necessary.</li> <li>If necessary, change P215</li> <li>Additionally for synchronous motors (P095=12): Do not grant inverter release until the motor is at standstill.</li> </ul> |

| Alarm<br>number | Param.<br>No.     | Cause                                                                                                    | Counter-measure                                                                                                    |  |  |
|-----------------|-------------------|----------------------------------------------------------------------------------------------------|----------------------------------------------------------------------------------------------------|--|--|
|                 | Bit No.           |                                                                                                    |                                                                                                    |  |  |
| A044            | <u>r955</u><br>11 | I too low Only for synchronous motors (P095=12) in operation: The difference smoothed with P159 between excitation current setpoint and actual value (r160 - r156) deviates from zero by more than 25 % of the rated magnetizing current. | <ul> <li>Only for synchronous motors P095 = 12 Check:</li> <li>Whether the current limitation of the excitation current control is too small.</li> <li>Whether the dynamic performance of the excitation current injection is too low.</li> <li>Whether the excitation current injection function is operating,</li> <li>Whether the wiring of excitation current actual-value P155 is correct,</li> <li>Whether the wiring of excitation current setpoint r160 is correct,</li> <li>Whether there is a wire breakage between MASTERDRIVES and the excitation device.</li> <li>Whether the voltage limitation is too low for dynamic excitation current control.</li> <li>Whether the analog output for r160 takes place without isolating amplifiers (despite cable length &gt; 4m).</li> </ul> |  |  |
| A045            | r955<br>12        | DC braking activated The DC braking function has been activated and the motor frequency is still above the frequency at which DC braking begins (P398).                                                                                   | Increase frequency at which DC braking begins.                                                                                                    |  |  |
| A049            | r956<br>0         | No slave At ser. I/O (SCB1 with SCI1/2) no slave is connected or fiber-optic cable is interrupted or slaves are without voltage.                                                                                                    | P690 SCI Analn Conf  Check slave. Check cable.                                                                                                    |  |  |
| A050            | r956<br>1         | Slave incorrect At ser. I/O the slaves required according to a parameterized configuration are not present (slave number or slave type).                                                                                                  | Check P690 SCI Analn Conf                                                                                                    |  |  |
| A051            | r956<br>2         | Peer Bdrate In a peer-to-peer connection, a baud rate has been selected which is too high or too different.                                                                                                    | Adjust the baud rate in conjunction with the SCB boards P701 SCom/SCB Baud Rate                                                                                                    |  |  |
| A052            | r956<br>3         | Peer PcD L In a peer-to-peer connection, a PcD length has been set which is too high (>5).                                                                                                    | Reduce number of words<br>P703 SCom PcD #.                                                                                                    |  |  |
| A053            | <u>r956</u><br>4  | Peer Lng f. In a peer-to-peer connection, the PcD length of transmitter and receiver do not match.                                                                                                    | Adjust the word length for transmitter and receiver P703 SCom/SCB PcD #                                                                                                    |  |  |

| Alarm Param. No.  Bit No. |                  | Cause                                                                                                    | Counter-measure                                                                                                    |  |
|---------------------------|------------------|----------------------------------------------------------------------------------------------------|----------------------------------------------------------------------------------------------------|--|
|                           |                  |                                                                                                    |                                                                                                    |  |
| A057                      | r956<br>8        | TB Param Occurs when a TB is logged on and present, but parameter tasks from the PMU, SCom1 or SCom2 are not answered by the TB within 6 seconds.                                                                                                    | Replace TB configuration (software).                                                                                                    |  |
| A061                      |                  | Alarm 1 function blocks                                                                                                    | Check cause of alarm (see FP 710)                                                                                                    |  |
| A062                      |                  | Alarm 2 function blocks                                                                                                    | Check cause of alarm (see FP 710)                                                                                                    |  |
| A063                      |                  | Alarm 3 function blocks                                                                                                    | Check cause of alarm (see FP 710)                                                                                                    |  |
| A064                      |                  | Alarm 4 function blocks                                                                                                    | Check cause of alarm (see FP 710)                                                                                                    |  |
| A065                      | 0 r957           | Auto restart active The auto restart option (P373) restarts the drive. A possibly parameterized power-up delay time (P374) expires if flying restart is not selected. During pre-charging of the DC link, there is no time monitoring i.e. with an external electronics power supply, it is also switched-in again. | Caution!  Personnel could be in danger when the drive automatically restarts. Check whether the auto restart function is really required!                              |  |
| A066                      | 1                | fsyn > fmax The measured target frequency of the external converter (or supply) is greater than the parameterized maximum frequency of the synchronizing converter.                                                                                                    | Check:  • P452 n/f(max, FWD Spd)/ P453 n/f(max,REV Spd) are correct and • Correct motor data set P578 Src MotDSet Bit0 are selected.                                   |  |
| A067                      | r957<br>2        | fsyn < fmin The measured target frequency of the external converter (or supply) is less than the minimum frequency required for synchronizing.                                                                                                    | Check:  • r533 Sync Target Freq  • Synchronising cable                                                                                                    |  |
| A068                      | <u>r957</u><br>3 | fsyn<>fsoll The setpoint frequency of the synchronizing converter deviates too significantly from the measured target frequency of the external converter (or supply). The permissible deviation can be set in P529.                                                                                                | Adjust total setpoint (main and additional setpoints) to the target frequency displayed in visualization parameter r533.                                               |  |
| A069                      | r957<br>4        | RGen active Synchronizing is not started as long as the ramp-function generator in the synchronizing converter setpoint channel is active. This alarm is only output if synchronizing is selected.                                                                                                    | <ul> <li>Wait until acceleration has been completed.</li> <li>Check whether:</li> <li>P462 Accel Time</li> <li>P463 Accel Time Unit has been correctly set.</li> </ul> |  |

| Alarm Param. No. Bit No.                                         |                  | Cause                                                                                                    | Counter-measure                                                                             |  |  |
|------------------------------------------------------------------|------------------|----------------------------------------------------------------------------------------------------|---------------------------------------------------------------------------------------------|--|--|
|                                                                  |                  |                                                                                                    |                                                                                             |  |  |
| A070                                                             | r957 Sync. Error |                                                                                                    | The alarm can only be deleted after                                                         |  |  |
|                                                                  | 5                | This alarm is output if the phase difference goes outside the synchronizing window (P 391) after successful synchronization.                                                   | synchronization has been exited.                                                            |  |  |
| A071                                                             | r957             | TSY missing                                                                                                    | Insert the TSY board in the subrack.                                                        |  |  |
|                                                                  | 6                | An attempt was made to start synchronization with either the synchronizing board not inserted or not parameterized.                                                            |                                                                                             |  |  |
| A076                                                             | r957             | t-comp lim                                                                                                    | The converter output and the motor output                                                   |  |  |
|                                                                  | 11               | The determined compensation time was limited to the value range of 0.5µs - 1.5µs.                                                                                              | are too different. Check motor data entries P095 to P109.                                   |  |  |
| A077                                                             | r957             | r-g limit                                                                                                    | Converter output and motor output are too different. Check motor data entries P095 to P109. |  |  |
|                                                                  | 12               | The measured resistance was limited to the maximum value of 49 %.                                                                                                    |                                                                                             |  |  |
| A078                                                             | r957             | Stands. Meas                                                                                                    | If the standstill measurement can be                                                        |  |  |
|                                                                  | 13               | The standstill measurement is executed when the converter is powered-up. With this measurement, the motor can align itself in any direction of rotation.                       | Power up the converter                                                                      |  |  |
| A079                                                             | r957             | Mld Inv Stop                                                                                                    | P561 Src InvRelease – Release the inverter                                                  |  |  |
|                                                                  | 14               | The rotating measurement has been aborted or cannot commence because an inverter stop command is present.                                                                      | or re-start the measurement by powering-up the converter.                                   |  |  |
| A080                                                             | r957             | Motld:Dr.M.                                                                                                    | If the rotating measurement can be                                                          |  |  |
| the rotating measure automatically acceler. The drive can then o |                  | When the converter is powered-up, the rotating measurement automatically accelerates the drive. The drive can then only be externally controlled in a very restricted fashion. | Power-up the converter                                                                      |  |  |
| A081                                                             | r958             | CB alarm                                                                                                    |                                                                                             |  |  |
| A096                                                             | 115              | See user manual for CB board                                                                                                    |                                                                                             |  |  |
| A097                                                             | r959             | TB alarm 1                                                                                                    |                                                                                             |  |  |
| A112                                                             | 115              | See user manual for TB board                                                                                                    |                                                                                             |  |  |
| A113                                                             | r960             | TB alarm 2                                                                                                    |                                                                                             |  |  |
| A128                                                             | 115              | See user manual for TB board                                                                                                    |                                                                                             |  |  |

Table 11-2 Alarm numbers, causes and their counter-measures

### Fatal errors (FF)

Fatal errors are serious hardware or software errors which no longer permit normal operation of the unit. They only appear on the PMU in the form "FF<No>". The software is re-booted by actuating any key on the PMU.

| FFxx | Error message                                                                    | Power-down the converter and power-up again. Call the service personnel if a fatal error message is displayed again |  |
|------|----------------------------------------------------------------------------------|----------------------------------------------------------------------------------------------------|--|
| FF01 | Time slot overflow A non-removable time sector overflow was                      | <ul> <li>Increase sampling time (P357) or reduce<br/>pulse frequency (P340)</li> </ul>                              |  |
|      | identified in the higher priority time sectors.                                  | Replace CU                                                                                                    |  |
| FF03 | Access error, optional board                                                     | Replace CU                                                                                                    |  |
|      | Fatal errors occurred when accessing external optional boards (CB, TB, SCB, TSY) | Replace LBA                                                                                                    |  |
|      |                                                                                  | Replace optional board                                                                                              |  |
| FF06 | Stack overflow Overflow of the stack.                                            | Increase sampling time (P357) or reduce<br>pulse frequency (P340)                                                   |  |
|      |                                                                                  | Replace CU                                                                                                    |  |
| FFxx | Other fatal errors                                                               | Replace CU                                                                                                    |  |
| Е    | Fatal hardware errors                                                            | Replace CU                                                                                                    |  |
| EEEE | Fatal firmware errors                                                            | Replace CU                                                                                                    |  |
|      |                                                                                  | Re-load firmware                                                                                                    |  |

Table 11-3 Fatal errors

## 12 Maintenance

#### WARNING

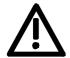

SIMOVERT MASTERDRIVES units are operated at high voltages. All work carried out on or with the equipment must conform to all the national electrical codes (VBG 4 in Germany).

Maintenance and service work may only be executed by qualified personnel.

Only spare parts authorized by the manufacturer may be used. The prescribed maintenance intervals and also the instructions for repair and replacement must be complied with.

Hazardous voltages are still present in the drive units up to 5 minutes after the converter has been powered down due to the DC link capacitors. Thus, the unit or the DC link terminals must not be worked on until at least after this delay time.

The power terminals and control terminals can still be at hazardous voltage levels even when the motor is stationary.

If it is absolutely necessary that the drive converter be worked on when powered-up:

- Never touch any live parts.
- Only use the appropriate measuring and test equipment and protective clothing.
- ♦ Always stand on an ungrounded, isolated and ESD-compatible pad.

If these warnings are not observed, this can result in death, severe bodily injury or significant material damage.

### 12.1 Replacing the fan

The fan is designed for an operating time of  $L_{10} \ge 35\,000$  hours at an ambient temperature of  $T_u = 40\,^{\circ}\text{C}$ . It should be replaced in good time to maintain the availability of the unit.

# Construction types E - G

The fan assembly consists of:

- the fan housing
- a fan

The fan assembly is installed between the capacitor battery and the motor connection.

### Replacement

- ♦ Withdraw connector X20.
- · Remove the cable fastening.
- Undo the two M6x12 Torx screws.
- Pull out the fan assembly towards the front.
- Install the new fan assembly in reverse sequence.

Prior to start-up, check that the fan can run freely and check for correct direction of air flow.

The air must be blown upwards out of the unit.

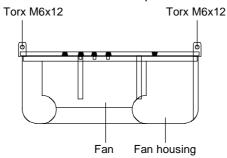

Fig. 12-1 Fan assembly

#### Construction type K

The fan assembly consists of:

- the fan housing
- a fan.

The fan assembly is installed at the top of the chassis.

- Withdraw connector X20.
- Undo the two M8 screws of the fan assembly.
- Pull out the fan assembly towards the front (if necessary, tilt it slightly downwards at the front) and lay it down safely.

#### **CAUTION**

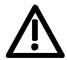

The fan assembly weighs up to 38 kg, depending on its design.

- Undo the cable fastenings and fan connections.
- ◆ Take the fan support plate out of the fan assembly and remove the fan from the support plate.
- Install the new fan assembly in the reverse sequence.

Prior to start-up, check that the fan can run freely and check for correct direction of air flow.

The air must be blown upwards out of the unit.

The direction of rotation is counter-clockwise when seen from above.

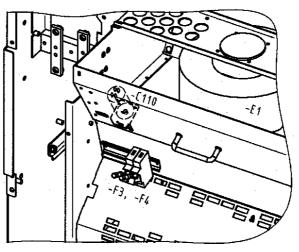

Fig. 12-2 Fan assembly -E1, fan transformer primary fuse, starting capacitor -C110

## 12.2 Replacing the fan fuse (type K)

The fuses are in a fuse holder which is mounted on a DIN rail in the bottom of the unit. The fuse holder has to be opened to replace the fuses.

## 12.3 Replacing the fan transformer fuse -F3, -F4 (type K)

Construction type K: Fuses -F3, -F4

The fuses are in a fuse holder which is arranged below the fan in front of the air baffle plate. To replace the fuses, the fuse holder has to be opened.

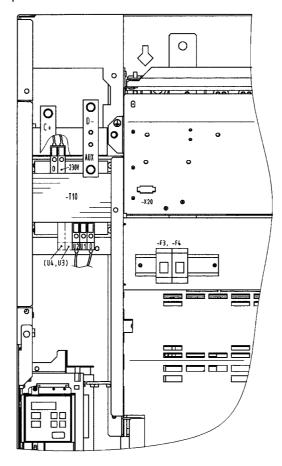

Fig. 12-3 Fan transformer (-T10), fan transformer fuses (-F3, -F4)

## 12.4 Replacing the fan transformer

Construction types E - G

The fan transformer is screwed on behind the motor connection.

Construction type K

- Mark the connecting cables on the transformer and disconnect them
- Undo the screw connections at the bottom on the transformer plate and remove the transformer.
  - Type K: Secure the transformer against falling down!
- Install the new transformer in the reverse sequence.

## 12.5 Replacing the starting capacitor

The starting capacitor is situated

- next to the fan connection (types E-G),
- inside the fan housing (type K, -C110).
- Withdraw the plug connections on the starting capacitor.
- Unscrew the starting capacitor.
- Install the new starting capacitor in reverse sequence (4.5 Nm).

### 12.6 Replacing the capacitor battery

The unit is an assembly which consists of the DC link capacitors, the capacitor support and the DC link bus module.

# Construction types E and F

- Disconnect the electrical connection to the inverter bus module.
- Undo the mechanical interlock.
- Swing the capacitor battery out towards the front and lift the unit out towards the top.

#### **Construction Type G**

- Remove the connection for the balancing resistor (cable lug M6).
- Detach the mechanical fastening.
- Swing the capacitor battery out towards the front and lift the unit at an angle of 45 ° out of the converter.

#### Construction type K

The capacitor battery consists of three modules. Each module has a capacitor support and a DC link bus module.

- Withdraw the plug connections.
- Detach the mechanical fastening (four screws: two on the left, two on the right).

Swing the capacitor battery out as far as it will go, slightly raise the unit and pull it forwards out of the converter.

#### CAUTION

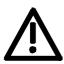

The capacitor battery weighs up to 15 kg, depending on the converter output!

## 12.7 Replacing the SML and the SMU

SML: Snubber Module Lower

SMU: Snubber Module Upper

- Remove the capacitor battery.
- Undo the fixing screws (4 x M8, 8 10 Nm or 4 x M6, 2.5 5 Nm, 1 x M4, max 1.8 Nm).
- Remove the modules.

Install the new modules in the reverse sequence.

# 12.8 Removing and installing the module busbars (from type G)

#### Removal

- Remove the capacitor battery.
- Undo the screws of the module busbars.
   M8 power connections
   M6 fastening on spacers
   M4 circuit.
- ◆ Take out the insulation of the SMU / SML.
- Lift out the module busbars.

#### Installation

#### **NOTE**

The spacing between the plus busbar and the minus busbar must be at least 4 mm. In order to install the module busbars, you must therefore use a template, e.g. a 4 mm thick piece of plastic.

- Place the module busbars and SMU/SML insulation on spacer bolts and fix in place (M6).
- Place the template instead of the DC link bus module in the module busbars.
- Locate the SMU and SML and tighten the modular connections (M8, 8 - 10 Nm, M6, 2.5 - 5 Nm).
- Screw the nuts tight on the spacer bolts (6 Nm).
- Connect the circuit resistors (M4, 1.8 Nm).
- ♦ Tighten the power connections (M8, 13 Nm).
- Remove the template from the module busbars.

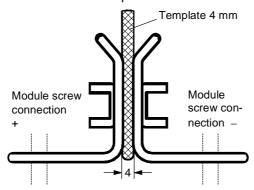

Fig. 12-4 Installing the module busbars

## 12.9 Replacing the balancing resistor

The balancing resistor is situated in the rear installation level on the heat sink between the inverter modules, i.e. behind the capacitor battery and the module busbars.

- Remove the capacitor battery.
- Remove the module busbars and the IGD module.
- Undo the fixing screws and take out the balancing resistor.
- Install the new component in reverse sequence.
- The balancing resistor is tightened with 1.8 Nm.
   Coat the base plate evenly and thinly with a thermo-lubricant, paying attention to correct contact assignment.

## 12.10 Replacing the PCU (types E to G)

PCU: Pre-Charge Unit

# Construction types E and F

- Withdraw connector X39.
- Remove the screws at the bus connection U1/L1, V1/L2, W1/L3, C, D and PE1.
- Unlock the spacers and take out the PCU.
- Install the new PCU in the reverse sequence.

#### Construction type G

- ◆ Take out the PCC unit.
- Withdraw connector X39.
- Remove the screws at the bus connection U1/L1, V1/L2, W1/L3, C, D and PE1.
- Unlock the spacers and take out the PCU.
- Install the new PCU in the reverse sequence.

# 12.11 Replacing the PCC (types E to G)

PCC: Precharge Control Circuit

- ◆ Take out the PCU (type E and F).
- ♦ Withdraw connector X11, X12, X13 and X246 on the PCC.
- Disconnect the NUD cable.
- Remove the fixing screws of the PCC unit.
- Unlock the spacers and take out the PCC.
- Install the new PCC in the reverse sequence.

## 12.12 Replacing the rectifier module

#### Removal

◆ Remove the PCC and the PCU.

# Construction types E and F

- Dismantle the input bus module and the rectifier bus module.
- Undo the screws of the faulty module and remove it.

#### **Construction type G**

- ◆ Remove the PCC together with the support plate
- Remove the PCU, PSU and the electronics box.
- Dismantle the input bus module and the rectifier bus module.
- ♦ Install the new PCU in the reverse sequence.

#### Installation

- Coat the contact surfaces of the heat sink thinly and evenly with a thermo-lubricant.
- Tighten the fixing screws of the rectifier module with 4 Nm.
- Re-install the remaining components in the reverse sequence.

## 12.13 Replacing the IVI

IVI: Inverter-Value Interface (interface board for the power section) The IVI board is screwed on at the rear of the electronics box.

# Construction types E to G

- Withdraw the connections X205, X206, X208, X31 and X33 from the IVI board.
- Remove the capacitor battery (types E and F).
- Disconnect the fiber-optic cables (type G with rated input voltage 3 ph. AC 660 - 690 V or DC 890 - 930 V).
- ◆ Remove the PSU together with its insulation (type G)
- Take all the units out of the electronics box and place them on a suitable surface which is not statically charged.
- Undo the two fixing screws of the electronics box.
- Push the electronics box out of its interlock and remove it towards the front.
- Pull out the ABO adaption board.
- Unscrew the IVI board and take it out.
- Install the new IVI in reverse sequence.

#### Construction type K

- Unscrew the two screws of the electronics slide-in unit and pull it out to its endstops.
- Disconnect the ground cable of the electronics slide-in unit.
- Remove all boards from the electronics box and place them on a suitable surface which cannot be statically charged.
- Unscrew the two fixing screws of the electronics box.
- Push the electronics box out of its interlock and take it out towards the front.
- Pull out the ABO Adaption Board.
- Disconnect the fiber-optic cables.
- Unscrew the IVI board and take it out.
- Install the new IVI in the reverse sequence.

### 12.14 Replacing the VDU and the VDU resistor

VDU: Voltage-Dividing Unit

The VDU and the VDU resistor are only found on converters with higher supply voltages. The VDU bracket is an integral component of the electronics slide-in unit.

**VDU** 

- ♦ Detach the plug-in connections.
- Undo the fixing screw
- ◆ Take out the VDU.
- Install the new VDU in the reverse sequence.

#### **VDU** resistor

- Unscrew the cable fasteners.
- Detach the plug-in connections.
- Take out the VDU resistor.
- Install the new VDU resistor in the reverse sequence.

## 12.15 Replacing the PSU

PSU: Power Supply Unit

# Construction types E to G

- ♦ Withdraw connectors X18, X258 and X70.
- Remove the Torx screw with ground connection from the side panel.
- Push the PSU out of its locking pins and take it out sideways and frontwards under the input bus.
- Install the new PSU in the reverse sequence.

#### Construction type K

- Remove the VDU and the VDU resistor (if present).
- Remove the VDU retainer plate.
- Detach the plug-in connections on the PSU.
- ♦ Undo the screws (six Torx M4 screws) on the PSU.
- ◆ Take out the PSU.
- Install the new PSU in the reverse sequence.

## 12.16 Replacing the IGD

IGD: IGBT Gate Drive

# Construction types E and F

- The IGD board is mounted directly on the IGBT modules.
- Take out the capacitor battery.
- Remove the electronics box with IVI board for type E.
- Mark the output wiring U2/T1, V2/T2 and W2/T3 and disconnect it.
- Remove the inverter bus module after unscrewing the twelve M6 screws.
- Withdraw connector X295.
- Undo the fixing screws and remove the IGD board.

#### Construction type G

- ♦ The IGD board is mounted directly on the IGBT modules.
- Take out the capacitor battery.
- Remove the SML and SMU modules.
- Remove the module busbars.
- Remove the fiber-optic cables or connector X295.
- ♦ Withdraw connectors X290 and X291.
- Undo the fixing screws and remove the IGD board.

#### **NOTE**

The spacing between the plus busbar and the minus busbar must be at least 4 mm. In order to install the module busbars, you must therefore use a template, e.g. a 4 mm thick piece of plastic.

#### Construction type K

- ◆ The IGD board is situated behind the module busbars.
- Take out the capacitor battery.
- Take out the SML and SMU modules.
- Remove the module busbars.
- Remove the nine fiber-optic cables at the top of the IGD.
- Withdraw the P15 feeder cable.
- Undo the fixing screws and remove the IGD board.
- Install the new IGD in the reverse sequence.
   Make sure when doing so that you push in the fiber-optic cables up to the endstop.

#### 12.17 Replacing the TDB (type K)

TDB: Thyristor Drive Board

The TDB is arranged in front of the thyristor modules. These are situated in the rectifier section between the fan assembly and the inverter.

- Remove the cover (undo screws, then first of all detach the righthand snap hook, and then the left-hand snap hook)
- Withdraw connectors X246, X11, X12 and X13,
- Disconnect the PUD and NUD connections of the pre-charging resistors R1 and R2 (M4, Torx).
- Disconnect the connections to phases U, V, W.
- ◆ Disconnect the NUD1, NUD2, NUD3 connections.
- Remove the TDB board.
- Install the new TDB in the reverse sequence.

See figure under section "Replacing the thyristor modules"

#### 12.18 Replacing the IGBT module

Replacement is carried out as in the case of the IGD board, with the following additions:

- Remove the fixing screws of the faulty IGBT module and take it out.
- Install a new IGBT module, paying attention to the following:
  - Coat the contact surfaces thinly and evenly with a thermolubricant.
  - Tighten the fixing screws of the IGBT module with 5 Nm, observing the sequence of tightening.
- Modules with the same type designation e.g. FZxxxxRYYKF4 must be installed in every phase (type K).

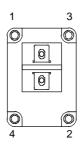

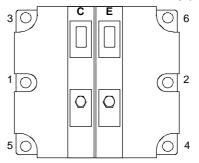

Screw on IGBT module:

- 1. Hand-tighten (~ 0.5 Nm)
- Sequence 1 2 3 4 5 6
- 2. Tighten with 5 Nm

(Order No. 6SE7031-8EF60: 2.5 - 3.5 Nm)

Sequence 1 - 2 - 3 - 4 - 5 - 6

Fig. 12-5 Screwing on the IGBT module

## 12.19 Replacing the thyristor modules (V1 to V3, type K)

Replacement as in the case of the TDB, with the following additions:

- ♦ Disconnect the supply cables C+ D- of the option terminals
- Disconnect the connection of the C and D bars between the rectifier and the inverter.
- ♦ Disconnect the connections U, V, W of the modules.
- ♦ Disconnect the connections between modules and C(+) bar.
- ♦ Remove the connecting bar C(+).
- ♦ Disconnect the connections between modules and D(–) bar.
- ♦ Remove the connecting bar D(-).
- ♦ Undo the module fixing screws (M6, Torx).
- Remove the module (weight approx. 500 g).
- Clean the contact surface.
- Coat the new modules thinly and evenly with a thermo-lubricant and mount them.
  - Tightening torque of the fixing screws:  $6 \text{ Nm} \pm 15 \%$ .
- ◆ Further installation is performed in the reverse sequence. Tightening torque of the electrical connections (C and D): 12 Nm (+ 5 %, - 10 %).

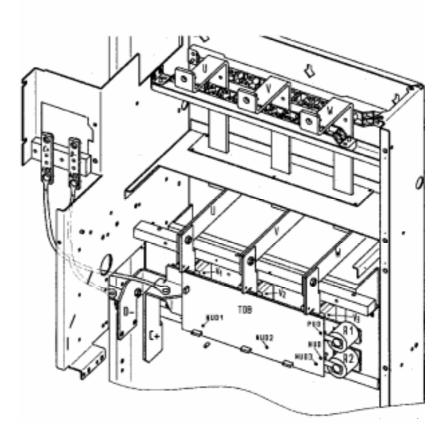

Fig. 12-6 TDB board, pre-charging resistors and thyristor modules V1, V2, V3

# 12.20 Replacing the PMU

- Remove the ground cable on the side panel.
- ◆ Carefully press the snap catches on the adapter section together, remove the PMU with adapter section from the electronics box.
- Withdraw connector X108 on the CUx board.
- Carefully lift forward the PMU out of the adapter section using a screwdriver.
- Install the new PMU in the reverse sequence.

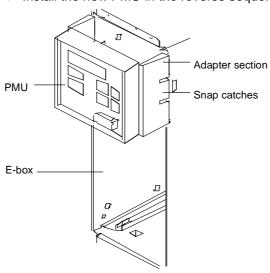

Fig. 12-7 PMU with adapter section on the electronics box

# 12.21 Replacing the pre-charging resistors (R1 - R4, type K)

These are situated on the right next to the TDB board in the rectifier section.

- Remove the cover (undo screws, then detach first the right-hand snap catch and then the left-hand snap catch).
- Disconnect the PUD and the NUD connections of the pre-charging resistors R1 - R4 (M4, Torx).
- Detach the pre-charging resistors and take them out.
- ♦ Install the new pre-charging resistor with torque of 20 Nm ± 10 %.

#### **CAUTION**

Do NOT tilt the pre-charging resistor!

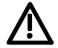

♦ Mount the fastenings and the connections in the reverse sequence.
See figure under section "Replacing the thyristor modules"

## 12.22 Replacing the circuit resistor

#### **Construction type K**

- Take out the capacitor battery.
- ◆ Take out the SML and SMU modules.
- Remove the module busbars.
- Undo the fixing screws (2 x M5, torque: max. 1.8 Nm) and take out the circuit resistor.
- The new resistor must be thinly and uniformly rolled in a thermolubricant.
- Max. torque of the electrical connections: 1.8 Nm.
- Install the new circuit in the reverse sequence.

# 13 Forming

If a unit has been non-operational for more than one year, the DC link capacitors have to be newly formed. If this is not carried out, the unit can be damaged when the line voltage is powered up.

If the unit was started-up within one year after having been manufactured, the DC link capacitors do not have to be re-formed. The date of manufacture of the unit can be read from the serial number.

# How the serial number is made up

(Example: A-J60147512345)

| Example | Significance             |
|---------|--------------------------|
| A-      | Place of manufacture     |
| Н       | 1996                     |
| J       | 1997                     |
| K       | 1998                     |
| 1 to 9  | January to September     |
| 0       | October                  |
| N       | November                 |
| D       | December                 |
|         | Not relevant for forming |
|         | A- H J K 1 to 9 O N      |

The following applies for the above example:

Manufacture took place in June 1997.

During forming, the DC link of the unit is connected up via a rectifier, a smoothing capacitor and a resistor.

As a result, the DC link capacitors receive a defined voltage and a limited current, and the internal conditions necessary for the function of the DC link capacitors are restored.

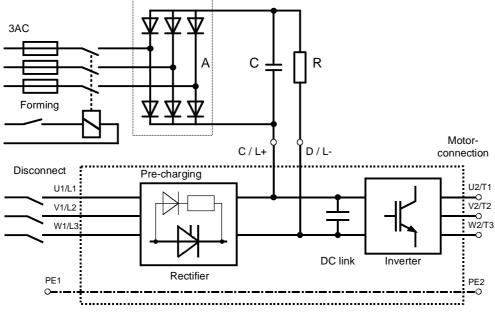

Fig. 13-1 Forming circuit

# Components for the forming circuit (suggestion)

#### Types E to G:

| Vrated             | Α                | R                    | С              |
|--------------------|------------------|----------------------|----------------|
| 3AC 380 V to 480 V | SKD 62 / 16      | 330 $\Omega$ / 150 W | 22 nF / 1600 V |
| 3AC 500 V to 600 V | 3 x SKKD 81 / 22 | 470 $\Omega$ / 200 W | 22 nF / 1600 V |
| 3AC 660 V to 690 V | 3 x SKKD 81 / 22 | 470 $\Omega$ / 100 W | 22 nF / 1600 V |

#### Type K:

| Vrated             | Α                | R                    | С              |
|--------------------|------------------|----------------------|----------------|
| 3AC 380 V to 480 V | SKD 62 / 16      | 100 $\Omega$ / 500 W | 22 nF / 1600 V |
| 3AC 500 V to 600 V | 3 x SKKD 81 / 22 | 150 $\Omega$ / 500 W | 22 nF / 1600 V |
| 3AC 660 V to 690 V | 3 x SKKD 81 / 22 | 150 $\Omega$ / 500 W | 22 nF / 1600 V |

#### **Procedure**

- Before you form the unit, all mains connections must be disconnected.
- ◆ Connect the required components in accordance with the circuit example.
- ◆ Energize the forming circuit. The duration of forming depends on the idle time of the converter.

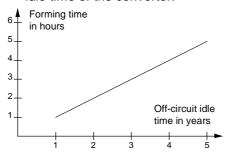

Fig. 13-2 Forming time as a function of converter idle time

# 14 Environmental Friendliness

# Environmental aspects during the development

The number of components has been significantly reduced over earlier converter series by the use of highly integrated components and the modular design of the complete series. Thus, the energy requirement during production has been reduced.

Special significance was placed on the reduction of the volume, weight and variety of metal and plastic components.

#### Plastic components

ABS: PMU support panel

**LOGO** 

LDPE: Capacitor ring

PA6.6: Fuse holders, mounting rail, capacitor holder, cable retainer, connecting strips, terminal strip, supports, PMU adapter, covers

PC: Covers

PP: Insulating boards

bus retrofit

PS: Fan housing UP: Tensioning profile

retaining bolts

Halogen-containing flame retardants were, for all essential components, replaced by environmentally-friendly flame retardants. Environmental compatibility was an important criterium when selecting the supplied components.

# Environmental aspects during production

Purchased components are generally supplied in recyclable packaging materials (board).

Surface finishes and coatings were eliminated with the exception of the galvanized sheet steel side panels.

ASIC devices and SMD devices were used on the boards.

The product is emission-free.

# **Environmental** aspects for disposal

The unit can be broken-down into recyclable mechanical components as a result of the easily releasable screw- and snap connections.

The plastic components and moulded housing are to DIN 54840 and have a recycling symbol.

Units can be disposed of through certified disposal companies. Addresses are available from your local Siemens partner.

# 15 Certificates

**SIEMENS** 

**Automation and Drives** 

Confirmation

Erlangen, 01.05.1998

This confirms that

Equipment

AC drive converter

Type

SIMOVERT MASTERDRIVES

• Order No.: 6SE70...

is manufactured in conformance with DIN VDE 0558, Part 2 and EN 60204, Part 6.2 ( $\stackrel{\triangle}{=}$  DIN VDE 0113, Part 6.2).

This equipment fulfills the protection requirements against electric shock according to DIN VDE 0106 Part 100 when the following safety rules are observed:

- Service work in operation is only permissible at the electronics box
- The converter must be switched into a no-voltage condition and isolated from the supply when replacing any part/component
- All panels must be closed during operation.

Thus, this equipment conforms to the appropriate regulations in Germany according to VBG 4 §2 (2) (VBG is a German regulatory body for safety-related issues).

The local operating regulations (e.g. EN 50110-1, EN 50110-2) must be observed when operating the equipment.

A&D DS A P1

Mickal

**SIEMENS** 

Automation and Drives

Test certificate

Erlangen, 01.05.1998

Equipment

Type

AC drive converter

SIMOVERT MASTERDRIVES

6SE70... 1)

Order No.:

The 100% inspection was performed according to test instructions

475 100.9000.00 QP type A - D 476 100.9000.00 QP type E - G 476 200.9000.00 QP type J - L

Test scope:

- I. Insulation test
- II. Function test acc. to EN 50178
- III. RUN-IN
- IV. Function test acc. to EN 50178

- refer to EN 50178, Part 9.4.5.2 and UL508/CSA 22.2-14.M 91, Part 6.8
- Initialization and start-up
- Customer terminal test
- Power section inspection
- Inspection of protection and monitoring equipment
- Continuous test > 5 hours ambient temperature 55 °C
- see II. function test

The equipment complied with the test requirements.

The test results are documented within the test data base

1) For complete type, serial number and technical data please see rating plate.

A&D DS A PE D P

Schlögel

# **SIEMENS**

## Factory certificate \*

regarding electromagnetic compatability

4SE.476 000 0001.00 WB EMV

Manufacturer: Siemens Aktiengesellschaft

Automation & Drives Group

Business Division Variable-speed drives Sub-Division AC-Drive systems

Address: P.O. Box 3269

D-91050 Erlangen

Product name: SIMOVERT

Type 6SE70 Chassis units AC-AC and DC-AC

When correctly used, the designated product fulfills all the requirements of Directive 89/336/EEC regarding electromagnetic compatibility.

We confirm the conformance of the above designated product with the Standards:

EN 61800-3 10-1996

EN 61000-4-2 (old IEC 801-2)

EN 61000-4-4 (old IEC 801-4)

EN 61000-4-5 (old IEC 801-5)

IEC 1000-4-3 (old IEC 801-3)

EN 55011 (DIN VDE 0875 Part 11)

#### Note:

These instructions relating to EMC-correct installation, correct operation, connecting-up conditions and associated instructions in the product documentation supplied must be observed.

Erlangen, 01.05.1998

H. IVIICKAI

A&D DS A P1

Automation &Drives

\*) acc. to EN 10204 (DIN 50049)

This declaration does not guarantee any features.

A&S DS 4102x Copyright (©) SIEMENS AG 1997 All rights reserved

Page 1 of 1

Bisher sind folgende Ausgaben erschienen:

| Ausgabe | Interne Sachnummer      |  |  |
|---------|-------------------------|--|--|
| AA      | 476 869 4070 76 J AA-74 |  |  |
| AB      | 476 869 4070 76 J AB-74 |  |  |

#### Ausgabe AB besteht aus folgenden Kapiteln:

| Kapit | el                                | Änderungen            | Seitenzahl | Ausgabedatum |
|-------|-----------------------------------|-----------------------|------------|--------------|
| 1     | Definitionen und Warnungen        | überarbeitete Ausgabe | 4          | 05.98        |
| 2     | Beschreibung                      | überarbeitete Ausgabe | 1          | 05.98        |
| 3     | Transportieren, Lagern, Auspacken | überarbeitete Ausgabe | 1          | 05.98        |
| 4     | Technische Daten                  | überarbeitete Ausgabe | 18         | 05.98        |
| 5     | Montage                           | überarbeitete Ausgabe | 9          | 05.98        |
| 6     | EMV-gerechter Aufbau              | überarbeitete Ausgabe | 2          | 05.98        |
| 7     | Anschließen                       | überarbeitete Ausgabe | 12         | 05.98        |
| 8     | Parametrierung                    | überarbeitete Ausgabe | 9          | 05.98        |
| 9     | Parametrierschritte               | überarbeitete Ausgabe | 49         | 05.98        |
| 10    | Erstinbetriebsetzung              | überarbeitete Ausgabe | 2          | 05.98        |
| 11    | Störungen und Warnungen           | überarbeitete Ausgabe | 23         | 05.98        |
| 12    | Wartung                           | überarbeitete Ausgabe | 14         | 05.98        |
| 13    | Formieren                         | überarbeitete Ausgabe | 2          | 05.98        |
| 14    | Umweltverträglichkeit             | überarbeitete Ausgabe | 1          | 05.98        |
| 15    | Bescheinigungen                   | überarbeitete Ausgabe | 3          | 05.98        |

The following editions have been published so far:

| Edition | Internal Item Number    |  |  |
|---------|-------------------------|--|--|
| AA      | 476 869 4070 76 J AA-74 |  |  |
| AB      | 476 869 4070 76 J AB-74 |  |  |

### Version AB consists of the following chapters:

| Chapter |                                                  | Changes          | Pages | Version date |
|---------|--------------------------------------------------|------------------|-------|--------------|
| 1       | Definitions and warnings                         | reviewed edition | 4     | 05.98        |
| 2       | Description                                      | reviewed edition | 1     | 05.98        |
| 3       | Transport, Storage, Unpacking                    | reviewed edition | 1     | 05.98        |
| 4       | Technical Data                                   | reviewed edition | 18    | 05.98        |
| 5       | Installation                                     | reviewed edition | 9     | 05.98        |
| 6       | Installation in Conformance with EMC Regulations | reviewed edition | 2     | 05.98        |
| 7       | Connecting-up                                    | reviewed edition | 12    | 05.98        |
| 8       | Parameterization                                 | reviewed edition | 9     | 05.98        |
| 9       | Parameterizing steps                             | reviewed edition | 49    | 05.98        |
| 10      | First Start-up                                   | reviewed edition | 2     | 05.98        |
| 11      | Faults and Warnings                              | reviewed edition | 23    | 05.98        |
| 12      | Maintenance                                      | reviewed edition | 14    | 05.98        |
| 13      | Forming                                          | reviewed edition | 2     | 05.98        |
| 14      | Environmental friendliness                       | reviewed edition | 1     | 05.98        |
| 15      | Certificates                                     | reviewed edition | 3     | 05.98        |

Group: Automation and Drives (A&D) Division: Variable-Speed Drive Systems Postfach 3269, D-91050 Erlangen